#### Register your product and get support at Register your product and get support at Register your product and get support at example and the BDF7<br>WWW.philips.com/welcome BDPS051B/F8 www.philips.com/welcome

## HTS3051B/F7 HTS3051B/F8

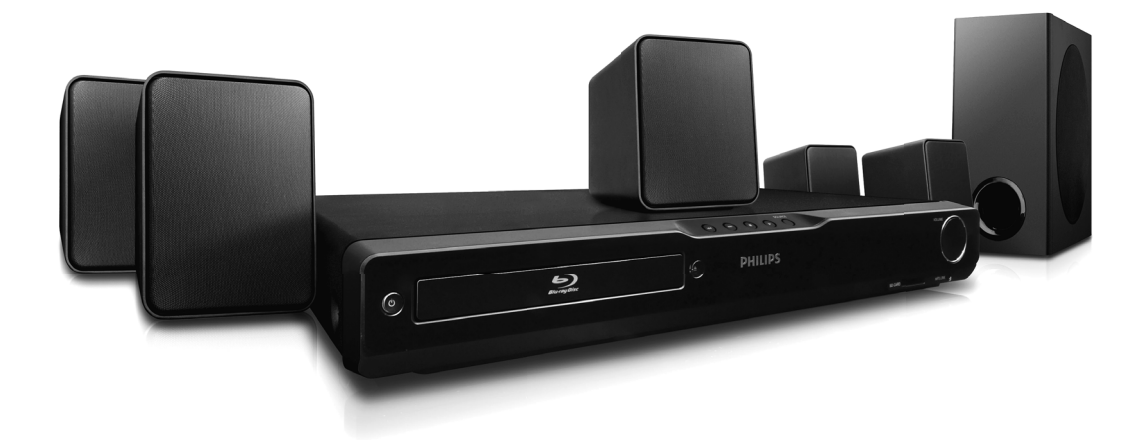

- EN User manual
- FR Manuel de l'Utilisateur
- ES Manual del usuario

**EN:** For further assistance, call the customer support service in your country.

- To obtain assistance in the U.S.A., Canada, Puerto Rico, or the U.S. Virgin Islands, contact Philips Customer Care Center at 1-866-309-0866
- To obtain assistance in Mexico, contact Philips Customer Care Center at 01 800 504 62 00

**FR:** Pour obtenir de l'aide supplémentaire, communiquez avec le centre de service à la clientèle de

- votre pays. Pour obtenir de l'aide aux États-Unis, au Canada, à Puerto Rico ou aux Îles Vierges américaines, communiquez avec le centre de service à la clientèle Philips au : 1-866-309-0866
- Pour obtenir l'aide au Mexique, entrez en contact avec le centre de soin de client de Philips à 01 800 504 62 00

**ES:** Para obtener más información, llame al servicio de soporte al cliente de su país.

- Para obtener asistencia en los Estados Unidos, en Canadá, Puerto Rico o en las Islas Vírgenes de los Estados Unidos, comuníquese con Centro de atención al cliente de Philips al 1-866-309-0866
- Solo para Mexico CENTRO DE ATENCIÓN A CLIENTES LADA. 01 800 504 62 00 Solo Para México.

# **PHILIPS**

# **PRECAUCIONES**

## <span id="page-1-0"></span>**Devuelva su Tarjeta de registro de producto o regístrese en línea en www.philips.com/welcome hoy mismo para aprovechar al máximo su compra.**

Al registrar su modelo con PHILIPS usted cumplirá con los requisitos para obtener todos los valiosos beneficios que se indican a continuación, ¡no se los pierda! Complete y devuelva su Tarjeta de registro de producto *o regístrese en línea en www.philips.com/welcome* para asegurarse de:

## **\*Comprobante de Compra**

La devolución de la tarjeta incluida garantiza que se archive la fecha de compra, de modo que no necesitará más papeleo para obtener el servicio de garantía.

# **\*Seguridad del**

Al registrar su producto, recibirá la notificación (directamente del fabricante) en el raro caso de un retiro de productos o de defectos en la seguridad.

## \*Beneficios **adicionales**

Registrar su producto garantiza que recibirá todos los privilegios a los cuales tiene derecho, incluyendo las ofertas especiales para ahorrar dinero.

# PHILIPS

## *¡Felicitaciones por su compra y bienvenido a la "familia"!*

## **Estimado propietario de un producto PHILIPS:**

Gracias por su confianza en PHILIPS. Usted ha escogido uno de los productos mejor construidos y con mejor respaldo disponible hoy en día. Haremos todo lo que esté a nuestro alcance por mantenerle satisfecho con su compra durante muchos años.

Como miembro de la "familia" PHILIPS, usted tiene derecho a estar protegido con una de las garantías más completas y redes de servicio más sobresalientes de la industria. Lo que es más: su compra le garantiza que recibirá toda la información y ofertas especiales a las que tiene derecho, además de un fácil acceso a los accesorios desde nuestra cómoda red de compra desde el hogar.

Y lo que es más importante: usted puede confiar en nuestro irrestricto compromiso con su satisfacción total.

Todo esto es nuestra manera de decirle bienvenido y gracias por invertir en un producto PHILIPS.

**P.S.: Para aprovechar al máximo su compra PHILIPS, asegúrese de llenar y de devolver inmediatamente su Tarjeta de registro del producto o regístrese en línea en**

**www.philips.com/welcome En México: 01 800 504 62 00**

## Conozca estos símbolos de **seguridad**

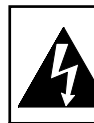

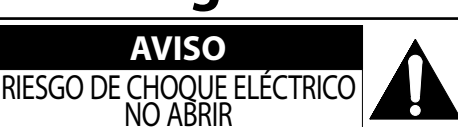

**Atención:** Para reducir el riesgo de choque eléctrico, no quite la tapa (o el panel posterior). En su interior no hay piezas que el usuario pueda reparar. Para servicio dirijase a personel calificado.

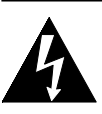

Este "relámpago" indica material no aislado dentro de la unidad que puede causar una descarga eléctrica. Para la seguridad de todos en su hogar, por favor no retire la cubierta del producto.

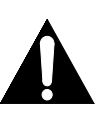

El "signo de exclamación" llama la atención hacia funciones sobre las que debería leer con atención en la literatura adjunta para evitar problemas operativos y de mantenimiento.

**ADVERTENCIA:** Para reducir el riesgo de incendios o de descarga eléctrica, este aparato no se debe exponer a la lluvia ni a la humedad, y no se le deben colocar encima objetos llenos de líquido como jarrones.

**PRECAUCIÓN:** Para evitar descargas eléctricas, haga que la paleta ancha del enchufe coincida con la ranura ancha e introdúzcala hasta el fondo.

**ATTENTION:** Pour éviter les chocs électriques, introduire la lame la plus large de la fiche dans la borne correspondante de la prise et pousser jusqu'au fond.

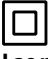

Símbolo de CLASE ll (doble aislamiento)

**Las notas importantes y la calificación se encuentran ubicadas en la parte posterior o inferior del gabinete.**

## **Sólo para uso del cliente**

Ingrese a continuación el número de serie que se encuentra en el gabinete. Guarde esta información para futura referencia. Nº de modelo.

 $N<sup>o</sup>$  de serie.

## **PHILIPS** Visite nuestro sitio en el World Wide Web en http://www.philips.com/welcome

## **IMPORTANTES INSTRUCCIONES DE SEGURIDAD**

- **1.** Lea estas instrucciones.
- **2.** Conserve estas instrucciones.
- **3.** Preste atención a las advertencias.
- **4.** Siga todas las instrucciones.
- **5.** No utilice este aparato cerca del agua.
- **6.** Limpie el aparato sólo con un paño seco.
- **7.** No obstruya ninguna de las ranuras de ventilación. Realice la instalación según las instrucciones del fabricante.
- **8.** No instale el equipo cerca de elementos para calefaccionar tales como radiadores, rejillas de calefacción, estufas eléctricas u otros aparatos (incluidos amplificadores).
- **9.** No desarme el dispositivo de seguridad del enchufe polarizado o con conexión a tierra. Un enchufe polarizado contiene dos clavijas, una más ancha que otra. Un enchufe con conexión a tierra contiene dos clavijas y una tercera clavija con conexión a tierra. La clavija ancha del enchufe polarizado o la clavija de conexión a tierra representan dispositivos de seguridad. Si el enchufe del aparato no entra en el tomacorriente, consulte con un electricista para reemplazar sus antiguos tomacorrientes.
- **10.** Asegúrese de proteger el cable de alimentación de las pisadas o torsiones especialmente en la zona de la clavija, en el receptáculo y en el punto donde el cable sale del aparato.
- **11.** Utilice únicamente los accesorios que especifica el fabricante.
- **12.** Utilice únicamente el carro, atril, trípode,soporte o la mesa que especifica el fabricante o que se vendió junto con el aparato. Cuando utilice un carro, sea cuidadoso al trasladar el conjunto carro/aparato para evitar daños por caídas de objetos.

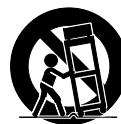

- **13.** Desenchufe este aparato si hay tormentas eléctricas o durante largos períodos de inactividad.
- **14.** Confíe el servicio técnico sólo a personal calificado. El servicio técnico es necesario cuando el aparato sufre algún tipo de daño, por ejemplo cuando se dañan los cables de suministro eléctrico o la clavija, cuando se derrama líquido o se caen objetos sobre el aparato, cuando se lo expone a la lluvia o a humedad, cuando no funciona adecuadamente o cuando se cae.

## **AVISO IMPORTANTE SOLO PARA MEXICO**

**P&F MEXICANA, S.A. DE C.V.** 

**NO SE HACE RESPONSABLE POR DAÑOS O DESPERFECTOS CAUSADOR POR:**

- MALTRATO, DESCUIDO O MAL USO, PRESENCIA DE INSECTOS O ROEDORES (CUCARACHAS,RATONES, ETC.). - CUANDO EL APARATO NO HAYA SIDO OPERADO DE ACUERDO CON EL INSTRUCTIVO DE USO, FUERA DE LOS VALORES NOMINALES Y TOLERANCIAS DE LAS TENSIONES (VOLTAJE), FRECUENCIA (CICLAJE) DE ALIMENTACION ELECTRICA Y LAS
- CARACTERISTICAS QUE DEBEN REUNIR LAS INSTALACIONES AUXILIARES. - POR FENOMENOS NATURALES TALES COMO:
- TEMBLORES, INUNDACIONES, INCENDIOS, DESCARGAS ELECTRICAS, RAYOS, ETC. O DELITOS CAUSADOS POR TERCEROS (CHOQUES, ASALTOS, RIÑAS, ETC.)
- NO SERÁ VALIDA LA GARANTÍA A PRODUCTOS COMPRADOS FUERA DEL PAÍS

## **ADVERTENCIA DE LA FCC**

Este aparato puede generar o utilizar energía radioeléctrica. Los cambios o las modificaciones que se hagan en este aparato podrán causar interferencias a menos que éstos sean aprobados expresamente en este manual. El usuario podrá perder la autorización que tiene para utilizar este aparato si hace algún cambio o modificación que no haya sido autorizado.

## **INTERFERENCIA DE RADIO Y TV**

Este aparato ha sido probado y ha demostrado cumplir con los límites existentes para los dispositivos digitales de la Clase B, de conformidad con el Apartado 15 de las Normas de la FCC. El objetivo de estos límites es proporcionar una protección razonable contra interferencias perjudiciales en una instalación residencial. Este aparato genera, utiliza y puede radiar energía radioeléctrica, y, si no se instala y utiliza de acuerdo con las instrucciones, puede causar interferencias perjudiciales en las comunicaciones por radio. Sin embargo, no existen garantías de que no se produzcan interferencias en una instalación particular. Si este aparato causa interferencias perjudiciales en la recepción de la radio o la televisión, lo que se puede determinar apagando y luego encendiendo el aparato, al usuario se le recomienda intentar eliminar la interferencia tomando una, o más, de las medidas siguientes:

- **1)** Cambie la orientación y la ubicación de la antena de recepción.
- **2)** Aumente la separación entre el aparato y el receptor.
- **3)** Conecte el aparato en una toma de corriente o circuito que sean diferentes de aquellos a los que está conectado el receptor.
- **4)** Consulte a su concesionario o técnico en radio/TV con experiencia para solicitar su ayuda.

#### **Este aparato digital de la clase B cumple con la norma canadiense ICES-003.**

**Desconecte el enchufe tomacorriente para apagar el dispositivo si encuentra algún problema o está fuera de uso. El enchufe tomacorriente debe quedar listo para funcionar.**

**PRECAUCIÓN:** Existe peligro de explosión si reemplaza la batería de manera incorrecta. Reemplace la batería por otra igual o equivalente. **ADVERTENCIA:** No se debe exponer las baterías (conjunto de baterías o batería instalada) a temperaturas extremas como las generadas por el calor del sol, el fuego o algo similar.

#### **SEGURIDAD DEL LÁSER**

Este aparato usa un láser. Para evitar posibles daños personales, solamente el personal de mantenimiento cualificado debe quitar la tapa o reparar este aparato.

**PRECAUCIÓN:** El uso de controles, ajustes o procedimientos diferentes de los especificados en este manualpuede producir una exposición peligrosa a la radiación.

**UBICACIÓN:** En el interior, cerca del mecanismo BD. **PRECAUCIÓN:** Se producirá una radiación láser si se abre la unidad. No fije la vista en el haz de luz. ES

**Configuración de Funciones**

Configuración de **Funciones** 

## **INFORMACIÓN IMPORTANTE RELACIONADA CON LOS DERECHOS DE AUTOR**

La copia, la emisión, la muestra al público y el préstamo de los discos sin la debida autorización están prohibidos. Este elemento incorpora tecnología de protección contra escritura amparada por patentes de EE.UU. y otros derechos de propiedad intelectual de Rovi Corporation. Queda prohibido el desmontaje y la ingeniería inversa.

No coloque la unidad sobre un mueble que pueda volcar si algún niño o adulto lo inclina, empuja, se coloca encima o trepa por él. La caída de la unidad puede provocar lesiones graves e incluso la muerte.

Este aparato no debe colocarse en una instalación integrada tal como una biblioteca o estante a menos que se provea la ventilación adecuada. Asegúrese de dejar un espacio de 7,8 pulgadas (20cm) o más alrededor del aparato.

## **Para Evitar Peligros de Descarga Eléctrica o Incendio**

- No maneje el cable de alimentación CA con las manos mojadas. •
- No tire del cable de alimentación CA cuando lo desconecte de una toma de CA. Sujete la clavija y tire de ella.
- No meta sus dedos ni otros objetos en la unidad.

## **Ubicación y manipuleo**

- Evite instalar la unidad a la luz del sol directa, próxima a fuertes campos magnéticos o en un sitio propenso al polvo o a vibraciones fuertes.
- Evite sitios donde se generen cambios drásticos en la temperatura. •
- Instale el equipo en una posición horizontal y estable. No coloque nada encima o debajo del equipo. Dependiendo de los dispositivos externos, es posible que se generen ruidos o distorsiones en la imagen y/o el sonido si se coloca el equipo próximo a los dispositivos. En este caso, cerciórese de dejar un espacio suficiente entre los dispositivos externos y el equipo.
- **·** Dependiendo del entorno, quizás la temperatura de la unidad se incremente levemente. No es un fallo de funcionamiento.
- Asegúrese de sacar el disco y desenchufar el cable de alimentación de CA antes de transportar la unidad.

## **Advertencia por condensación de rocío**

- Es posible que se forme condensación de rocío dentro de la unidad en las situaciones que figuran a continuación. Si éste es el caso, no utilice el equipo al menos durante 2 horas hasta que se seque por dentro.
- Se translada la unidad desde un sitio frío a uno cálido.
- Cuando hay humedad alta.
- Luego de calentar una habitación fría.

## **Aviso para la salida de lectura progresiva**

· Los consumidores notarán que no todos los equipos de televisión de alta definición son compatibles en su totalidad con este producto y es posible que haya distorsiones en la imagen. Si tiene problemas de imagen relacionados con la salida de lectura progresiva 525(480), se sugiere que el usuario cambie la conexión por la de salida de 'definición estándar'. Si tiene dudas respecto de la compatibilidad de su equipo de televisión con este reproductor de BD / DVD 525p(480p), póngase en contacto con nuestro centro de atención al cliente.

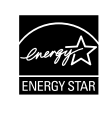

**ENERGY STAR® es un programa conjunto de la Agencia de Protección Ambiental de los Estados Unidos y del Departamento de Energía de los Estados Unidos que nos ayuda a ahorrar dinero y proteger el medioambiente mediante el uso de productos y prácticas energéticamente eficientes.**

## <span id="page-4-0"></span>**Maintanimiento**

## **Servicio**

- Consulte los temas pertinentes sobre ["SOLUCIÓN DE](#page-54-0)  [PROBLEMAS"](#page-54-0) en la [página 55](#page-54-0) antes de devolver el producto.
- Si necesita llamar a un representante de servicio al cliente, tenga a mano antes de llamar el número de modelo y el número de serie de su equipo. Esta información está exhibida en la parte de atrás del producto. Asimismo, tómese un instante para identificar el problema que está teniendo, y dispóngase a explicárselo al representante. Si usted considera que el representante necesitará ayudarle a efectuar las operaciones, manténgase cerca del equipo. Nuestros representantes tendrán sumo gusto en asistirlo. Para referencia en línea, visite nuestro sitio web http://www.philips.com/welcome

## **Limpieza del Gabinete**

- Limpie el panel frontal y demás superficies exteriores del equipo con un paño suave.
- Nunca utilice solventes, diluyentes, benceno o alcohol para limpiar el equipo. No rocíe líquido insecticida cerca del equipo. Tales productos químicos podrían descolorar la superficie o dañar el equipo.

## **Limpiar los Discos**

- Cuando se ensucie un disco, límpielo con un paño de limpieza. Limpie el disco desde el centro afuera. No limpie en movimiento circulares.
- No utilice disolventes como bencina, diluyentes, limpiadores comerciales, detergente, agentes limpiadores abrasivos o rociadores antiestáticos para registros analógicos.

### **Limpieza de La lente del Disco**

• Si este aparato siguiera sin funcionar adecuadamente aunque usted haya consultado las secciones correspondientes y el capítulo sobre ["SOLUCIÓN DE](#page-54-0)  [PROBLEMAS"](#page-54-0) de este manual del usuario, puede estar sucio el equipo de captura por láser óptico. Para la inspección y limpieza del equipo de captura por láser óptico consulte con su distribuidor o un centro de servicio autorizado.

## **Manipulación de los Discos**

- Manipule los discos de tal manera que no se adhieran a las superficies de los mismos huellas digitales y polvo.
- Siempre almacene el disco en su estuche protector cuando no lo utilice.
- Tenga en cuenta que los discos con formas especiales no pueden ser reproducidos en este reproductor. No intente reproducir dichos discos ya que pueden dañar la unidad.

## <span id="page-4-1"></span>**Aviso**

2010 © Koninklijke Philips Electronics N.V. Todos los derechos reservados.

Las especificaciones están sujetas a cambio sin previo aviso. Las margas registradas son propiedad de Koninklijke Philips Electronics N.V. o de sus respectivos propietarios. Philips se reserva el derecho de cambiar productos en cualquier momento sin estar obligada a ajustar suministros anteriores de acuerdo con dicho cambio. El material de este manual se considera adecuado para el uso para el que está destinado el sistema. Si el producto o sus módulos o procedimientos individuales se usan para fines distintos de los especificados en este documento, se debe obtener la confirmación de su validez y adecuación. Philips garantiza que el material mismo no infringe ninguna patente de los Estados Unidos. No se ofrece ninguna garantía adicional expresa ni implícita. Philips no será responsable de ningún error en el contenido de este documento ni de los problemas que pudieran surgir como resultado del contenido de este documento. Los errores de los que se informe a Philips se adaptarán y publicarán en el sitio Web de soporte de Philips lo antes posible.

## **Garantía**

El usuario no puede realizar el servicio de ninguno de los componentes.

No abra el producto ni retire las cubiertas que cubren su interior. Las reparaciones sólo podrán llevarlas a cabo los centros de servicio y establecimientos de reparación oficiales de Philips. De lo contrario, se anulará la garantía, ya sea expresa o implícita.

Cualquier operación prohibida expresamente en este manual, o cualquier ajuste o procedimiento de montaje no recomendado o no autorizado en este manual anulará la garantía.

ES

## **PRECAUCIONES**

## <span id="page-5-0"></span>**Importante**

El registro de su modelo en Philips le permite acceder a todos los valiosos beneficios indicados a continuación, no se los pierda. Llene y envíe la tarjeta de registro de su producto de inmediato, o regístrelo en línea en www.philips.com/ welcome para asegurar:

## **El comprobante de la compra**

El envío de la tarjeta adjunta garantiza que se archivará la fecha de compra, lo que le evitará hacer trámites adicionales para obtener el servicio de la garantía.

#### **Notificación de la seguridad del producto**

Si realiza el registro del producto, recibirá una notificación directamente del fabricante en el raro caso de que sea necesario un retiro de productos o que exista un defecto de seguridad.

### **Beneficios adicionales de la propiedad del producto**

El registro del producto garantiza que recibirá todos los privilegios a los que tiene derecho, incluidas ofertas especiales para ahorrar dinero.

#### *Para obtener más información*

Para obtener más información, llame al servicio de soporte al cliente de su país.

• Para obtener asistencia en los Estados Unidos, en Canadá, Puerto Rico o en las Islas Vírgenes de los Estados Unidos, comuníquese con Centro de atención al cliente de Philips al 1-866-309-0866

## **Cuidado ambiental**

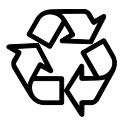

El empaque de este producto se debe reciclar. Comuníquese con sus autoridades locales para obtener información acerca de cómo reciclar el empaque.

## **Directivas para el término de la vida útil**

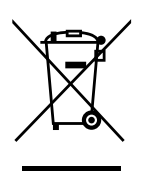

Philips está muy atento a fabricar productos que no dañen el medio ambiente en las áreas principales de preocupación para ecologistas. Su nueva Sistema de teatro en casa de discos Blu-ray contiene materiales que se pueden reciclar y volver a usar. Al final de su vida útil, empresas especializadas pueden desmantelar la Sistema de teatro en casa desechada para concentrar los materiales reutilizables y para minimizar la cantidad de los que se eliminarán. Asegúrese de eliminar su Sistema de teatro en casa antigua según las normativas locales.

### **Eliminación de baterías usadas**

Las baterías suministradas no contienen los materiales pesados mercurio y cadmio. Sin embargo, en muchas áreas no se pueden eliminar baterías junto con los desechos domésticos. Asegúrese de eliminar las baterías según las normativas locales.

## <span id="page-5-1"></span>**Accesorios Provistos**

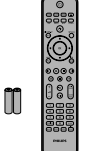

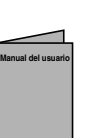

usuario

Cable de vídeo **RCA** 

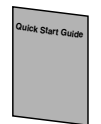

• Mando a Distancià  $\cdot$  Pilas AAA (1,5 V)  $\times$  2

Manual del Guía de arranque rápido

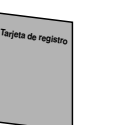

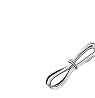

Antena monofilar de FM

Tarjeta de registro

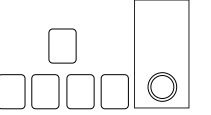

1 central, 2 delanteros, 2 altavoces traseros y 1 realzador de graves

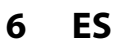

## **PRECAUCIONES**

## <span id="page-6-0"></span>**Información de marca registrada**

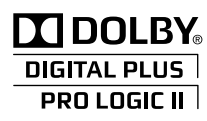

Fabricado bajo licencia de Dolby Laboratories. "Dolby", "Pro Logic" y el símbolo de la doble D son marcas comerciales de Dolby Laboratories.

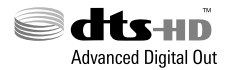

Fabricado bajo licencia según patentes de los EE.UU. con los números: 5.451.942; 5.956.674; 5.974.380; 5.978.762; 6.487.535 y otras patentes de los EE.UU. e internacionales emitidas y pendientes. DTS y el Símbolo son marcas comerciales registradas, y DTS-HD, DTS-HD Advanced Digital Out y los logotipos DTS son marcas comerciales de DTS, Inc. El Producto incluye software. © DTS, Inc. Todos los derechos reservados.

HDMI, el logotipo HDMI y High-Definition Multimedia Interface son marcas comerciales o marcas comerciales registradas de HDMI Licensing LLC en los Estados Unidos y en otros

países.

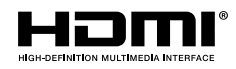

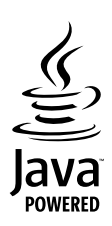

Java y todas las marcas comerciales y logotipos basados en Java son marcas comerciales o marcas registradas de Sun Microsystems, Inc. en los Estados Unidos y en otros países.

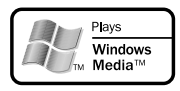

Windows Media y el logo de Windows constituyen marcas o marcas registradas de Microsoft Corporation en los Estados Unidos de América o en otros países.

## **BONUS VIEW™**

"BONUSVIEW" es marca registrada de la Asociación Blu-ray Disc Association.

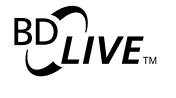

Los logotipos "BD-LIVE" y "BD-LIVE" son marcas registradas de la Asociacion Blu-ray Disc Association.

"Blu-ray Disc" y  $\sum_{\text{symmetric}}$  son marcas registradas.

**DVD** es una marca registrada de DVD Format/Logo Licensing Corporation.

## **Kodak**

Picture CD<br>COMPATIBLE

es una marca registrada de Eastman Kodak Company.

ES

# **ÍNDICE**

## **Introducción**

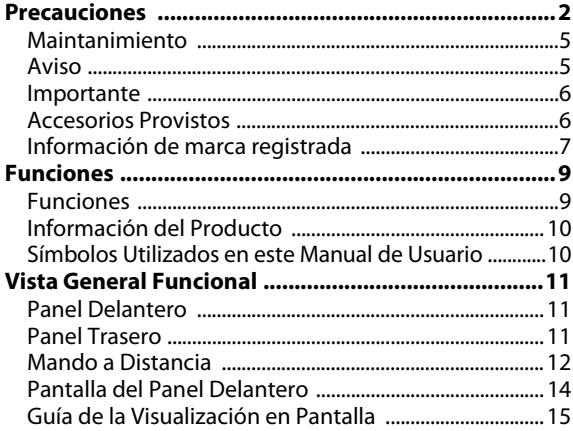

## **Conexiones**

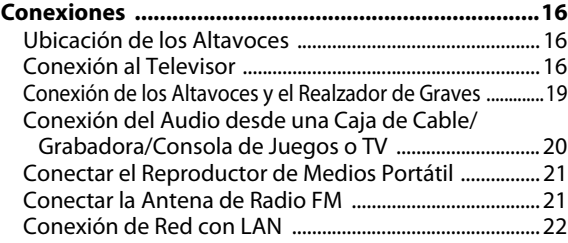

## **Configuración Básica**

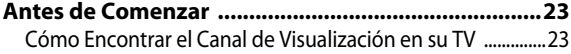

## **Reproducción**

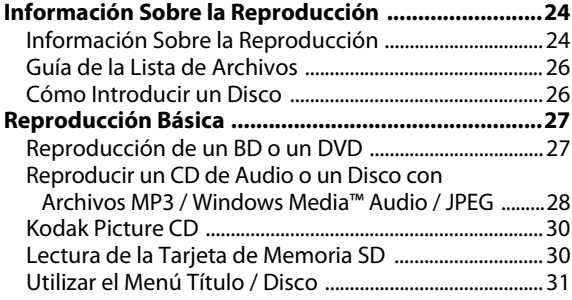

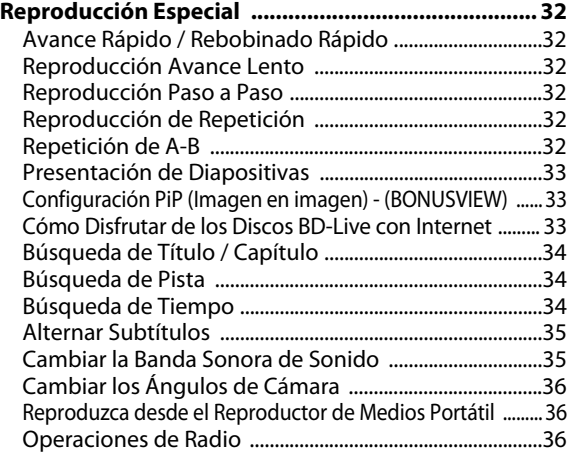

## **Configuración de Funciones**

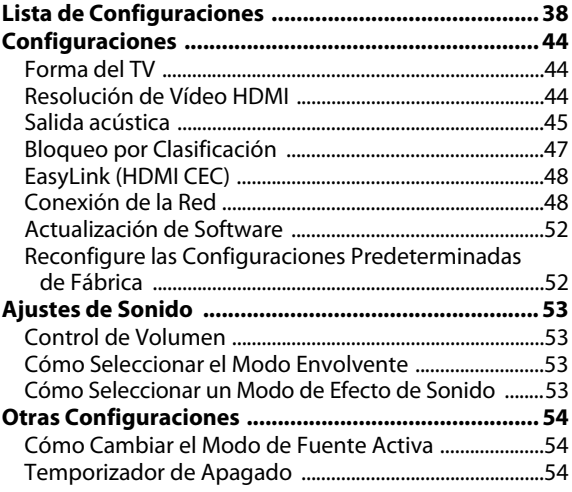

## **Otros**

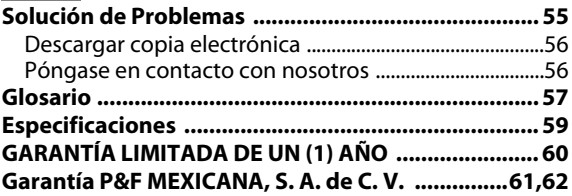

# **INCION**

<span id="page-8-0"></span>¡Felicitaciones por su compra y bienvenido a Philips! Para beneficiarse plenamente del servicio de asistencia técnica que ofrece Philips, registre su producto en *www.philips.com/welcome.*

## <span id="page-8-1"></span>**Funciones**

#### **Discos Blu-ray**

Podrá disfrutar de los beneficios de los discos Blu-ray con capacidad para almacenar cinco veces más información que un DVD convencional.

#### **BD-Java**

Con algunos BD compatibles con aplicaciones Java, usted puede disfrutar de funciones interactivas como juegos o menús interactivos.

#### **Optimización de DVD para una imagen con calidad mejorada**

Su DVD actual tendrá un aspecto incluso mejor que antes gracias a la optimización de vídeo. La optimización aumentará la resolución de DVD de definición estándar a alta definición hasta 1080p por una conexión HDMI. La imagen tendrá menos imperfecciones y será más realista para disfrutar de una experiencia cercana a la alta definición.

#### **Disfrute de su contenido en distintos tipos de soportes**

Una compatibilidad total historica con los DVD, CD y tarjeta SD le asegura que pueda continuar disfrutando de su coleccion actual de audio-video. Además, usted puede visualizar imágenes digitales JPEG o escuchar a archivos de música MP3 o Windows Media™ Audio.

#### **Escuche el rico sonido envolvente multicanal**

Sonido envolvente multicanal, que proporciona un sonido realista y le hace sentir que usted está realmente allí.

#### **Interfase intuitiva de usuario y mando a distancia**

La interfase lógica de usuario de Philips le permite navegar fácilmente por su contenido y configuración, de tal manera que puede encontrar rápidamente lo que está buscando.

#### **Conexión fácil y sencilla a su HDTV a través de HDMI**

Conecte su HTS3051B a su HDTV con un único cable HDMI (interfase multimedia de alta definición). Philips recomienda el cable HDMI1.3 (categoría 2), también conocido como cable HDMI de alta velocidad, para obtener mayor compatibilidad. La señal de salida de alta definición se transferirá a su HDTV sin conversión a señales analógicas, por lo que obtendrá una excelente calidad de imagen y sonido, completamente libre de ruidos.

Gracias a otras múltiples salidas, puede conectar fácilmente con su sistema de teatro en casa o amplificador.

#### **Acerca de EasyLink (HDMI CEC) (Control de aparatos electrónicos)**

EasyLink (HDMI CEC) le permite operar las funciones enlazadas de este sistema de teatro en casa en televisores de marca Philips con la característica EasyLink. Philips no garantiza el 100 % de interoperabilidad con otras marcas de dispositivos que cumplan con CEC de HDMI.

#### **PiP (Imagen en imagen) - (BONUSVIEW)**

Algunos BD-vídeos tienen la función PiP que permite mostrar la imagen secundaria en la imagen primaria. Puede seleccionar la imagen secundaria pulsando **[MODE]** siempre que la escena que contenga la imagen secundaria.

#### **BD-Live**

BD-Live (BD-ROM versión 2, perfil 2.0) que permite el uso de funciones interactivas cuando esta unidad está conectada a Internet, además de la función BONUSVIEW. Las diversas funciones varían según el disco.

#### **Menú emergente**

Algunos BD-vídeos tienen un menú emergente que es un menú de navegación que se puede sacar en pantalla del televisor y ser manejado en la pantalla sin interrumpir la reproducción. Puede seleccionar el menú emergente pulsando **[DISC MENU / POP-UP MENU]**. El contenido del menú emergente varía según el disco.

#### **Deep color (color profundo) de HDMI**

El color profundo reduce el efecto de imagen de cartel de la imagen de reproducción. Consulte "HDMI Deep Color" en la "LISTA DE CONFIGURACIONES" en la [página 39](#page-38-0).

#### **Salida HDMI 1080p/24 (sólo BD)**

Esta unidad está equipada con la función que puede ofrecer un movimiento suave durante la reproducción de material filmado originalmente con la velocidad de fotogramas de 24 fotogramas por segundo con progresivo. (Disponible solamente cuando el dispositivo de visualización está conectado a través de un cable HDMI.) Consulte "HDMI 1080p/24" en la "LISTA DE CONFIGURACIONES" en la [página 39.](#page-38-1)

### **Cómo reproducir contenidos desde una Tarjeta de Memoria SD**

Puede reproducir archivos MP3 / WMA / JPEGs que estén almacenados en una tarjeta de memoria SD. Los discos BD-ROM Profile 2.0 (BD-Live) y Profile 1.1 a veces guardan comentarios de la imagen en imagen, subtítulos u otros elementos adicionales en la Tarjeta de Memoria SD para utlizarlos durante la reproducción del BD-vídeo.

ES

**Introducción**

Introducción

## **FUNCIONES**

## <span id="page-9-0"></span>**Información del Producto**

La pantalla "Información" le brinda información sobre la versión de software y hardware de esta unidad. También puede descargar el último software desde el sitio web de Philips y mejorarlo usted mismo si es más nuevo que la versión que tiene en su unidad actualmente. Puede ver la versión actual del software en su unidad en la pantalla de "Información".

Para acceder a "Información", seleccione "Información" en el menú de inicio.

## <span id="page-9-1"></span>**Símbolos Utilizados en este Manual de Usuario**

Para especificar a qué tipo de medios se puede aplicar cada función, colocamos los siguientes símbolos al comienzo de cada elemento a utilizar.

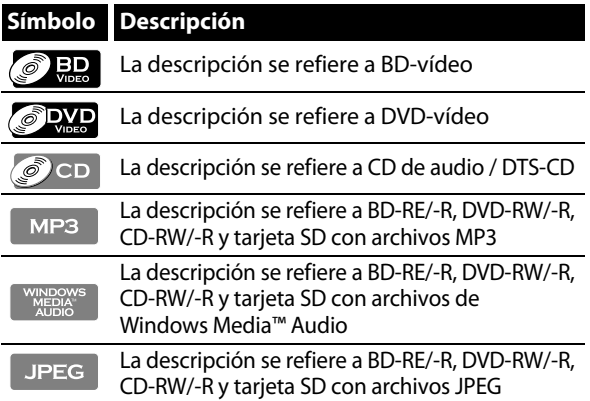

Si usted no encuentra en el encabezado de la función ninguno de los símbolos listados más arriba, la operación es válida para todos los medios.

## <span id="page-10-1"></span><span id="page-10-0"></span>**Panel Delantero**

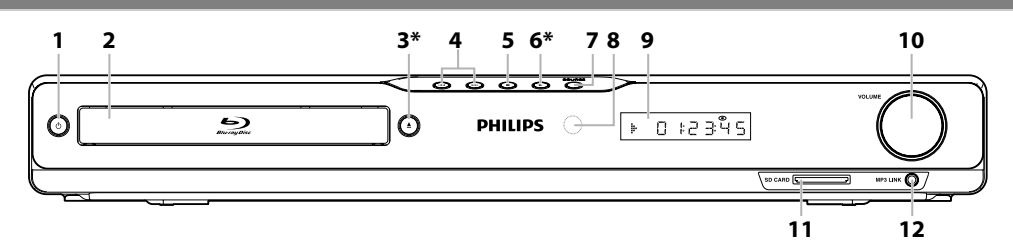

\* La unidad también se puede encender pulsando estos botones.

### 1. Botón  $\circlearrowright$  (espera / encender)

- Pulse el botón para encender la unidad, o para pasar la unidad al modo de espera. (Para apagar completamente la unidad, debe desconectar el cable de alimentación de CA.)
- Mantenga presionado durante 10 segundos para apagar el dispositivo.
- El botón se ilumina en rojo cuando el dispositivo está en modo de espera y se apaga cuando está encendida.

## **2. Bandeja de disco**

- Coloque un disco luego de abrir la bandeja para discos.
- **3.** Botón ▲ (abrir/cerrar)  $*$ 
	- Púlselo para cerrar o abrir la bandeja para discos.

## **4.** Botón **H** → / ▶▶ (anterior / siguiente)

• Púlselo para saltar al título / capítulo / pista anterior o siguiente.

## **5.** Botón■ (detener)

• Púlselo para detener la reproducción.

## **6.** Botón▶ (reproducir) \*

• Púlselo para comenzar o reanudar la reproducción.

## **7. Botón SOURCE**

• Presionelo para cambiar el modo de fuente activa.

### **8. Ventana del sensor de infrarrojos**

• Recibe las señales de su mando a distancia para que pueda controlar la unidad desde la distancia.

#### **9. Pantalla**

• Consulte ["Pantalla del Panel Delantero" en la](#page-13-0)  [página 14](#page-13-0).

## **10. Perilla del VOLUME**

• Gírela para ajustar el volumen.

## **11. Ranura para introducir la SD CARD**

• Introduzca una tarjeta de memoria SD y reproduzca los contenidos de esta.

## **12. Toma MP3 LINK**

• Utilícela para conectar su reproductor de audio portátil con un cable de audio estéreo de 3,5 mm.

## *Nota*

• Esta unidad cambiará al modo de espera automáticamente luego de 25 minutos de inactividad.

## <span id="page-10-2"></span>**Panel Trasero**

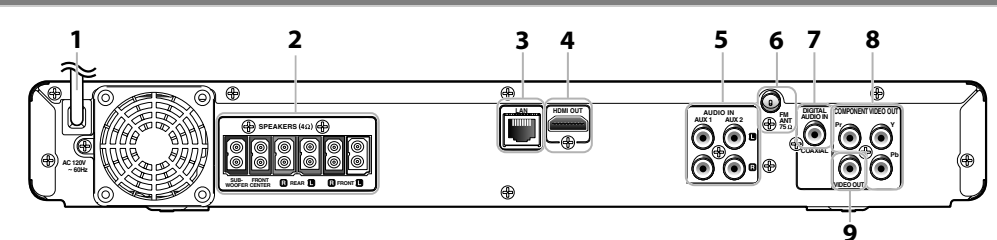

## **1. cable de alimentación AC**

- Conecte la salida CA estándar para alimentar de energía a esta unidad.
- Desconecte el cable desde la toma del CA para apagar la unidad por completo.

## **2. Tomas de salidas de audio 5.1ch (SPEAKERS (4**Ω**))**

• Utilícelas para conectar los altavoces de 5.1ch que se incluyen.

## **3. LAN terminal**

• Utilícela para conectar a un equipo de telecomunicaciones con cable LAN.

## **4. Toma HDMI OUT**

• Utilícela para conectar a una pantalla que tenga un puerto HDMI compatible con un cable HDMI.

## **5. Tomas AUDIO IN (AUX1 / AUX2)**

• Utilícelas para conectar otro dispositivo con salidas de audio con un cable de sonido RCA.

## **6. Toma FM ANT 75**Ω

• Utilícela para conectar la antena monofilar de FM que se incluye.

## **7. Toma DIGITAL AUDIO IN (COAXIAL)**

• Utilícela para conectar otro dispositivo con salidas coaxiales de audio digital con un cable coaxial de audio digital.

## **8. Tomas COMPONENT VIDEO OUT**

• Utilícelas para conectar a un monitor de TV con entradas de vídeo componente con un cable de vídeo componente RCA.

## **9. Toma VIDEO OUT**

• Utilícela para conectar a un monitor de TV, a un receptor / amplificador de AV o a otro dispositivo con un cable de vídeo RCA.

## *Nota*

- No toque las clavijas internas de las tomas que están en el panel trasero. Una descarga electrostática puede dañar la unidad de manera permanente.
- Esta unidad no cuenta con un modulador RF.

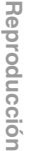

**Configuración de Funciones**

Configuración de<br>Funciones

## <span id="page-11-0"></span>**Mando a Distancia**

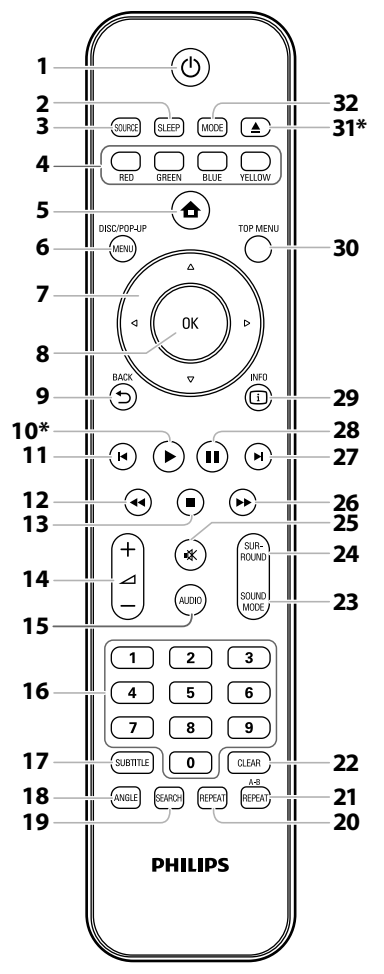

\* La unidad también se puede encender pulsando estos botones.

## **1. Botón** Q **(espera / encender)**

• Pulse el botón para encender la unidad, o para pasar la unidad al modo de espera. (Para apagar completamente la unidad, debe desconectar el cable de alimentación de CA.)

## **2. Botón SLEEP**

• Púlselo para configurar el temporizador de apagado.

## **3. Botón SOURCE**

• Pulse para cambiar el modo de fuente actva; Menú Principal (Disco / tarjeta SD), "Aux1", "Aux2", "Coaxial", "Enlace MP3" o "FM".

## **4. Botón RED / GREEN / BLUE / YELLOW**

- Púlselo para activar las teclas de atajo en algunas funciones de BD-vídeo.
- Cuando se despliega la lista de archivos / lista de configuración, pulse para cambiar entre las opciones.

## **5. Botón (inicio)**

• Púlselo para mostrar el menú de inicio.

## **6. Botón DISC MENU / POP-UP MENU BD:**

• Púlselo para mostrar el menú emergente. **DVD:**

• Púlselo para mostrar el menú del disco.

#### **7.** Botones de  $\triangle$  / $\blacktriangledown$  / $\blacktriangleleft$  / $\blacktriangleright$ **DISC:**

• Púlselos para seleccionar elementos o configuraciones. **RADIO:**

- Pulse las flechas hacia arriba o hacia abajo para sintonizar la frecuencia de radio.
- Pulse las flechas hacia la izquierda o derecha para iniciar una búsqueda automática.

## **8. Botón OK**

• Púlselo para confirmar o seleccionar elementos de menú.

#### **9.** Botón BACK <sup>1</sup>

• Púlselo para volver a la pantalla de funciones o menú mostrado anteriormente.

### **10. Botón ▶ (reproducir)** \*

• Púlselo para iniciar o reanudar la reproducción.

### 11. Botón **S** (anterior)

- Durante la reproducción, púlselo una vez para volver al comienzo del título, capítulo, pista o archivo actual.
- Durante la reproducción, pulse dos veces sobre la tecla para volver al título, capítulo, pista o archivo anterior.
- Durante la reproducción de archivos JPEG, púlselo para volver al archivo anterior.

### 12. Botón <<<rr /> **E**(reverso)

• Durante la reproducción, púlselo para invertir rápido la reproducción.

### **13. Botón ■ (detener)**

- Púlselo para detener la reproducción.
- **14. Botón** ⊿ + / − (volumen)
	- Púlselo para ajustar el volumen.

## **15. Botón AUDIO**

- **DISC:**
	- Púlselo para seleccionar el canal de sonido (como idiomas de sonido).

### **RADIO:**

• Presione para alternar entre modo estéreo y mono.

## **16. Botones numéricos**

- Púlselos para seleccionar un capítulo durante la reproducción.
- Púlselos para introducir valores en el campo de entrada.

## **17. Botón SUBTITLE**

• Púlselo para seleccionar los subtítulos de un disco.

## **18. Botón ANGLE**

- Púlselo para seleccionar los ángulos de cámara de un disco.
- Púlselo para rotar una imagen (JPEG).

## **19. Botón SEARCH**

• Púlselo para mostrar el menú de búsqueda.

### **20. Botón REPEAT**

• Púlselo para conmutar entre distintos modos de repetición.

#### **21. Botón REPEAT A-B**

• Púlselo para reproducir una sección definida entre el punto A y el B repetidamente.

#### **22. Botón CLEAR DISC:**

- Púlselo para limpiar la información una vez ingresada. **RADIO:**
- Presione para borrar la estación predefinida seleccionada.

#### **23. Botón SOUND MODE**

• Púlselo para seleccionar un modo de efecto de sonido.

### **24. Botón SURROUND**

• Púlselo para seleccionar el modo envolvente.

## **25. Botón** d **(mudo)**

• Púlselo para silenciar el volumen.

## **26. Botón ▶▶ (adelantar)**

- Durante la reproducción, púlselo para avanzar rápido la reproducción.
- Cuando la reproducción esté en pausa, púlselo para avanzar lentamente la reproducción.

### **27. Botón ▶ (siguiente)**

• Durante la reproducción, púlselo para saltar al siguiente capítulo, pista o archivo.

### **28. Botón II (pausar)**

- Púlselo para pausar la reproducción.
- Cuando la reproducción esté en modo de pausa, púlselo repetidamente para avanzar la reproducción paso a paso.

### **29. Botón INFO**

• Púlselo para mostrar la pantalla de información.

### **30. Botón TOP MENU**

#### **BD:**

• Púlselo para mostrar el menú superior. **DVD:**

• Púlselo para mostrar el menú de títulos.

### **31. Botón ▲ (abrir/cerrar)**  $*$

• Púlselo para cerrar o abrir la bandeja para discos.

## **32. Botón MODE**

• Durante la reproducción de BD, púlselo para encender/apagar la función imagen en imagen (aplicable sólo a BD-vídeo que admite la función PiP(Imagen en Imagen) - (BONUSVIEW)).

## **Instalar las Pilas en el Mando a Distancia**

Instale dos pilas AAA (1,5 V) haciendo coincidir la polaridad que se indica dentro del compartimento de pilas del mando a distancia.

## **1) Abra la tapa.**

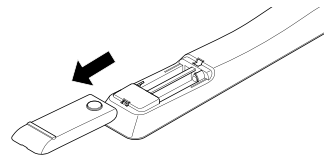

## **2) Introduzca las pilas.**

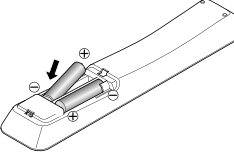

Compruebe que coincidan las marcas + y - de las pilas con las marcas indicadas en el compartimento de éstas.

## **3) Cierre la tapa.**

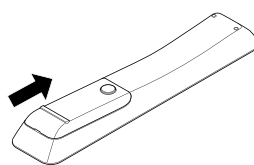

## *Nota*

El uso incorrecto de las pilas puede provocar peligros como fugas y explosiones. Por favor, observe lo siguiente:

- No mezcle pilas nuevas con antiguas.
- No mezcle distintos tipos de pilas. Aunque puedan tener un aspecto similar, las pilas distintas pueden tener distintas tensiones.
- Compruebe que los extremos + y de cada pila coincidan con las indicaciones del compartimento de las pilas.
- Quite las pilas del compartimento de pilas si no se va a utilizar durante un mes o más.
- Cuando deseche las pilas usadas, por favor cumpla con las normas gubernamentales o reglas de instrucción pública medioambientales que se apliquen en su país o zona.
- No recargue, cortocircuite, desmonte, caliente ni queme las pilas.

## **Uso del Mando a Distancia**

Instrucciones para el uso del mando a distancia:

- Asegúrese de que no haya obstáculos entre el mando a distancia y la ventana del sensor de infrarrojos de la unidad.
- El funcionamiento a distancia puede ser no fiable si una fuerte luz solar o fluorescente da en la ventana del censor de infrarrojos de la unidad.
- Los mandos a distancia de distintos dispositivos pueden interferir unos con otros. Evite utilizar el mando a distancia para otros aparatos situados cerca de la unidad.
- Cuando advierta una disminución en el rango de operación del control remoto, reemplace las pilas.
- Los máximos rangos de operación del equipo son los siguientes.
	- **Línea de visión:** aprox. 23 pies (7 m)
	- **Hacia cualquier costado respecto del centro:** aprox. 16 pies (5 m) dentro de los 30°
	- **Por encima:**
	- aprox. 16 pies (5 m) dentro de los 15 ° **- Por debajo:**
		- aprox. 10 pies (3 m) dentro de los 30 °

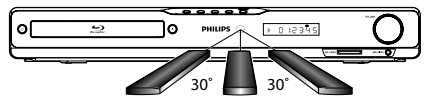

16 pies (5 m) 23 pies (7 m) 16 pies (5 m)

## <span id="page-13-0"></span>**Pantalla del Panel Delantero**

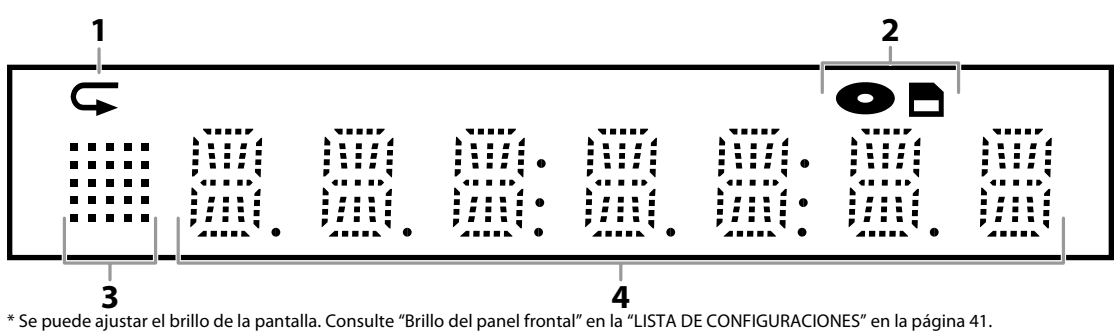

- **1. Muestra el ícono de repetición. (Aparece durante la reproducción de repetición.)**
- **2. Muestra el ícono de modo de soporte (modo de disco o modo de tarjeta SD).**
- **3. Muestra el ícono de estado de reproducción. Consulte la tabla A a continuación.**
- **4. Muestra el estado del modo de fuente (consultar la tabla B a continuación) o información tal como el número de título, tiempo de reproducción transcurrido, tipo de repetición, tipo de menú, etc.**

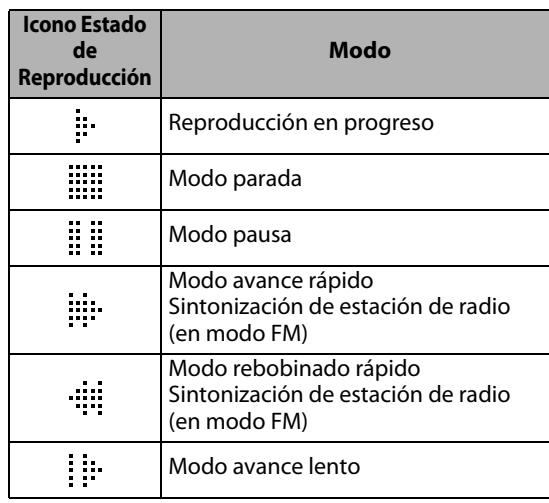

• Al cambiar el modo de fuente, se mostrará lo siguiente.

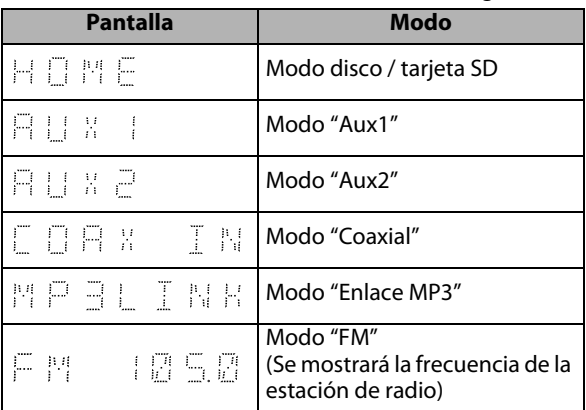

## **por ejemplo)**

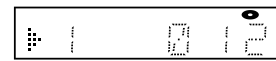

El disco se reproduce.

Indicando el número del título actual y el tiempo transcurrido.

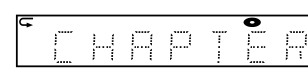

El capítulo actual está en el modo de repetición del capítulo durante la reproducción de disco.

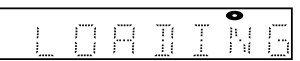

Cargando un disco.

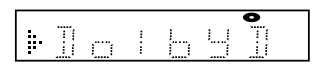

Se reproduce el sonido Dolby Digital durante la reproducción de disco.

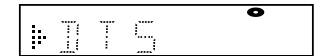

ត H 7 M F

Se está reproduciendo el sonido DTS durante la reproducción de disco.

Se visualiza el menú de inicio y la unidad se encuentra en el modo de disco.

## **<Tabla A> <Tabla B>**

## <span id="page-14-0"></span>**Guía de la Visualización en Pantalla**

## **Menú de Inicio**

Cuando encienda la unidad, el menú de inicio aparecerá ES automáticamente. Si no, presione [ $\triangle$  (inicio)].

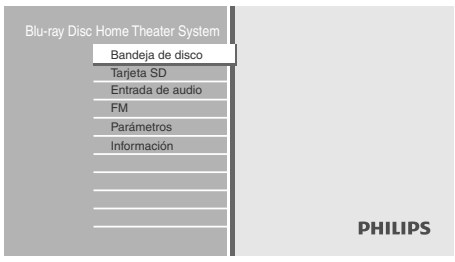

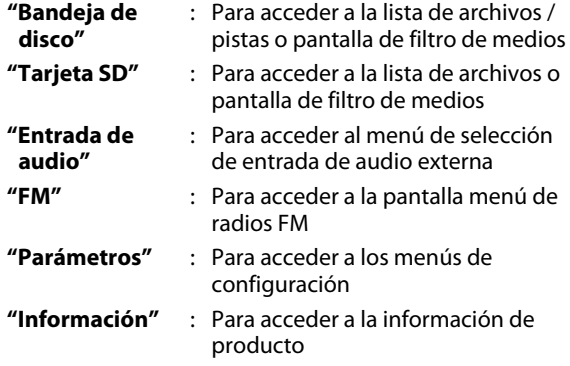

## **Pantalla Menú**

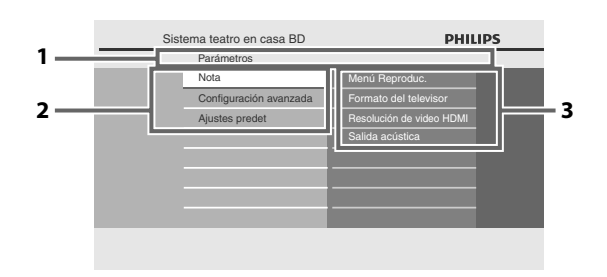

## **1. Directorio**

Muestra la jerarquía actual.

### **2. Menús**

**3. Opciones**

Muestra opciones del elemento resaltado a la izquierda siempre que sea posible.

ES

## <span id="page-15-2"></span><span id="page-15-0"></span>**Ubicación de los Altavoces**

El sistema de teatro en casa para discos Blu-ray de Phillips es fácil de instalar. Sin embargo, para garantizar una experiencia de sonido óptima es esencial ubicar el sistema correctamente.

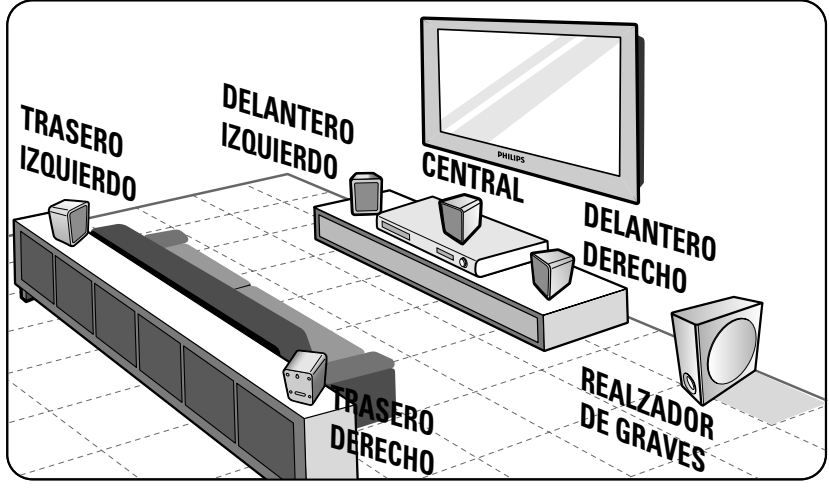

- **1) Ubique los altavoces frontales izquierdo y derecho a la misma distancia del TV y en un ángulo aproximado de 45 grados respecto de la posición del oyente.**
- **2) Ubique el altavoz central sobre el TV o la unidad principal para localizar el sonido del canal central.**
- **3) Ubique los altavoces traseros a una altura de escucha normal y enfrentados.**
- **4) Ubique el realzador de graves en la esquina de la habitación. De no poder hacerlo, colóquelo al menos a un metro de distancia del TV.**

## *Nota*

- El diagrama de ubicación que aquí se muestra es sólo una pauta orientativa que brinda un excelente rendimiento del sistema. Es posible que usted descubra otras opciones que se adapten mejor a la disposición interior de su habitación y le brinden una experiencia sonora que pueda disfrutar.
- Para evitar interferencias magnéticas, nunca coloque los altavoces delanteros demasiado cerca del TV.
- Los altavoces traseros están etiquetados como TRASERO IZQUIERDO o TRASERO DERECHO.
- Los altavoces delanteros están etiquetados como DELANTERO IZQUIERDO o DELANTERO DERECHO.
- Para conocer la configuración de los altavoces, consulte "Configuración de los altavoces" en la [página 40](#page-39-0).

## <span id="page-15-1"></span>**Conexión al Televisor**

**1 Elija la conexión apropiada, luego proceda a leer la instrucción correspondiente (A, B o C) en las [páginas 17](#page-16-0)[-18.](#page-17-0)**

## **(Soporta hasta 1080i (\*1), 1080p (\*2), 1080p/24 de resolución.) Lo mejor**

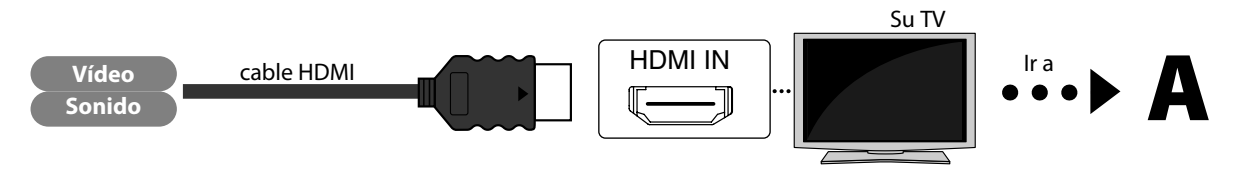

 $(1)$  1080i : Emite los datos de video con una velocidad de cuadro de 30 cuadros por segundo.

 $(2)$  1080p : Emite los datos de video con una velocidad de cuadro de 60 cuadros por segundo.

**Los cables provistos no se utilizan para realizar esta conexión:** Por favor, compre los cables necesarios en su tienda local. Utilice un cable HDMI con el logo HDMI (un cable HDMI certificado) para realizar esta conexión. Se recomienda el cable HDMI de alta velocidad (conocido también como cable HDMI de categoría 2) por su mejor compatibilidad.

## **16 ES**

## <span id="page-16-0"></span> **(Soporta hasta 1080i de resolución.) Mejor**

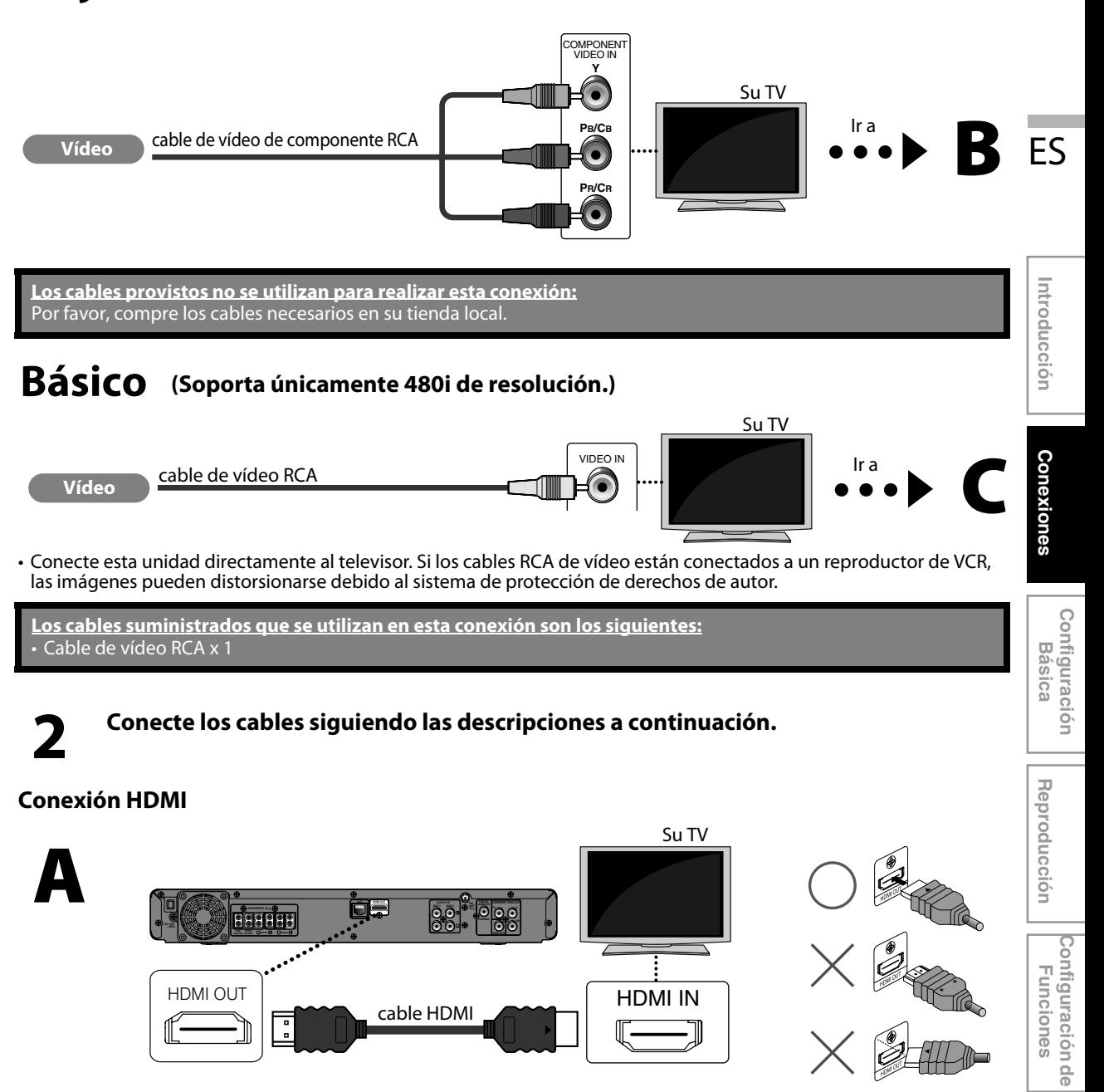

 **Otros**

## <span id="page-17-0"></span>**Conexión de vídeo componente**

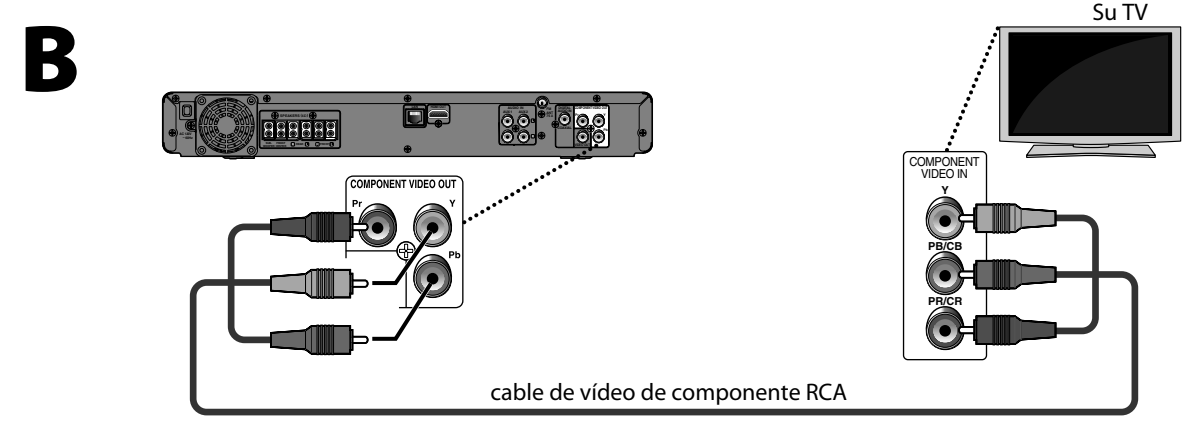

## **Conexión de Vídeo Estándar**

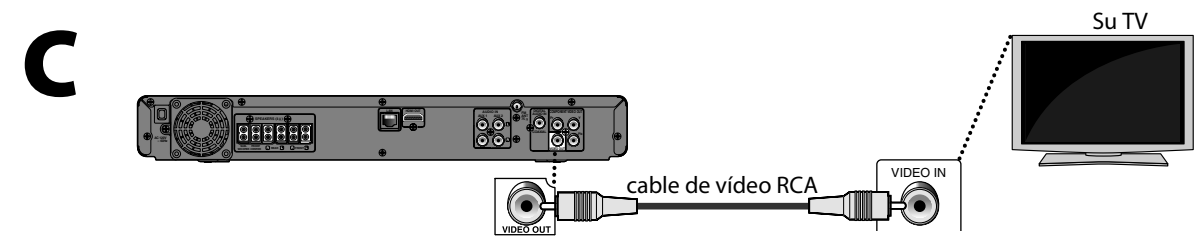

## **Modo HDMI y Señales de Salida Real**

Puede cambiar la resolución de la señal de vídeo que se emite desde la toma HDMI OUT en el menú de configuración. Para detalles, consulte ["Resolución de Vídeo HDMI" en la página 44](#page-43-2).

#### **Sistema de protección de derechos de autor**

Para reproducir las imágenes de vídeo digital de un BD-vídeo o DVD-vídeo a través de una conexión HDMI, es necesario que tanto el reproductor como el dispositivo de visualización (o receptor / amplificador AV) admitan un sistema de protección de derechos de autor llamado HDCP (sistema de protección de contenidos digitales de alto ancho de banda, por sus siglas en inglés). HDCP es una tecnología de protección contra copias que comprende el cifrado y la autenticación de datos del dispositivo AV conectado. Esta unidad soporta HDCP. Para obtener más información, lea las instrucciones de funcionamiento de su dispositivo de visualización (o receptor / amplificador de AV).

## *Nota*

- Cuando se encuentre conectado a un dispositivo de visualización incompatible con el sistema de protección HDCP (protección de contenidos de alta definición, por sus siglas en inglés), la imagen no se mostrará correctamente.
- Para la salida de las señales de audio de la toma HDMI OUT, elija "Salida acústica" en "HDMI normal" o "HDMI LPCM" en el menú de configuración. (consulte [página 40.](#page-39-1))
- Las señales de sonido de la toma HDMI OUT (incluyendo la frecuencia de muestreo, el número de canales y la longitud de bits) pueden estar limitadas por el dispositivo que está conectado.
- Entre los monitores que soportan HDMI, algunos no soportan la salida de sonido (por ejemplo, los proyectores). Mientras se encuentre conectado a un dispositivo tal como un proyector, no se emitirá sonido desde la toma de salida HDMI OUT.
- Cuando la toma HDMI OUT de esta unidad está conectada a un dispositivo (o dispositivos) compatible(s) con DVI-D (compatible con HDCP) con un cable conversor de HDMI-DVI, las señales se dan en RGB digital.

## <span id="page-18-0"></span>**Conexión de los Altavoces y el Realzador de Graves**

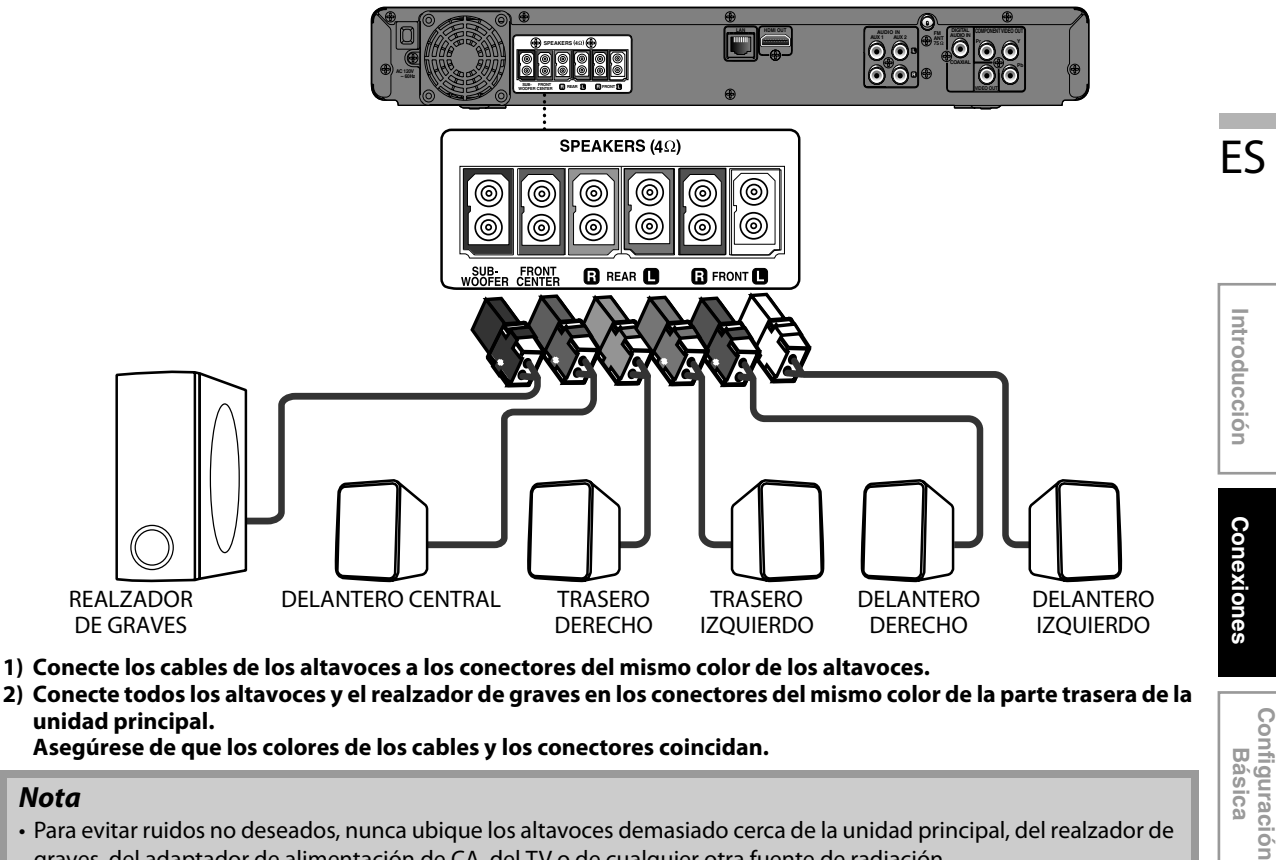

**2) Conecte todos los altavoces y el realzador de graves en los conectores del mismo color de la parte trasera de la unidad principal.**

**Asegúrese de que los colores de los cables y los conectores coincidan.**

## *Nota*

• Para evitar ruidos no deseados, nunca ubique los altavoces demasiado cerca de la unidad principal, del realzador de graves, del adaptador de alimentación de CA, del TV o de cualquier otra fuente de radiación.

**Configuración** 

## <span id="page-19-0"></span>**Conexión del Audio desde una Caja de Cable/Grabadora/Consola de Juegos o TV**

• Esta unidad brinda la posibilidad de conexión de sonido analógico y digital. Puede conectar la salida de audio desde un dispositivo de audio / vídeo (p.ej.: grabadora de DVD, VCR, caja de cable / satelital, consola de juegos o TV) a este sistema de teatro en casa para discos Blu-ray para disfrutar el sonido envolvente multicanal.

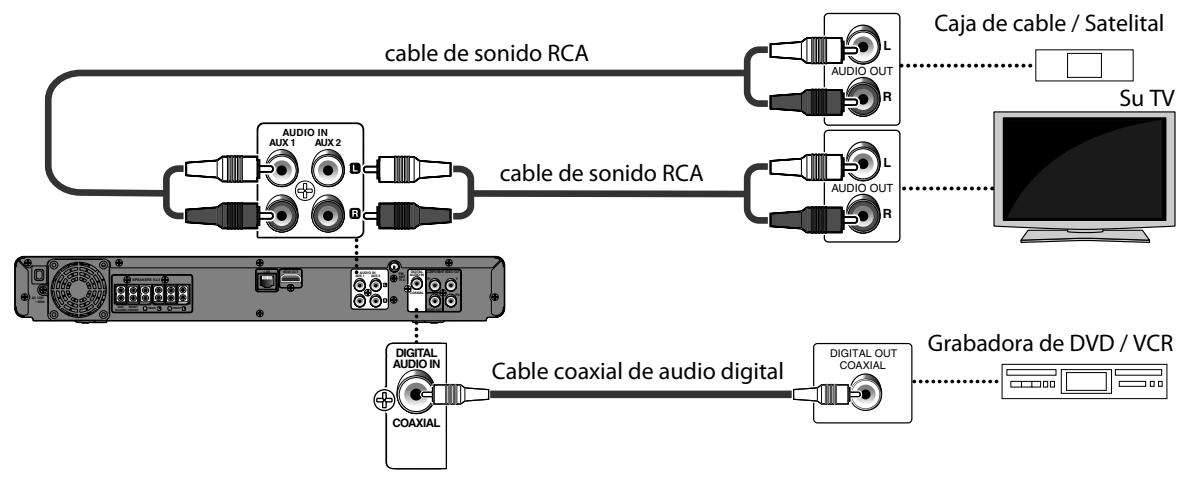

- Utilice un cable de audio RCA (no se incluye) para conectar las tomas AUDIO IN (AUX1 / AUX2) de la unidad principal a las tomas AUDIO OUT del dispositivo conectado.
- Utilice un cable coaxial de audio digital (no se incluye) para conectar las tomas DIGITAL AUDIO IN (COAXIAL) de la unidad principal a las tomas DIGITAL OUT (COAXIAL) del dispositivo conectado.

**Los cables provistos no se utilizan para realizar esta conexión:** Por favor, compre los cables necesarios en su tienda local.

## *Nota*

• Para escuchar la salida de audio de estas conexiones, seleccione el "Altavoces" en "Salida acústica" (consulte [página 40\)](#page-39-2) y cambie el modo de fuente activa a la entrada conectada. (Consulte la ["Cómo Cambiar el Modo de](#page-53-1)  [Fuente Activa" en la página 54](#page-53-1).)

## <span id="page-20-0"></span>**Conectar el Reproductor de Medios Portátil**

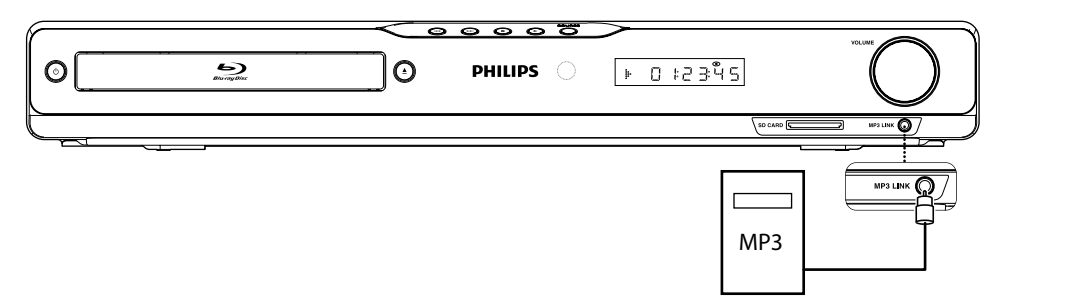

**Conecte un cable de audio estéreo de 3,5 mm (no se incluye) a la toma MP3 LINK de esta unidad y a la toma de los auriculares en su reproductor de medios portátil.**

**Los cables provistos no se utilizan para realizar esta conexión:** Por favor, compre los cables necesarios en su tienda local.

### *Nota*

• Para reproducir el sonido desde su reproductor de medios portátil, consulte ["Reproduzca desde el Reproductor de](#page-35-1)  [Medios Portátil" en la página 36.](#page-35-1)

## <span id="page-20-1"></span>**Conectar la Antena de Radio FM**

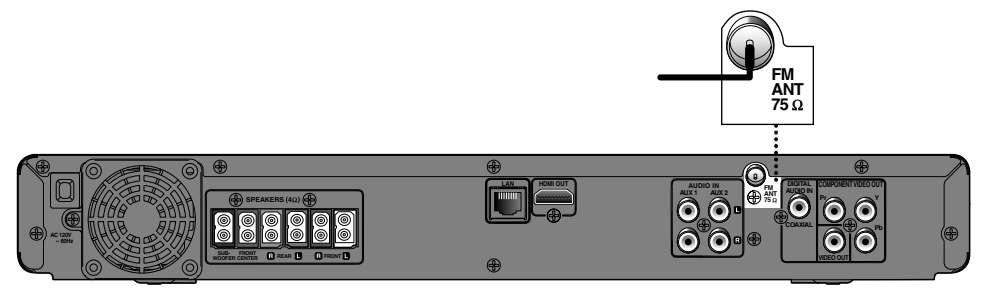

- **1) Conectar la antena monofilar FM a la toma FM ANT 75**Ω **en esta unidad.**
- **2) Extienda la antena de FM y fije los extremos a la pared para una recepción óptima.**

#### *Nota*

- Para lograr una mejor recepción de FM estéreo, conecte una antena de FM externa (no se incluye).
- Ubique la antena lo más lejos posible del TV, VCR u otra fuente de radiación para evitar interferencias no deseadas.
- Para reproducir una radio FM, consulte ["Operaciones de Radio" en la página 36.](#page-35-2)

## <span id="page-21-0"></span>**Conexión de Red con LAN**

• Al conectar esta unidad a Internet, usted puede elevar la categoría del software a través de Internet o accediendo al Servicio BD-Live.

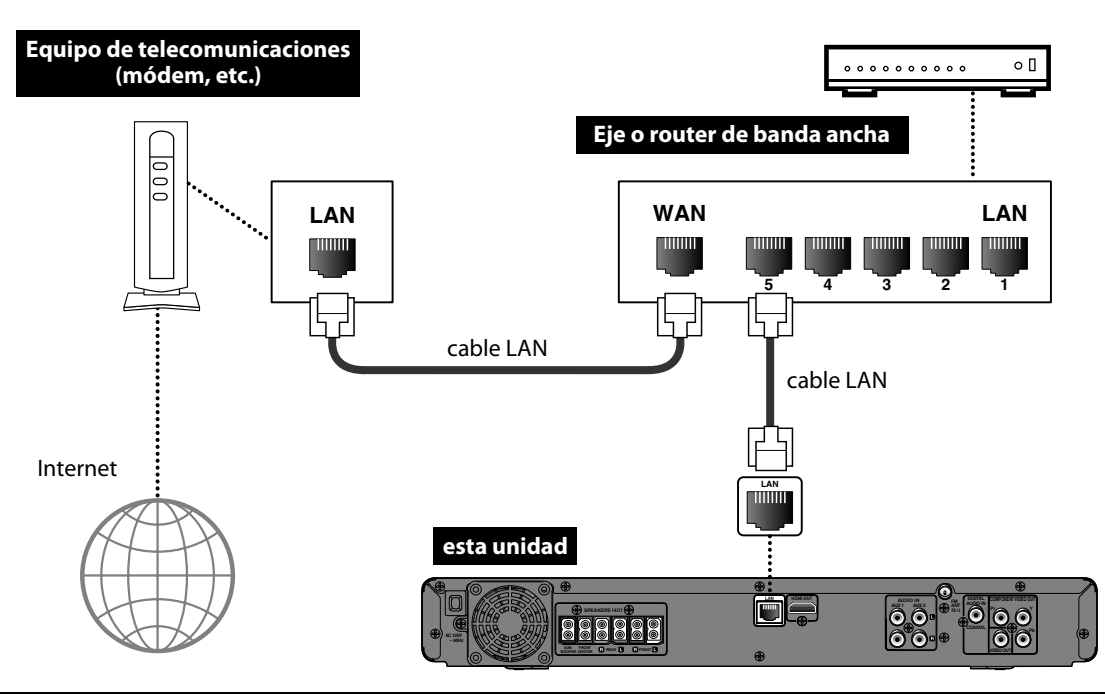

**Los cables provistos no se utilizan para realizar esta conexión:** Por favor, compre los cables necesarios en su tienda local.

## *Nota*

- Luego de conectar un cable LAN, configure los parámetros de red necesarios.
- (Para configurar la red, consulte ["Conexión de la Red" en la página 48.](#page-47-1))
- Para obtener más información sobre las actualizaciones de software, consulte ["Actualización de Red" en la página 52](#page-51-2).
- Para obtener más información sobre BD-Live, consulte ["Cómo Disfrutar de los Discos BD-Live con Internet" en la página 33.](#page-32-2)
- No introduzca ningún cable que no sea el cable LAN a la terminal LAN a fin de evitar daños en la unidad.
- Si su equipo de telecomunicaciones (módem, etc.) no cuenta con funciones de router de banda ancha, conécte un router de banda ancha.
- Si su equipo de telecomunicaciones (módem, etc.) cuenta con funciones de router de banda ancha pero no posee puertos vacantes, utilice un eje.
- En caso de tener un router de banda ancha, utilice un router que soporte 10BASE-T / 100BASE-TX.
- No conecte su PC directamente a la terminal LAN de esta unidad.
- Adquiera cables LAN blindados en su establecimiento habitual y utilícelos para conectarse a los equipos en red.

# **ANTES DE COMENZAR**

<span id="page-22-0"></span>Después de que haya completado todas las conexiones, tiene que encontrar el canal de visualización (canal de entrada externa) en su TV.

## <span id="page-22-1"></span>**Cómo Encontrar el Canal de Visualización en su TV**

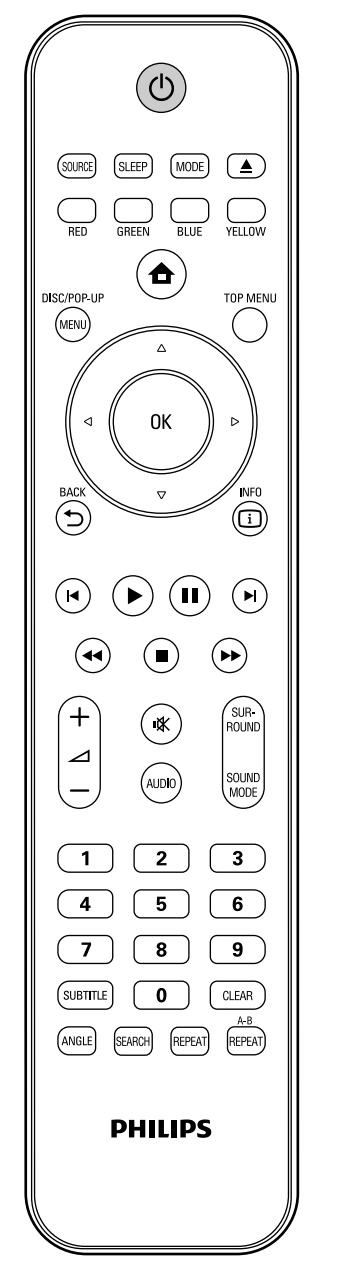

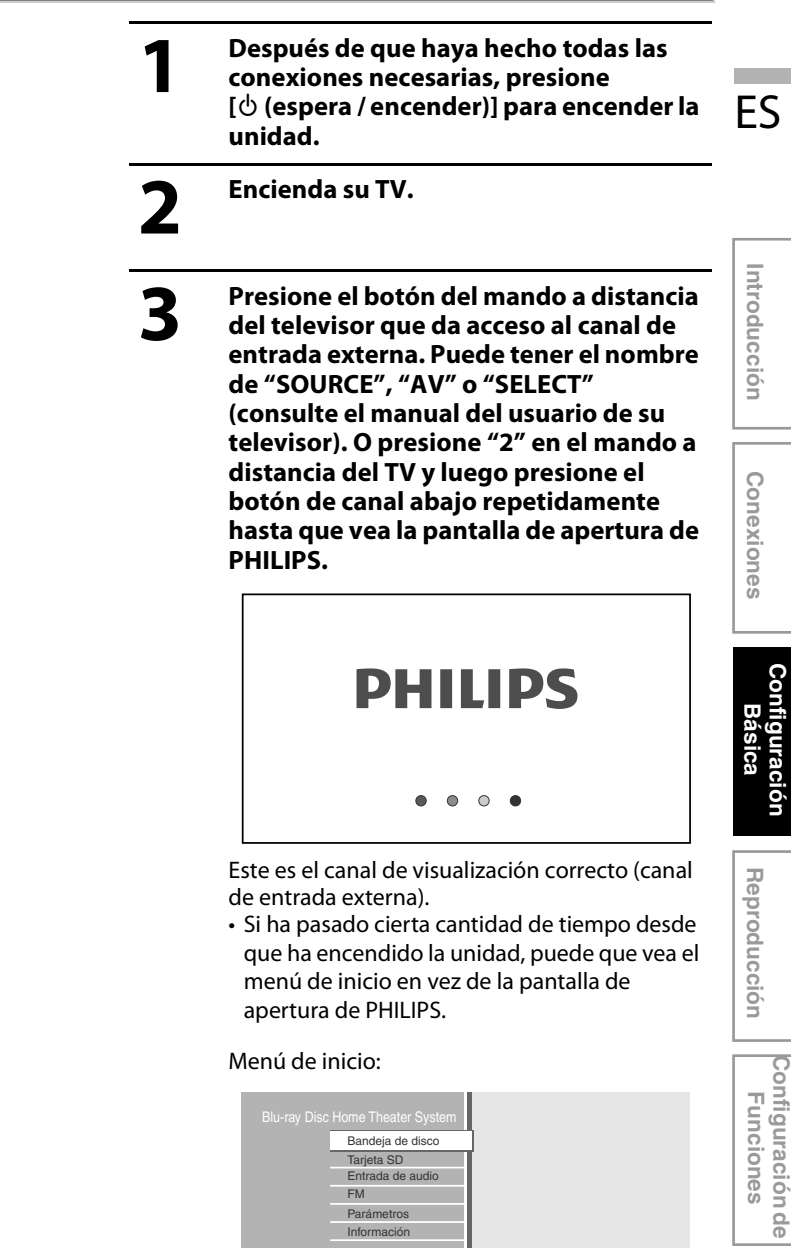

**PHILIPS** 

# <span id="page-23-0"></span>**INFORMACIÓN SOBRE LA REPRODUCCIÓN**

## <span id="page-23-1"></span>**Información Sobre la Reproducción**

Antes de que comience a reproducir un disco, lea la siguiente información.

## **Discos y Archivos Reproducibles**

Este aparato es compatible con la reproducción de los siguientes discos / archivos.

Para reproducir un disco / archivo, asegúrese de que cumple los requisitos de códigos de región y sistemas de colores descriptos a continuación. Usted puede reproducir discos que tengan los siguientes logotipos. No se garantiza que otros tipos de discos se reproduzcan.

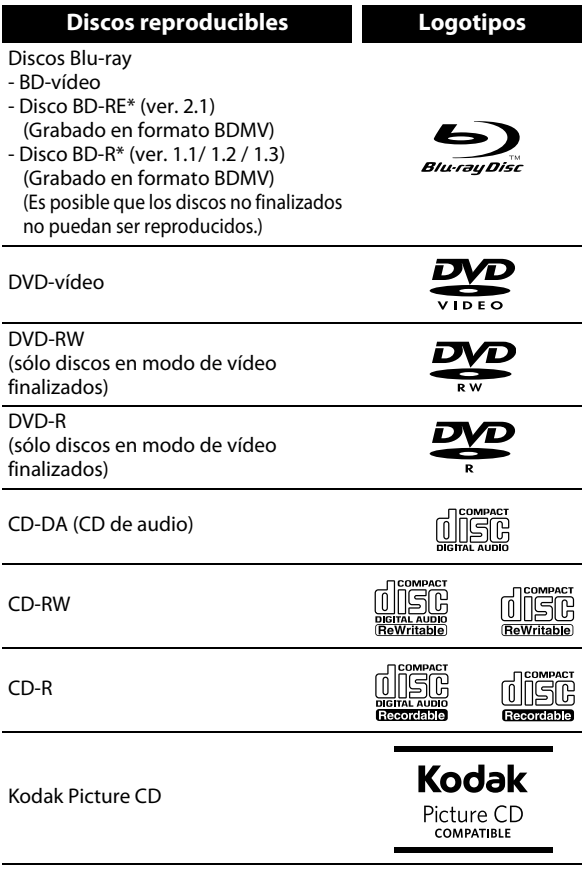

DTS-CD

(\*) Debido a la progresión intencional del formato Blu-ray Disc por parte de su autoridad configuración de estándares, la compañia no puede garantizar ni certificar la reproducibilidad de futuras extensiones del formato Blu-ray Disc con este producto.

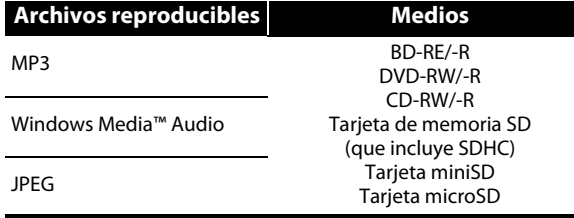

• Esta unidad no puede reproducir el contenido del disco protegido por la Gestión de derechos de digitales (DRM) Windows Media™.

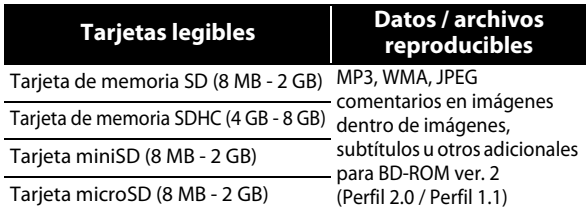

## *Nota para las tarjetas de memoria*

- Esta unidad admite tarjetas de memoria SD con el sistema de archivos FAT12 / FAT16, y tarjetas de memoria SDHC con el sistema de archivos FAT32.
- Esta unidad no admite el sistema de archivos NTFS.
- Esta unidad quizás no lea las tarjetas de memoria SD que se han formateado en una computadora. En ese caso, reformatee las tarjetas de memoria SD en esta unidad y vuelva a intentarlo.
- Esta unidad no admite tarjeta microSDHC ni tarjeta miniSDHC.
- Se necesita un adaptador para las tarjetas miniSD y microSD.

adaptador de tarjeta miniSD tarjeta miniSD **tarjeta microsoft and tarjeta** microSD adaptador de tarjeta microSD

- Partes de este producto se encuentran protegidas por la ley de derechos de autor, y se ofrecen bajo licencia de ARIS / SOLANA / 4C.
- Cuando no las utilice, mantenga las tarjetas de memoria SD dentro de sus estuches.
- No intente abrir ni modificar la tarjeta.
- No toque la superficie del terminal con los dedos ni con metal alguno.
- No adhiera rótulos ni adhesivos extra a las tarjetas.
- No quite las etiquetas de las tarjetas de memoria SD.
- Esta unidad reconoce hasta 8 caracteres del nombre de archivo en la tarjeta de memoria SD. Los caracteres posteriores al 8º no se muestran.

## **Discos y Archivos No Reproducibles**

Los siguientes discos no se reproducirán en esta unidad.

- CD-ROM CD-I (disco compacto interactivo)
- DVD-RAM VSD (discos de vídeo simples)
- DVD-sonido CD de vídeo
- HD DVD SVCD
	-
- Discos no finalizados
- BD-RE (ver.1.0)
- BD-RE (ver.2.1) (Grabados en formato BDAV)
- BD-R (ver.1.1 / 1.2 / 1.3) (Grabados en formato BDAV)
- El BD / DVD / CD / Tarjeta de memoria SD contiene archivos DivX®
- Disco híbrido BD / DVD (reproducidos solo como BD-vídeo)
- CD de Súper audio Sólo puede escucharse el sonido en capa del CD. El sonido que se encuentra en la capa de alta densidad CD de Súper audio no se puede escuchar.
- No se garantiza la capacidad de reproducción de los discos dobles.

## **Sistemas de Color**

BD-vídeo y DVD-vídeo están grabados en sistemas de color diferentes en todo el mundo. El sistema de color más común es el NTSC (el cual se usa principalmete en los Estados Unidos y Canadá).

Esta unidad emplea el sistema de color NTSC, de modo que el disco que se reproduzca debe tener el sistema NTSC. No puede reproducir discos grabados en otros sistemas de color.

## **Códigos de Región**

Esta unidad se diseñó con el objetivo de reproducir BD-vídeo con región "A", DVD-vídeo con región "ALL" o "1" en el caso de HTS3051B/F7 (Estados Unidos / Canadá), y reproducción en región "ALL" o "4" en el caso de BHTS3051B/F8 (México). No puede reproducir BD-vídeo o DVD-vídeo que estén etiquetados para reproducirse en otras regiones. Preste atención a los símbolos que se encuentran en el lado derecho de su BD-vídeo o DVD-vídeo.

Si los símbolos de estas regiones no aparecen en su BD-vídeo o DVD-vídeo, no podrá reproducir ese disco en esta unidad. El número o letra dentro del globo se refiere a la región del mundo. Un BD-vídeo o DVD-vídeo etiquetados para una determinada región sólo pueden ser reproducidos en la unidad que contenga el mismo código de región.

BD-vídeo

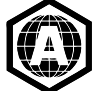

DVD-vídeo

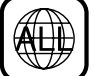

Cuando se trata de HTS3051B/F7 (Estados Unidos / Canadá)

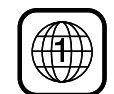

Cuando se trata de HTS3051B/F8 (México)

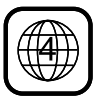

## **Sugerencia para la Reproducción de Discos**

El contenido del disco se divide generalmente en secciones o carpetas (grupos de títulos / archivos) según se muestra a continuación.

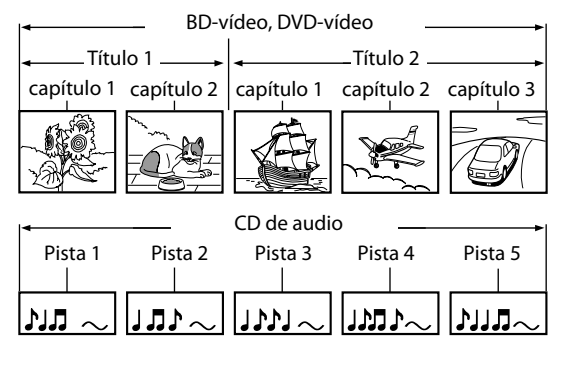

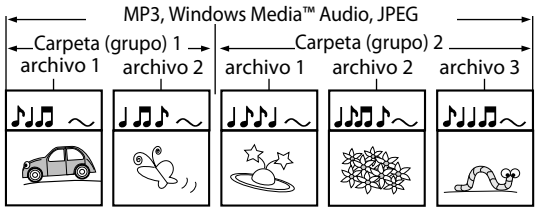

## **Descripciones de Iconos**

- [  $\Box$  ] : ícono de grupo (carpeta)
- $\lceil \frac{1}{2} \rceil$  : ícono de grupo (carpeta) intro
- [  $\epsilon$  ] : ícono de archivo de música
- "Carpetas" se refiere a los grupos de archivos.
- "Pistas" se refiere al contenido grabado en el CD de audio.
- "Archivos" se refiere al contenido de un disco que está grabado en formato de archivo MP3, Windows Media™ Audio, JPEG.

## *Nota*

- Los caracteres no reconocibles se sustituyen por " $\Box$ ".
- Para BD, DVD y tarjeta SD, esta unidad puede reconocer hasta 999 grupos (carpetas), y 9.999 pistas / archivos.
- Para CD, esta unidad puede reconocer hasta 255 grupos (carpetas), y 999 pistas / archivos.

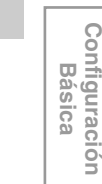

ES

**Introducción**

Introducción

**Conexiones**

Conexiones

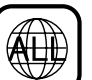

## **INFORMACIÓN SOBRE LA REPRODUCCIÓN**

## <span id="page-25-0"></span>**Guía de la Lista de Archivos**

## **Lista de Pistas de CD de Audio**

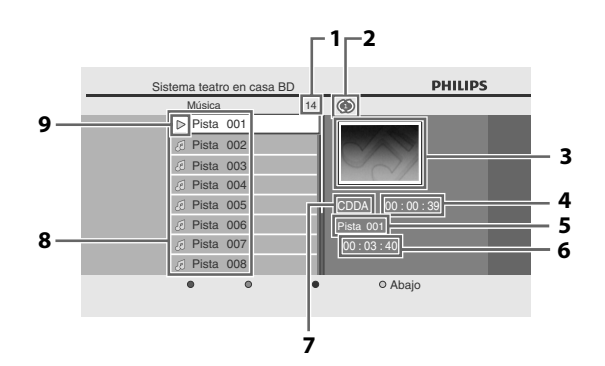

- **1) Número total de pistas**
- **2) Estado de repetición**
- **3) Imagen**
- **4) Tiempo transcurrido de la pista actual**
- **5) Número de la pista en reproducción**
- **6) Tiempo total de la pista actual**
- **7) Soportes de reproducción**
- **8) Soportes de reproducción**
- **9) Estado de reproducción**

**Lista de Archivos de Modo Música**

### **por ejemplo) modo MP3**

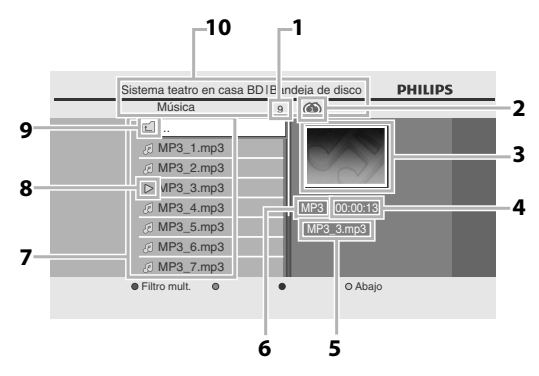

- **1) Número de contenidos de la jerarquía actual**
- **2) Estado de repetición (sólo modo música)**
- **3) Imagen**
- **4) Tiempo transcurrido de la pista actual**
- **5) Nombre actual de archivo**
- **6) Tipo de soporte**
- **7) Lista de grupos (carpetas) / archivos**
- **8) Estado de reproducción**
- **9) Carpeta raíz**
- **10) Directorio**

## **Lista de Archivos de Modo Imagen**

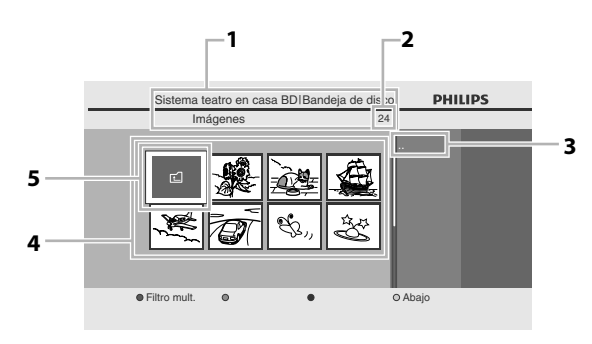

- **1) Directorio**
- **2) Número de contenidos de la jerarquía actual**
- **3) Nombre actual de archivo**
- **4) Lista de grupos (carpetas) / archivos (miniaturas)**
- **5) Carpeta raíz**

## <span id="page-25-1"></span>**Cómo Introducir un Disco**

- **1) Presione [**A **(abrir/cerrar)] para abrir la bandeja para discos.**
- **2) Sitúe el disco en la bandeja para discos con la etiqueta hacia arriba.**

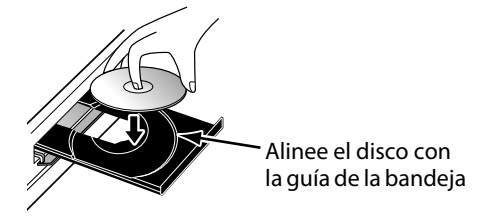

- \* Asegúrese de que el disco sea compatible con esta unidad (consulte en la [página 24](#page-23-0) la lista de discos compatibles).
- **3) Presione [**A **(abrir/cerrar)] para cerrar la bandeja de discos.**

#### **Puede que tarde un poco en cargar el disco.**

#### **Para expulsar el disco:**

Presione **[▲ (abrir/cerrar)**] para abrir la bandeja para discos. Retire el disco.

Presione **[▲ (abrir/cerrar)**] para cerrar la bandeja de discos.

# **REPRODUCCIÓN BÁSICA**

## <span id="page-26-1"></span><span id="page-26-0"></span>**Reproducción de un BD o un DVD**

## **O BD** O DVD

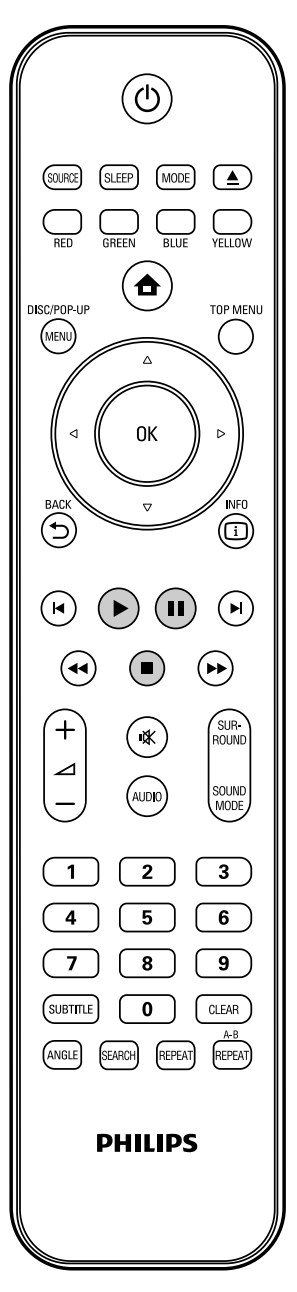

## **1 Introduzca un disco (consulte en la ["Cómo Introducir un Disco" en la](#page-25-1)  [página 26](#page-25-1)).**

## **2 La reproducción puede comenzar automáticamente.**

Si no, presione **[**B **(reproducir)]**. Ciertos discos pueden mostrar un menú de título o disco. En esta caso, consulte ["Utilizar el](#page-30-0)  [Menú Título / Disco" en la página 31](#page-30-0).

## **Para pausar la reproducción:** Pulsando **[**F **(pausar)]**.

**Para volver a la reproducción normal:** Pulsando **[**B **(reproducir)]**. **Para detener la reproducción:**

## Pulsando **[**C **(detener)]**.

La reproducción está en modo Reanudar y aparecerá el menú de inicio.

<Modo Reanudar desde parada> Cuando presione **[**B **(reproducir)]** la próxima vez, la reproducción comenzará desde el punto en donde se haya detenido.

## *Nota*

- La reproducción también se detendrá y aparecerá el menú de inicio cuando presione [**A** (inicio)].
- Para aplicaciones de BD-Java, es posible que el modo Reanudar desde parada no se encuentre disponible.
- Si presiona **[OK]** en vez de **[**B **(reproducir)]**, la reproducción puede comenzarse desde el principio del disco aunque estuviera en modo Reanudar desde parada.
- También puede comenzar desde el principio del disco si presiona **[**S **(anterior)]** mientras que se muestra el mensaje de reanudación.
- El mensaje de reanudación puede quitarse presionando **[BACK <u>D</u>].**
- El modo Reanudar desde parada sigue en efecto, incluso después de que se apague la alimentación, pero se cancela una vez que el disco se expulsa.

ES

**Introducción**

Introducción

**Conexiones Conexiones**

## **REPRODUCCIÓN BÁSICA**

## <span id="page-27-0"></span>**Reproducir un CD de Audio o un Disco con Archivos MP3 / Windows Media™ Audio / JPEG**

 $\circledcirc$  CD MP3

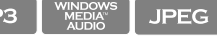

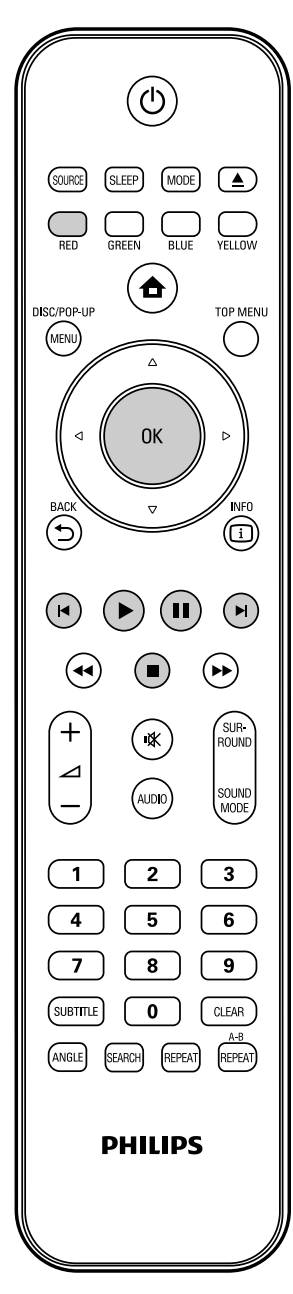

### <span id="page-27-1"></span>**Cómo Navegar por la Lista de Pistas / Archivos**

- Utilice **[▲ / ▼]** para mover el seleccione arriba y abajo por la lista.
- Para acceder a los archivos de un grupo (carpeta), seleccione el grupo (carpeta) deseado y después presione **[OK]**.
- Presione **[** $\blacktriangleleft$ **]**, o seleccione [ $\blacktriangleleft$ ] y después presione **[OK]** para volver a la jerarquía anterior.
- Presione **[<]** para volver a la pantalla anterior.
- Presione **[BLUE]** o **[YELLOW]** para cambiar la página de la lista.
- Presione **[RED]** para volver a la pantalla de filtro de medios.
- Presione [ $\triangle$  **(inicio)**] para volver al menú de inicio.

#### **Especificaciones recomendadas:**

### **MP3 / Windows Media™ Audio**

- Frecuencia de muestreo : 32 kHz, 44,1 kHz or 48 kHz
- Velocidad de bits constante : 112 kbps - 320 kbps (MP3), 48 kbps - 192 kbps (Windows Media™ Audio)

### **JPEG**

## Resolución

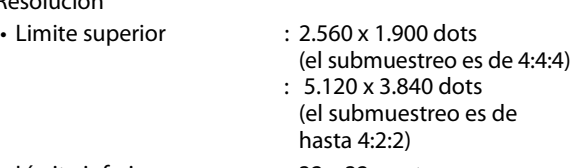

- Límite inferior : 32 x 32 puntos
- Tamaño de archivo máximo de una imagen : 5 MB

#### **Limitaciones numéricas de archivos / carpetas:**

#### **BD, DVD y tarjeta SD**

• 999 carpetas (grupos) y 9.999 archivos.

**CD** 

• 255 carpetas (grupos) y 999 pistas / archivos.

## <span id="page-28-1"></span><span id="page-28-0"></span>**1 Introduzca un disco (consulte en la ["Cómo Introducir un Disco" en la](#page-25-1)  [página 26](#page-25-1)).**

• Aparece de manera automática el menú de inicio.

## <span id="page-28-3"></span>**2 Con "Bandeja de disco" seleccionado, presione [OK].**

- Aparecerá la pantalla de filtro de medios.
- Para CD de audio, salte al paso 4.

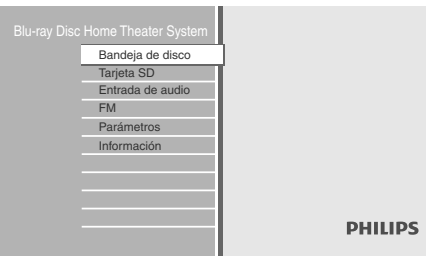

- <span id="page-28-2"></span>**3 Seleccione el tipo de archivo que desea reproducir en la pantalla de filtro de medios. Después, presione [OK] para mostrar la lista de archivos.**
	- **"Música"** : Si desea reproducir archivos de música como archivos MP3 o Windows Media™ Audio seleccione "Música".
	- **"Imágenes"** : Si desea reproducir fotos fijas como fotos JPEG, seleccione "Imágenes".

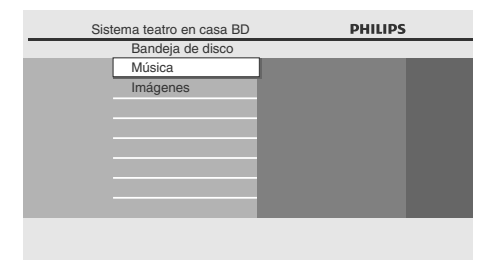

**4 Seleccione un grupo (carpeta) o pista / archivo que desee reproducir. Después presione [**B **(reproducir)] o [OK] para comenzar la reproducción.**

Consulte ["Cómo Navegar por la Lista de Pistas /](#page-27-1)  [Archivos" en la página 28.](#page-27-1)

**Para saltar al próximo archivo / pista:** Pulsando **[D | (siguiente)**].

**Para saltar al archivo / pista anterior:** Pulsando [**S** (anterior)].

## **Para pausar la reproducción:**

Pulsando **[**F **(pausar)]**. **Para volver a la reproducción normal:** Pulsando **[**B **(reproducir)]**. **Para detener la reproducción:**

## Pulsando **[**C **(detener)]**.

La reproducción está en modo Reanudar desde parada.

<Modo Reanudar desde parada **CD de audio**> La reproducción comenzará desde el punto en donde se detenga la siguiente vez que presione **[**B **(reproducir)]**.

Si presione **[OK]** en lugar de **[**B **(reproducir)]**, la reproducción comenzará desde el principio de la pista / archivo en lugar de reanudar desde el punto de parada.

#### <Modo Reanudar desde parada **MP3** / **Windows Media™ Audio** / **JPEG**>

La reproducción comenzará desde el principio del archivo actual la próxima vez que presione **[**B **(reproducir)]** o **[OK]**.

## **Para volver a la pantalla de filtro de medios:**

Presione **[RED]** en modo Reanudar desde parada.

## *Nota*

- La reproducción también se detendrá y aparecerá el menú de inicio cuando presione [**A** (inicio)].
- Con respecto al BD-RE/-R de multiborde, no se pueden reconocer secciones grabadas adicionalmente.
- Con respecto al DVD-RW/-R de multiborde, es posible que no se reconozcan secciones grabadas adicionalmente.

ES

**Configuración de Funciones**

Configuración de<br>Funciones

## **REPRODUCCIÓN BÁSICA**

## <span id="page-29-0"></span>**Kodak Picture CD**

### **JPEG**

Esta unidad también puede ejecutar archivos JPEG guardados en Kodak Picture CD. Puede disfrutar de imágenes en el televisor reproduciendo el Kodak Picture CD. Esta unidad cumple con la versión 7.0 de Kodak Picture CD. Para ver los detalles de Kodak Picture CD, póngase en contacto con alguna tienda que ofrezca servicios de revelado de Kodak Inc.

**1 Introduzca un Kodak Picture CD.** • Aparece de manera automática el menú de inicio.

# **2 Con "Bandeja de disco" seleccionado, presione [OK].**

- Aparecerá la pantalla de filtro de medios.
- **3 Seleccione "Imágenes" en la pantalla de filtro de medios. Después, presione [OK] para mostrar la lista de archivos.**
- **4 Siga el paso 4 en ["Reproducir un CD](#page-27-0)  [de Audio o un Disco con Archivos](#page-27-0)  MP3 / Windows Media™ Audio / [JPEG" en las páginas 28](#page-27-0)-[29.](#page-28-0)**

## *Consejos para Reproducción de JPEG / Kodak Picture CD*

• Cada pulsación del **[ANGLE]** gira la imagen en el sentido del reloj 90 grados cuando se muestra una imagen.

## *Nota*

- Algunas carpetas o archivos que no sean reproducibles puede que se enumeren debido al estado de grabación.
- Los archivos JPEG de alta resolución tardan más en mostrarse.
- Los archivos JPEG progresivos (archivos JPEG grabados en formato progresivo) no pueden reproducirse en esta unidad.

## <span id="page-29-1"></span>**Lectura de la Tarjeta de Memoria SD**

## MP3 WINDOWS JPEG

Puede reproducir archivos MP3 / WMA / JPEG que estén almacenados en una tarjeta de memoria SD.

Además puede disfrutar de las siguientes funciones con la tarjeta de memoria SD.

- Contenidos adicionales especiales para Perfil 1 ver.1.1 de BD-ROM.

(Para mayor información acerca de los contenidos adicionales especiales, consulte el libro de instrucciones que trae el disco.)

Función en BD-Live (BD-ROM ver. 2 Perfil 2.0). (Para mayor información acerca de BD-Live, [consulte la](#page-32-2) 

[página 33](#page-32-2).)

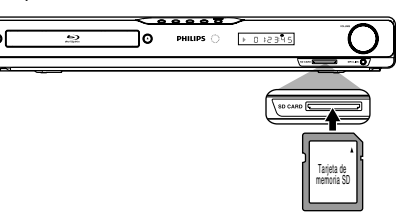

- **1 Inserte una tarjeta SD y luego**   $presione [  $\triangle$  (inicio)].$ Aparece el menú de inicio.
- **2 Con "Tarjeta SD" seleccionado, presione [OK].**

• Aparecerá la pantalla de filtro de medios.

- **3 Seleccione el tipo de archivo que desea reproducir en la pantalla de filtro de medios. Después, presione [OK] para mostrar la lista de archivos.**
	- **4 Siga el paso 4 en ["Reproducir un CD](#page-27-0)  [de Audio o un Disco con Archivos](#page-27-0)  MP3 / Windows Media™ Audio / [JPEG" en las páginas 28-](#page-27-0)[29](#page-28-0).**

**Para extraer la tarjeta de memoria SD:** En modo parada, presione suavemente la tarjeta de memoria SD, luego tire de ella con cuidado.

## **REPRODUCCIÓN BÁSICA**

## *Nota*

- En el modo "Tarjeta SD", se mostrará la informacón sobre reanudación cuando:
- -se presione **[**C **(detener)]** mientras está en el modo Reanudar desde parada.
- -se extrae la tarjeta de memoria SD.
- -la unidad pasa al modo de espera.
- No extraiga la tarjeta de memoria SD ni deje la unidad en modo de espera mientras se están reproduciendo los contenidos de la tarjeta. Esto puede ocasionar el mal funcionamiento o la pérdida de datos de la tarjeta.
- No elimine las carpetas o archivos de la tarjeta de memoria SD con su computadora. Esta unidad quizás no lea las tarjetas de memoria SD que se han formateado en una computadora.
- Si un nombre de archivo o carpeta incluye algunos de los siguientes caracteres no reconocidos, el nombre del archivo o carpeta no se visualizará adecuadamente.
- -Caracteres no reconocidos :  $\left[ ., "=+[];/\backslash : \right]$  ¥

## <span id="page-30-0"></span>**Utilizar el Menú Título / Disco**

## **O BD ODVD**

Ciertos BD-vídeo o DVD-vídeo pueden contener un menú que describe el contenido del disco, o un menú de disco que lo guía por las funciones disponibles en él.

Con dichos discos, puede que aparezca automáticamente un menú de títulos o un menú de disco cuando introduzca el disco. Si no, presione **[TOP MENU]** o **[DISC MENU / POP-UP MENU]** para llamar el menú. Consulte el manual del disco para ver cómo navegar por el menú.

## *Nota*

- Los menús cambian según el disco. Consulte la información que acompaña al disco para ver los detalles.
- **[TOP MENU]** o **[DISC MENU / POP-UP MENU]** puede que no funcionen con algunos discos.

ES

# **EPRODUCCIÓN ESPECI**

## <span id="page-31-1"></span><span id="page-31-0"></span>**Avance Rápido / Rebobinado Rápido**

## **OBD** OVP C CD MP3 WINDOWS

- **1) Durante la reproducción, presione [**D**(adelantar)] repetidamente para avance rápido.** Durante la reproducción, presione [<< (reverso)] **repetidamente para rebobinado rápido.** Cada vez que presione **[**D**(adelantar)]** o **[**E**(reverso)]**, la velocidad de reproducción cambia.
- **2) Presione [**B **(reproducir)] para volver a la reproducción normal.**

## *Nota*

- Para los BD y DVD, la velocidad varía en 5 niveles diferentes.
- Para los CD, de audio, archivos MP3 y Windows Media™ Audio, la velocidad varía en 3 niveles diferentes.

## <span id="page-31-2"></span>**Reproducción Avance Lento**

## **O BD O DVD**

**1) Durante la reproducción, presione [**F **(pausar)]. Después, presione [**D**(adelantar)].**

Cada vez que presione **[**D**(adelantar)]**, la velocidad de reproducción varía en 3 niveles diferentes.

**2) Presione [**B **(reproducir)] para volver a la reproducción normal.**

## *Nota*

• Solamente está disponible el modo avance lento.

## <span id="page-31-3"></span>**Reproducción Paso a Paso**

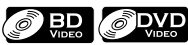

**1) En modo pausa, presione [**F **(pausar)] repetidamente.**

Cada vez que presione **[**F **(pausar)]**, la reproducción avanzará paso a paso.

**2) Presione [**B **(reproducir)] para volver a la reproducción normal.**

## *Nota*

• Sólo está disponible el avance paso a paso.

## <span id="page-31-4"></span>**Reproducción de Repetición**

La función repetir disponible puede variar dependiendo de los discos.

**1) Durante la reproducción, presione [REPEAT] repetidamente para seleccionar la función repetir deseada.**

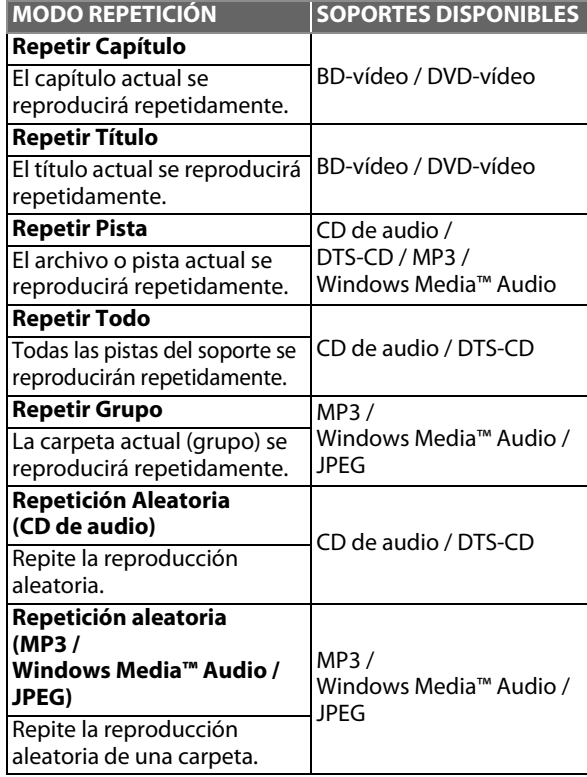

## *Nota*

- La configuración de repetición se cancelará cuando detenga la reproducción.
- Si presiona **[REPEAT A-B]** cuando está seleccionada la configuración de repetición para la reproducción de BD, DVD o CD, se cancelará la configuración de repetición.
- Cuando la configuración de repetición está seleccionada para una carpeta (archivo) de MP3 o WMA, la configuración de repetición se cancelará si selecciona otra carpeta (archivo) de MP3 o WMA para que se reproduzca.

## <span id="page-31-5"></span>**Repetición de A-B**

## O BD ODVD O CD

Puede reproducir la parte específica (entre el punto A y el B) repetidamente.

- **1) Durante la reproducción, presione [REPEAT A-B] una vez en el punto en donde desea establecer el punto A.**
- **2) Durante la reproducción, presione [REPEAT A-B] de nuevo en el punto en donde desea establecer el punto B.** En cuanto establezca el punto B, la parte entre el punto A y el punto B comenzará a reproducirse repetidamente. **Para cancelar la repetición A-B:**

Presione **[REPEAT A-B]** repetidamente hasta que aparezca "Apdo.".

## *Nota*

- El punto B debe establecerse en el mismo título o pista que el punto A.
- Si presiona **[REPEAT A-B]** cuando está seleccionada la configuración de repetición para la reproducción de BD, DVD o CD, se cancelará la configuración de repetición.
- Para cancelar el punto A que se ha fijado, presione **[CLEAR]**.

## <span id="page-32-0"></span>**Presentación de Diapositivas**

## **JPEG**

- **1) Siga los pasos [1](#page-28-1) a [3](#page-28-2) de ["Reproducir un CD de Audio o](#page-27-0)  [un Disco con Archivos MP3 / Windows Media™](#page-27-0)  [Audio / JPEG" en las páginas 28](#page-27-0)[-29.](#page-28-3)**
- **2) Abra la carpeta que contiene los archivos JPEG deseados.**
- **3)** Utilice las teclas [▲ / ▼ / ◀ / ▶] para reproducir un **archivo deseado y luego presione [**B **(reproducir)] o de lo contrario [OK].**
	- Se reproducirá una imagen desde el archivo seleccionado y se pasará a la siguiente en orden cada 10 segundos.
- **4) Presione [**C **(detener)] para detener la reproducción. Para volver al primer elemento:** Pulsando **[TOP MENU]**.

**Para volver a la última archivo en reproducirse:** Pulsando **[DISC MENU / POP-UP MENU]**.

## *Nota*

• Los archivos JPEG de gran tamaño tardan en visualizarse.

## <span id="page-32-1"></span>**Configuración PiP (Imagen en imagen) - (BONUSVIEW)**

## $\odot$  BD

Algunos BD-vídeos tienen la función PiP que permite mostrar la imagen secundaria en la imagen primaria. Puede seleccionar la imagen secundaria pulsando **[MODE]** siempre que la escena que contenga la imagen secundaria.

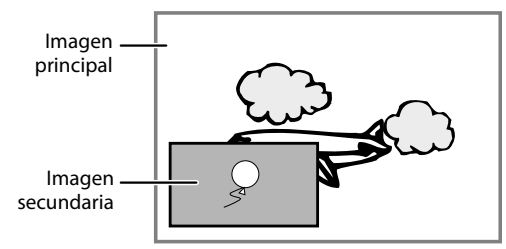

- **1) Durante la reproducción, presione [MODE].** Aparecerá la información de PiP.
- **2) Utilice [**K **/** L**] para seleccionar la imagen secundaria que desea mostrar.**
	- La imagen secundaria se mostrará con el sonido secundario.
	- **Utilice [◀/▶]** para alternar entre la configuración actual y "Apdo.".
- **3) Presione [BACK** U**] para borrar la información de PiP.**
	- Acerca de la salida del sonido secundario consulte ["Cambiar la Banda Sonora de Sonido" en la página 35](#page-34-1) y ["Audio disco Blu-ray" en la página 40.](#page-39-3)

## <span id="page-32-2"></span>**Cómo Disfrutar de los Discos BD-Live con Internet**

## $\delta$  BD

Puede disfrutar de BD-Live, lo que le permite utilizar características interactivas cuando la unidad está conectada a Internet.

Ejemplos de características BD-Live:

- Acceso en línea a contenido adicional como avances de películas, subtítulos, aplicaciones BD-Java, etc.
- Mientras se realiza la descarga, puede que se reproduzcan datos especiales del vídeo.
- **Los servicios y funciones varían según el disco. Cuando utilice la función BD-Live siga las instrucciones provistas con el disco.**
- **Deberá insertar una tarjeta de memoria SD cuando utiliza la función BD-Live. (Se recomienda la tarjeta de memoria SD de 1 GB o más.)**
- **No quite la tarjeta de memoria SD cuando utilice la función BD-Live.**

## *Nota*

- Debe conectar la unidad a Internet y establecer las configuraciones necesarias para utilizar BD-Live.
- Para la conexión de la red, consulte la ["Conexión de](#page-21-0)  [Red con LAN" en la página 22.](#page-21-0)
- Para configurar la red, consulte ["Conexión de la Red"](#page-47-1)  [en la página 48.](#page-47-1)
- Para ciertos discos, puede ser necesario cambiar "Configuración BD-Live".
- Según el entorno de su conexión, puede llevarle tiempo conectar a la Internet; asegúrese de que tenga acceso a la Red.
- Cuando se utilizan las funciones BD-Live y el aparato está conectado a la Internet, tendrá carga para efectuar la comunicación.
- Algunos discos con la función BD-Live requieren memoria cuando se reproduce su contenido. Si no puede reproducir un disco con la función BD-Live, introduzca una tarjeta SD (1 GB o mayor) que se formatea en esta unidad.

## *Nota para AACS Online*

- El reproductor o las identificaciones de los discos pueden enviarse al proveedor de contenido cuando se reproduzca un disco con la función BD-Live.
- Si guarda el historial de las visualizaciones en el servidor utilizando estas identificaciones, usted podrá conocer otras películas similares.
- Puede guardar historiales de puntajes de juegos.

**Reproducción**

Reproducción

Fς

**Configuración**  Configuración<br>Básica

## **REPRODUCCIÓN ESPECIAL**

## <span id="page-33-0"></span>**Búsqueda de Título / Capítulo**

## **O BD O DVD**

## **Utilizar [K** (anterior)] / [▶ (siguiente)]

1) Durante la reproducción, presione [ $\blacktriangleright$  (siguiente)] **para saltar al siguiente capítulo o título y pasar al siguiente.**

El título o capítulo avanzará uno a uno.

• Si no hay ningún capítulo en un título, puede que se saltee el título actual.

Para volver al comienzo del título o capítulo actual, presione **[**S **(anterior)]**.

Presione **[**S **(anterior)]** repetidamente para ir al título o capítulo anterior. El título o capítulo puede que retroceda uno a uno.

## **Utilizar [SEARCH]**

### **1) Durante la reproducción, presione [SEARCH].**

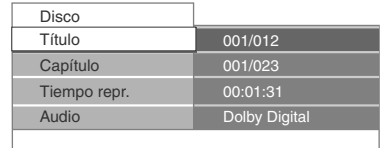

- **2) Utilice [**K **/** L**] para seleccionar "Título" o "Capítulo".**
- **3) Presione [los botones numéricos] o [**s **/** B**] para introducir el número de título / capítulo.**

#### **4) Pulsando [OK].**

La reproducción comenzará desde el comienzo del título / capítulo.

**5) Presione [SEARCH] para borrar la pantalla de información.**

**Utilizar [los botones numéricos] (Búsqueda Directa)**

## **Búsqueda de Título**

**En modo parada, introduzca el número de título que desea buscar utilizando [los botones numéricos].** La reproducción del título comenzará en unos pocos segundos.

## **Búsqueda de Capítulo**

#### **Mientras se reproduce un título, introduzca el número de capítulo que desea buscar utilizar [los botones numéricos].**

La reproducción del capítulo comenzará en unos pocos segundos.

## *Nota*

• Con respecto al BD-vídeo, el desempeño que tenga dependerá mucho del disco, y puede que no funcione conforme la descripción.

## <span id="page-33-1"></span>**Búsqueda de Pista**

CD MP3 WINDOWS JPEG

## **Utilizar [**S **(anterior)] / [**T **(siguiente)]**

1) Durante la reproducción, presione [ $\blacktriangleright$  (siguiente)] **para saltar al siguiente pista o archivo y pasar al siguiente.**

El archivo / pista avanzará de a uno por vez. Para volver al comienzo del archivo o pista actual, presione **[**S **(anterior)]**.

Púlselo repetidamente para volver al archivo / pista anterior. El archivo / pista retrocederá de a uno por vez.

## <span id="page-33-2"></span>**Búsqueda de Tiempo**

## **O BD** O DVD

## **1) Durante la reproducción, presione [SEARCH].**

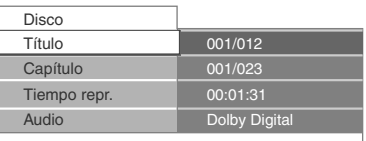

- **2) Utilice [**K **/** L**] para seleccionar "Tiempo repr.".**
- **3) Utilice [los botones numéricos] para introducir la hora a la que desea saltar.**

## por ejemplo)

Introducir 1 hora 45 minutos y 15 segundos.

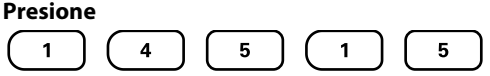

## **4) Pulsando [OK].**

La reproducción comenzará desde la hora deseada.

**5) Presione [SEARCH] para borrar la pantalla de información.**

## <span id="page-34-0"></span>**Alternar Subtítulos**

Algunos materiales de vídeo pueden tener subtítulos en uno o más idiomas. Para los discos comerciales, los idiomas disponibles de subtítulos pueden encontrarse en el estuche del disco. Siga los pasos a continuación para cambiar el idioma del subtítulo durante la reproducción.

## $\binom{3}{2}$

- **1) Durante la reproducción, presione repetidamente [SUBTITLE] para visualizar "Principal", "Secundario" o "Tipo de subtítulos".**
	- **"Principal"** : Configura el subtitulado para el video principal. **"Secundario"** : Configura el subtitulado para el
		- video secundario.

**"Tipo de subtítulos"** : Configura el estilo de subtítulo.

**2) Utilice [**K **/** L**] para seleccionar el subtitulado o estilo deseados.**

 $\textcircled{1}$  Principal  $\theta$  1 English

- **Utilice [◀/▶]** para alternar entre la configuración actual de subtitulado y "Apdo.".
- **3) Presione [SUBTITLE] repetidamente para salir.**

## *FOND*

- **1) Durante la reproducción, presione [SUBTITLE].**
- **2) Utilice [**K **/** L**] para seleccionar el subtitulado deseado.**

 $\textcircled{=}$  Subtítulo  $\div$  1 English

- **Utilice [◀ /▶]** para alternar entre la configuración actual de subtitulado y "Apdo.".
- **3) Presione [SUBTITLE] para salir.**

## *Nota*

- Algunos discos solamente permitirán modificar los subtítulos desde el menú del disco o el menú emergente. Presione **[TOP MENU]** o **[DISC MENU / POP-UP MENU]** para visualizar el menú del disco o el menú emergente.
- Si el disco no posee estilos de subtitulado o idiomas, se visualizará "No Disponible" en la pantalla del televisor.
- Durante la reproducción del video secundario, la configuración de subtítulos primarios no estará disponible, salvo cuando no existan subtítuos para el vídeo secundario.

## <span id="page-34-1"></span>**Cambiar la Banda Sonora de Sonido**

Al reproducir material de vídeo grabado con dos o más bandas sonoras (con frecuencia son distintos idiomas de sonido o formatos de sonido), las puede cambiar durante la reproducción. Para BD, el sonido disponible varía según la configuración "Audio disco Blu-ray".

Consulte [página 40](#page-39-3) para mayor información.

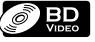

- **1) Durante la reproducción, presione repetidamente [AUDIO] para visualizar "Principal" o "Secundario".**
	- **"Principal"** : Configura el audio para el video principal.
	- **"Secundario"** : Configura el audio para el video secundario.
- **2) Utilice [**K **/** L**] para seleccionar el canal de clasificación de audio deseado.**

 $\triangleleft$  Principal  $\triangleleft$  2 English Dolby Digital Multi

• Utilice [</a> | para alternar "Secundario" entre la configuración actual de audio y "Apdo.".

**3) Presione [AUDIO] repetidamente para salir.**

## **ORIGINAL**

- **1) Durante la reproducción, presione [AUDIO].**
- **2) Utilice [**K **/** L**] para seleccionar el canal de clasificación de audio deseado.**

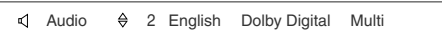

## **3) Presione [AUDIO] para salir.**

## *Nota*

- El audio secundario no tendrá salida cuando el video secundario no se visualice o cuando "Audio disco Blu-ray" esté configurado para "Sólo audio princip". (Para algunos BD, el audio secundario tendrá salida aun cuando el vídeo secundario no esté funcionando.)
- El modo de audio no puede modificarse durante la reproducción de discos que no estén grabados como audio múltiple.
- Algunos discos permiten modificar la configurción de idioma de audio en el menú del disco. (La operación varía según los discos. Consulte el manual que acompaña el disco.)
- **[AUDIO]** puede que no funcione en algunos discos con canales o clasificaciones múltiples de audio (por ejemplo, DVD que permiten modificar la configuración de audio en el menú del disco).
- Si el disco no posee idiomas de audio, se visualizará "No Disponible" en la pantalla del televisor.
- Para los DTS-CD (disco de música de 5.1), no está disponible la opción de seleccionar clasificaciones o canales de audio.
- Podrá verificar el canal de sonido seleccionado en la pantalla que muestra la información. Para poder visualizar esta pantalla, presione **[INFO ]** durante la reproducción.

**Conexiones**

Conexiones

ES

**Configuración de Funciones**

Configuración de<br>Funciones

## <span id="page-35-0"></span>**Cambiar los Ángulos de Cámara**

## **ORD OPAP**

Algunos BD-vídeo y DVD-vídeo contienen escenas que han sido filmadas simultáneamente desde varios ángulos. Puede cambiar el ángulo de la cámara cuando se visualice  $\alpha$ en la pantalla del TV.

## **1) Durante la reproducción, presione [ANGLE].**

• El ángulo seleccionado se visualizará en la barra de la pantalla en la parte superior de la pantalla del televisor.

## **2) Utilice [**K **/** L**] para seleccionar el ángulo deseado.**

 $\Diamond$  Ángulo  $\triangleq$  1/5

## **3) Presione [ANGLE] para salir.**

## *Nota*

• Si se configura el valor "Icono de Ángulo" en "Apdo.",  $\mathfrak{D}_1$  no aparecerá en la pantalla del TV. (Consulte la [página 41](#page-40-1))

## <span id="page-35-1"></span>**Reproduzca desde el Reproductor de Medios Portátil**

Sencillamente conecte su reproductor de medios portatil (p.ej. reproductor de MP3) a esta unidad para disfrutar de sus colecciones de música con una calidad de sonido superior.

- **1) Conecte su reproductor de medios portatil a la toma MP3 LINK en esta unidad.**
	- Consulte ["Conectar el Reproductor de Medios](#page-20-0)  [Portátil"](#page-20-0) en la [página 21](#page-20-0).
- **2) Encienda su reproductor de medios portatil.**
- **3) Pulsando [ (inicio)].**
- **4) Utilice [**K **/** L**] para seleccionar "Entrada de audio" y luego presione [OK].**
- **5) Utilice [**K **/** L**] para seleccionar "Enlace MP3" y luego presione [OK].**
- **6) Comience a reproducir música en su reproductor de medios portatil.**

## *Nota*

- El control de la reproducción solo es posible desde el reproductor de medios portatil.
- Detenga la reproducción en el reproductor de medios portatil antes de pasar a otro modo de fuente.
- También puede cambiar el modo de fuente a "Enlace MP3" si presiona **[SOURCE]** repetidamente hasta que se muestre "Enlace MP3".

## <span id="page-35-2"></span>**Operaciones de Radio**

Al conectar la antena monofilar de FM, podrá escuchar la radio FM en esta unidad.

## <span id="page-35-3"></span>**Cómo Predefinir Estaciones de Radio**

Cuando acceda al modo de radio por primera vez, siga las instrucciones para guardar una estación de radio en su lista de estaciones predeterminadas. Puede almacenar hasta 40 estaciones de radio FM en la memoria.

**1) Conectar la antena monofilar FM a la toma FM ANT 75**Ω **en esta unidad.**

• Consulte ["Conectar la Antena de Radio FM" en la](#page-20-1)  [página 21.](#page-20-1)

- **2) Pulsando [ (inicio)].**
- **3) Utilice [**K **/** L**] para seleccionar "FM" y luego presione [OK].**
- **4)** Pulsando [◀/▶].
	- Esta unidad comenzará a sintonizarse automaticamente hasta que se encuentre una radio con una señal lo suficientemente fuerte.
	- **•** De ser necesario, repita el paso **[**√ **)** hasta encontrar la estación de radio deseada.
	- Para efectuar la sintonía fina de la recepción de una estación débil, pulse **[**K **/** L**]** reiteradamente hasta lograr una recepción óptima.

### **5) Pulsando [OK].**

• La estación de radio se añade a la lista de estaciones predefinidas.

## *Nota*

• Mientras esté en sintonización automática, el audio será silenciado hasta que la unidad encuentre una estación de radio con suficiente señal.

## **Cómo Escuchar una Estación de Radio Predefinida**

- **1) Siga los pasos 1) a 3) en ["Cómo Predefinir](#page-35-3)  [Estaciones de Radio" en la página 36.](#page-35-3)**
- **2) Utilice [RED] / [GREEN] para seleccionar la estación predefinida deseada.**
	- La unidad se sintonizará en la estación de radio predefinida seleccionada.
	- Para avanzar a la página anterior / siguiente en la lista de estaciones predefinidas, presione **[BLUE]** / **[YELLOW]**.

## *Nota*

- También puede seleccionar la estación predefinida al: -Introducir el número de la estación predefinida deseada, mediante **[los botones numéricos]** -Presionar **[SEARCH]** y luego introducir el número de estación predefinida deseada utilizando **[los botones numéricos]**.
- Puede cambiar el modo de audio (estéreo o mono) al presionar **[AUDIO]** repetidamente.

## **REPRODUCCIÓN ESPECIAL**

## **Guía para la Pantalla de Radio FM**

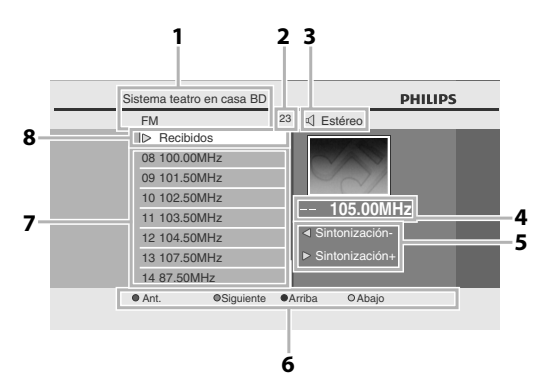

- **1) Directorio**
- **2) Número total de estaciones predefinidas**
- **3) Modo de audio (Estéreo o Mono)**
- **4) Frecuencia de la estación de radio actual**
- **5) Guía de botones para sintonizar**
- **6) Guía de la tecla de color (RED / GREEN / BLUE / YELLOW)**
- **7) Lista de estaciones predefinidas**
- **8) Estado actual**

**Cómo eliminar una estación de radio predefinida**

- **1) Siga los pasos 1) a 3) en ["Cómo Predefinir](#page-35-3)  [Estaciones de Radio" en la página 36.](#page-35-3)**
- **2) Utilice [RED] / [GREEN] / [BLUE] / [YELLOW] para seleccionar la estación predefinida deseada.**
- **3) Pulsando [CLEAR].**
	- La estación seleccionada se elimina de la lista de estaciones predefinidas.

ES

# **A DE CONFIGURA**

<span id="page-37-0"></span>En el menú de configuraciones, usted puede personalizar los distintos tipos de ajustes como prefiera. Consulte la siguiente instrucción para navegar por los menús de configuración.

- **1) Presione [ (inicio)] para acceder al menú principal.**
- **2) Utilice [**K **/** L**] para seleccionar "Parámetros" y luego presione [OK].**
- **3) Utilice [**K **/** L**] para seleccionar la configuración deseada y después presione [OK].**
- **4) Utilice [**K **/** L**] para mover el seleccione arriba y abajo por la lista.**

• Los opciones del elemento seleccionado se mostrarán en la lista a la derecha cuando estén disponibles.

- **5) Para efectuar una selección o acceder a las opciones de un elemento, seleccione el elemento deseado y después presione [OK].**
	- Para volver a la pantalla anterior, presione **[BACK <u>th</u>]**.

## **6) Presione [ (inicio)] para salir.**

Consulte la tabla siguiente para ver los tipos de configuraciones que puede personalizar.

A la configuración con (\*) se puede acceder también desde "Nota".

La opción seleccionada en gris es la configuración predeterminada.

<span id="page-37-1"></span>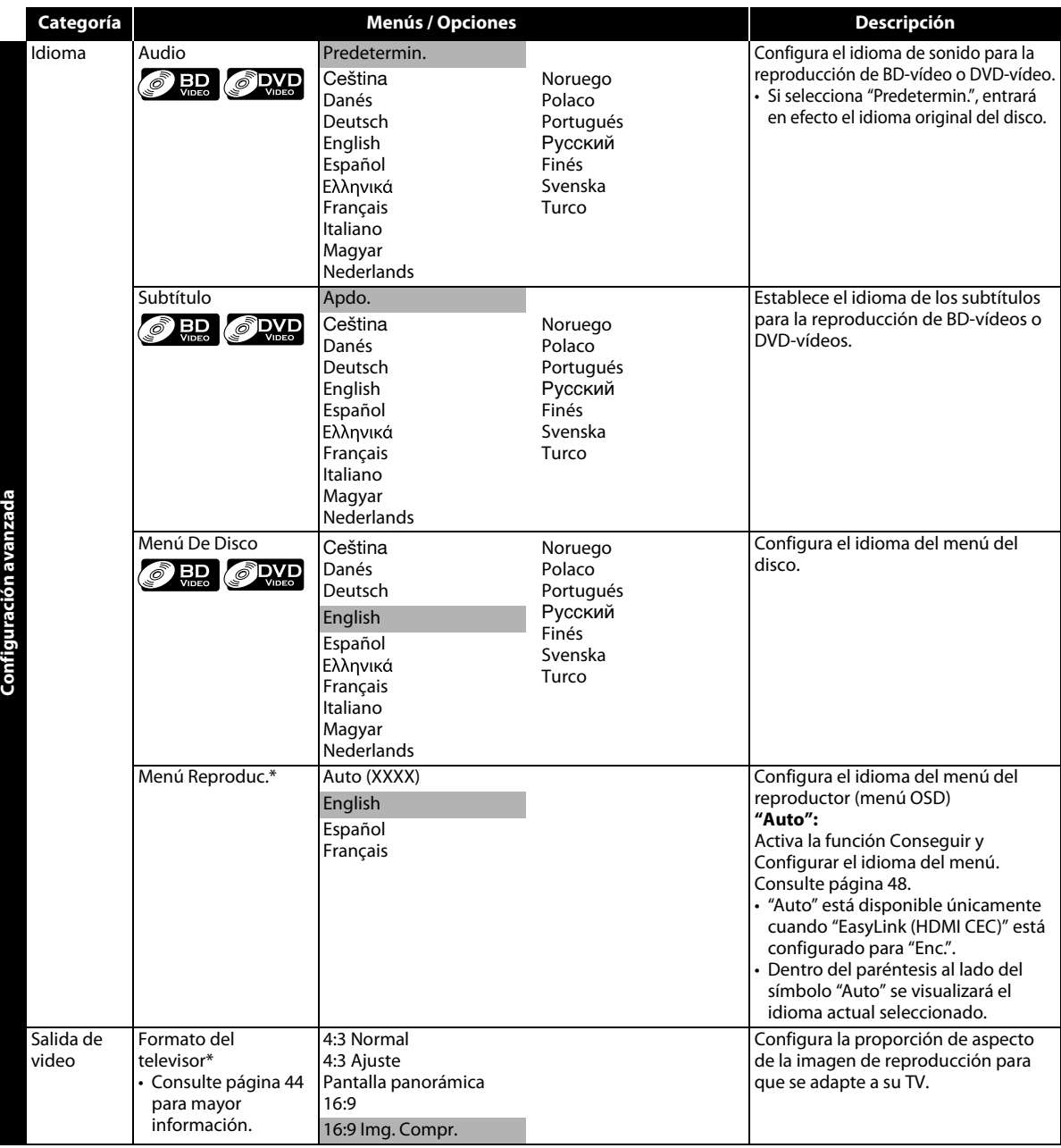

<span id="page-38-1"></span><span id="page-38-0"></span>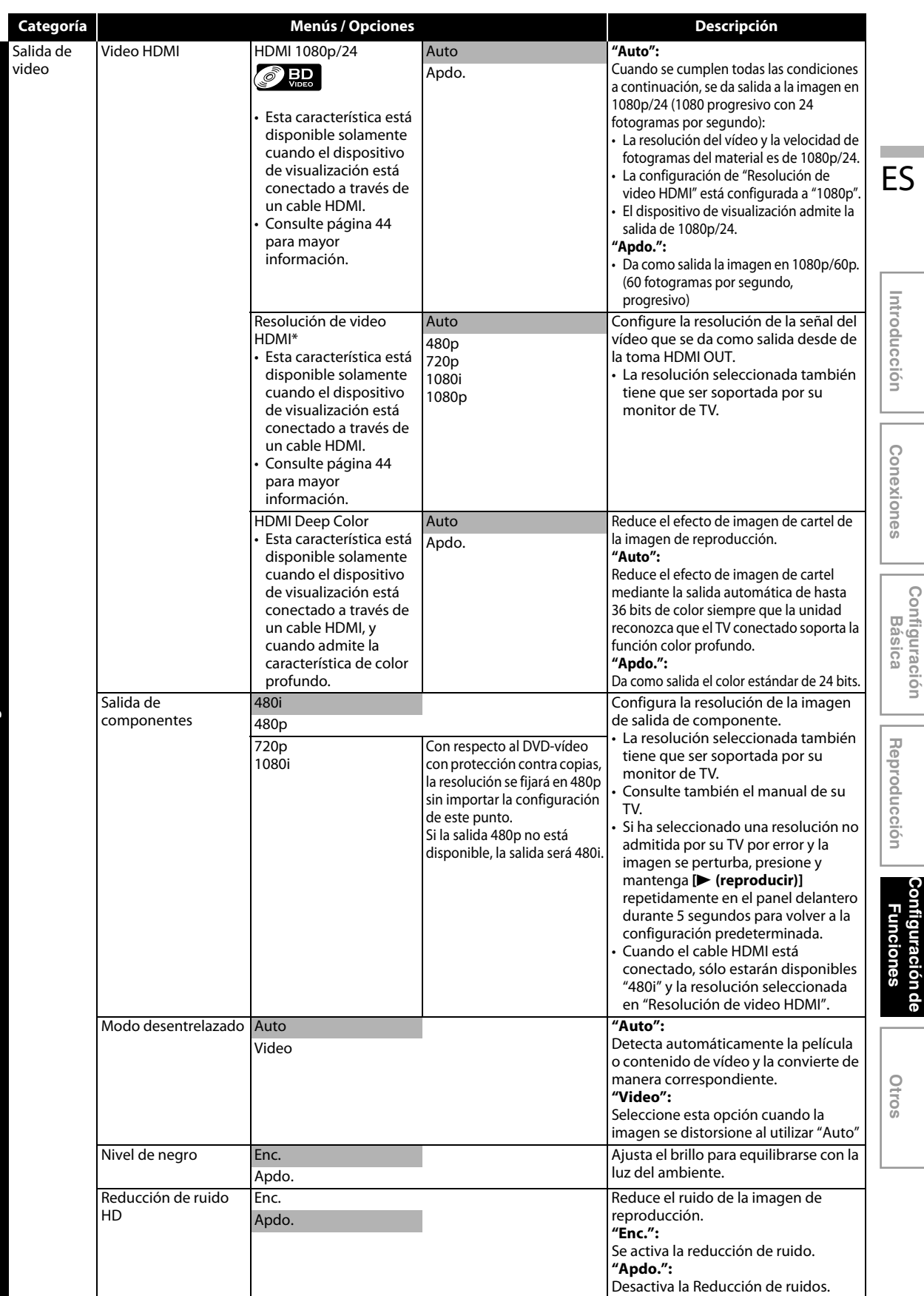

**Introducción**

**Conexiones**

**Configuración** 

 **Otros**

**Configuración de Funciones**

<span id="page-39-3"></span><span id="page-39-2"></span><span id="page-39-1"></span><span id="page-39-0"></span>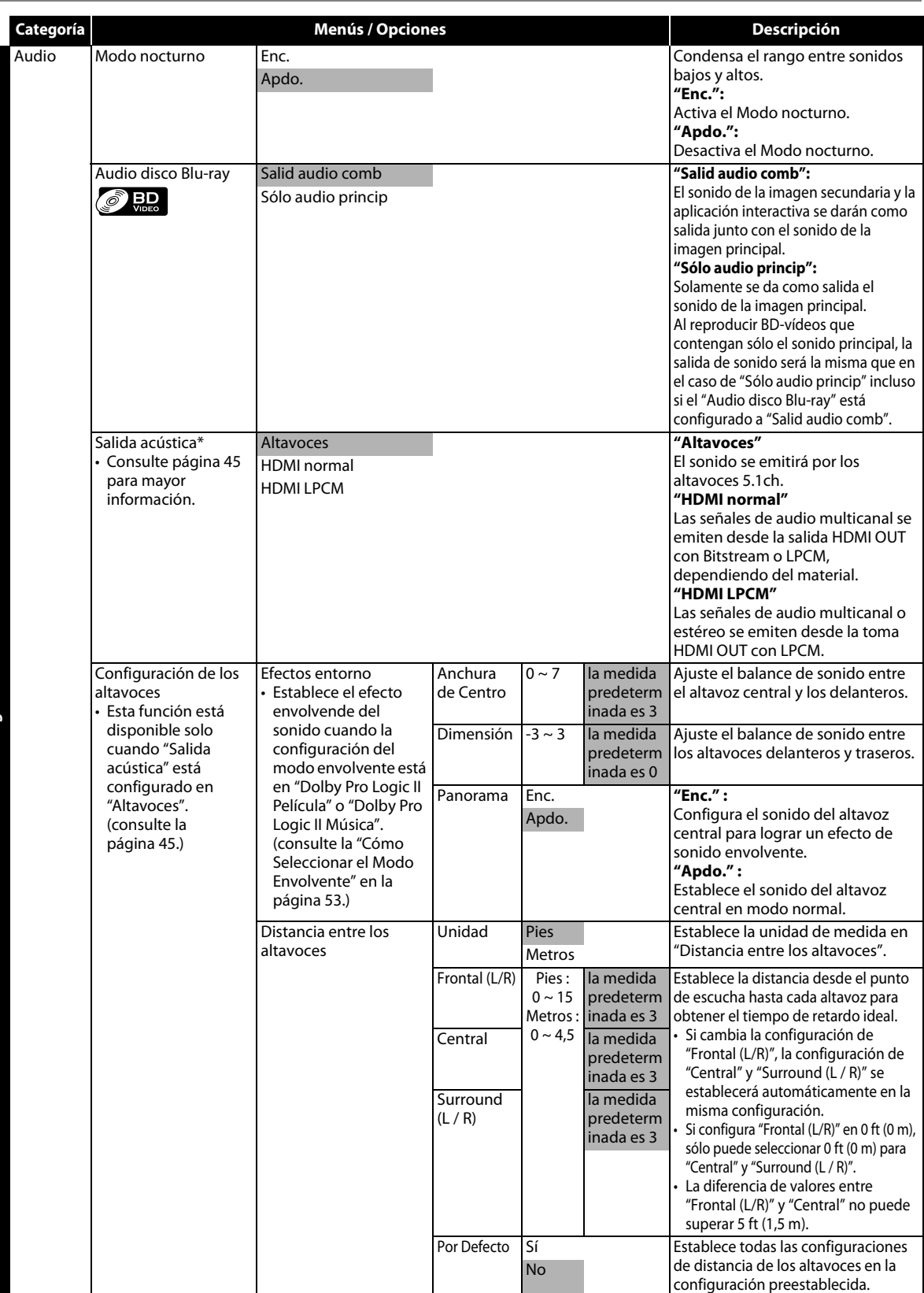

<span id="page-40-1"></span><span id="page-40-0"></span>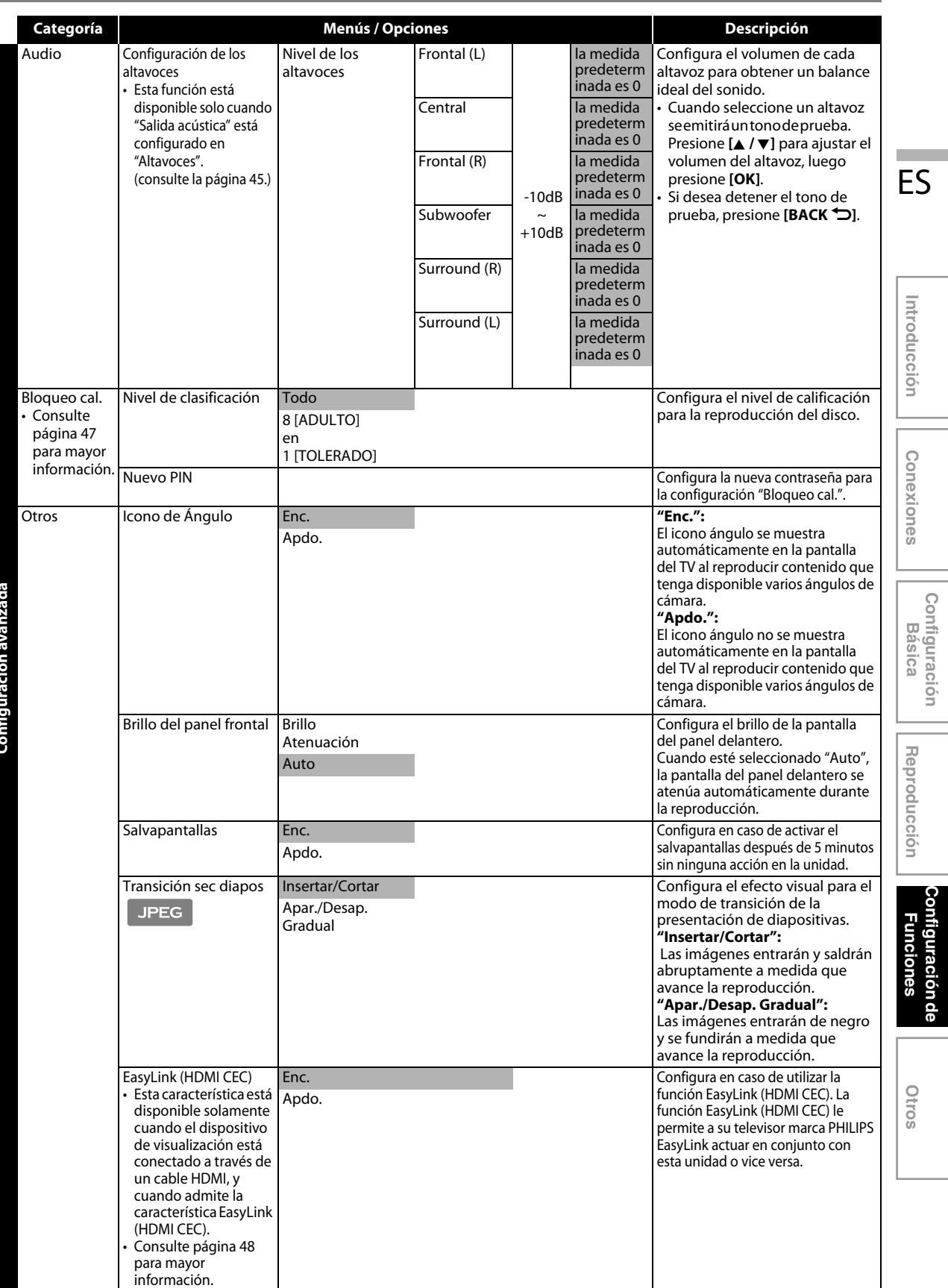

**Configuración** 

**Configuración de** 

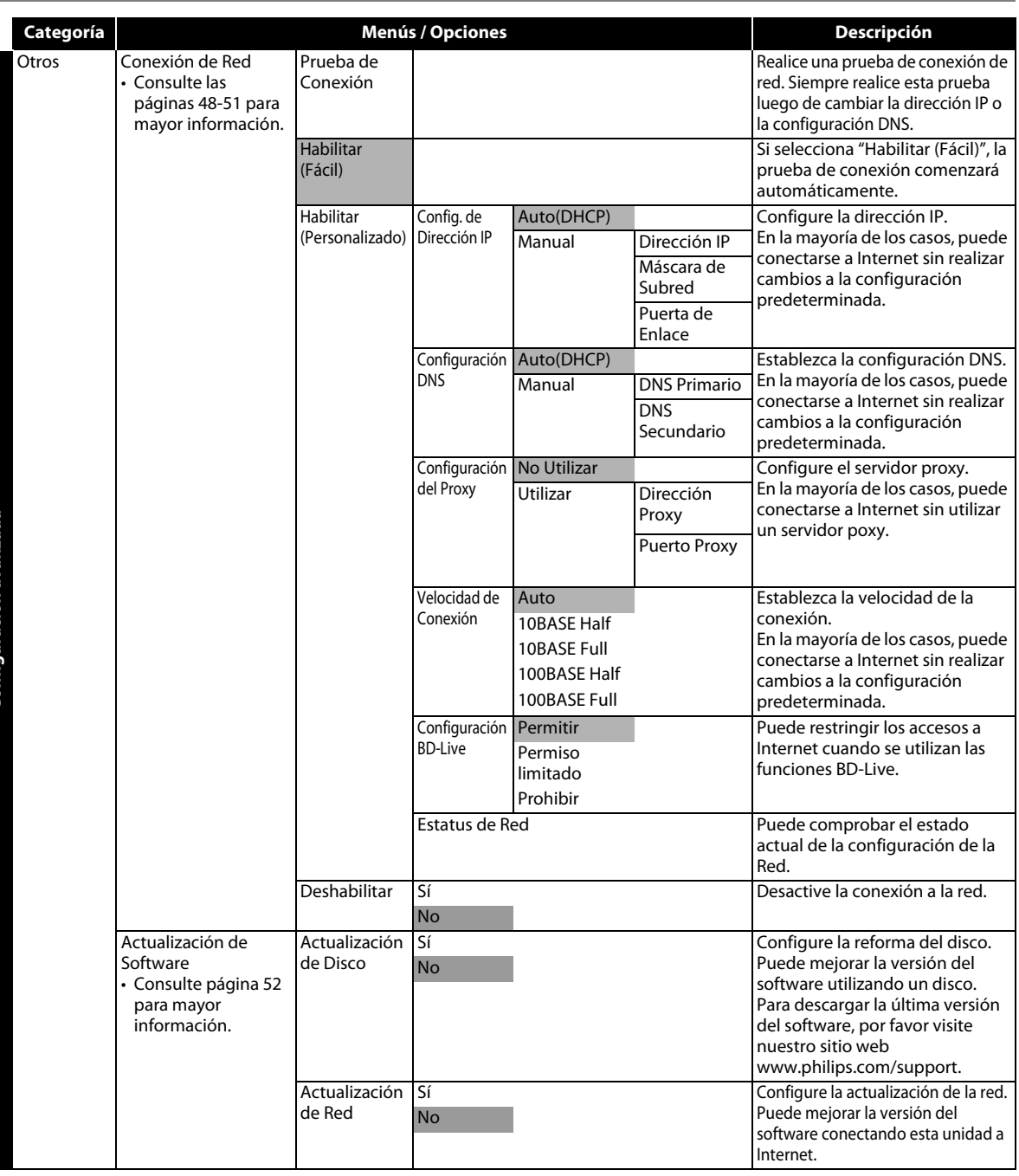

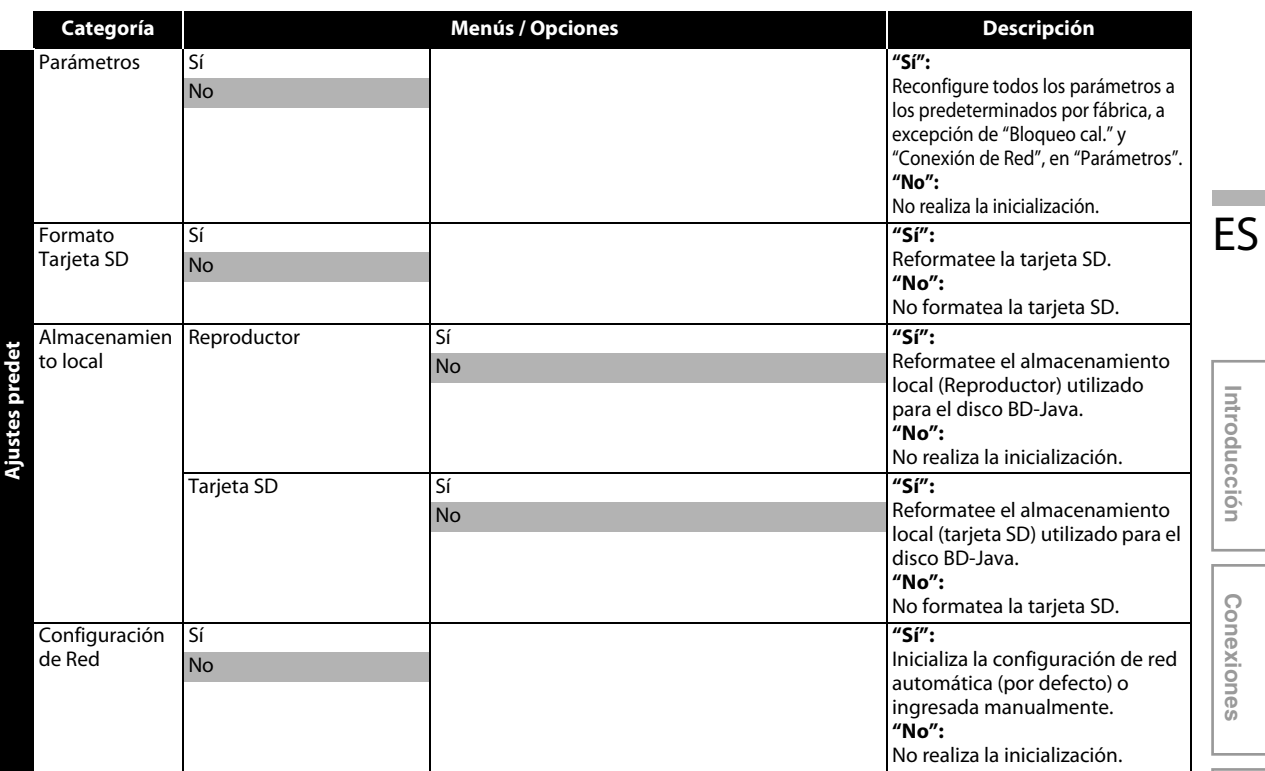

# **CONFIGURACIONES**

## <span id="page-43-1"></span><span id="page-43-0"></span>**Forma del TV**

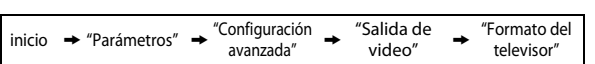

Utilice esta función para ajustar la proporción de aspecto de la fuente de vídeo que sea diferente de la proporción de su TV para que se ajuste al monitor de su TV sin distorsionar la imagen. Las descripciones de cada configuración son las siguientes:

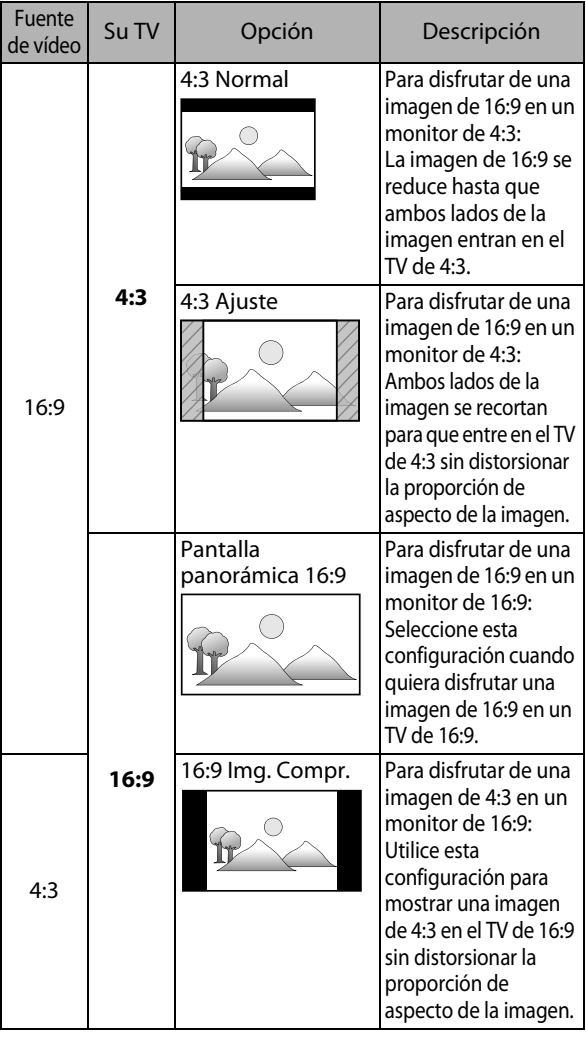

## <span id="page-43-2"></span>**Resolución de Vídeo HDMI**

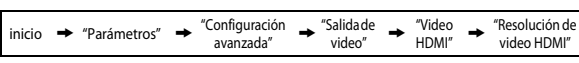

Configure la resolución de la señal del vídeo que se da como salida desde de la toma HDMI OUT.

Puede seleccionar la "Resolución de video HDMI" deseada de entre las configuraciones enumeradas a continuación: **"Auto","480p","720p","1080i","1080p"**

• Cuando haga una selección, el monitor de TV se apaga temporalmente y después vuelve de nuevo. Si esto no sucede, mantenga presionado **[**B **(reproducir)]** en el panel delantero durante 5 segundos para volver a la configuración predeterminada.

## **Resolución de salida actual por medios:**

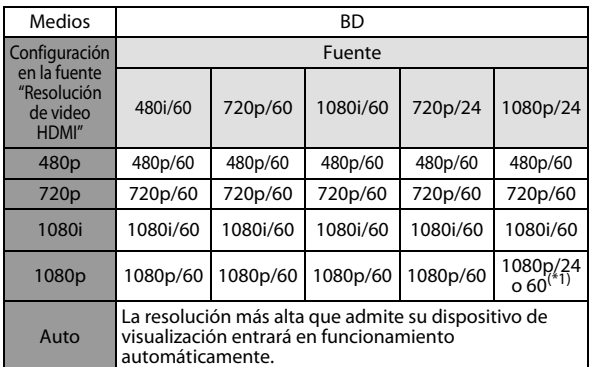

 $(2)$  Para dar salida al video en 24 Hz, el dispositivo de visualización conectado debe soportar una salida de 24 Hz, y "HDMI 1080p/24" debe sestar configurado en "Auto". De lo contrario, se dará salida a la imagen en 60 Hz.

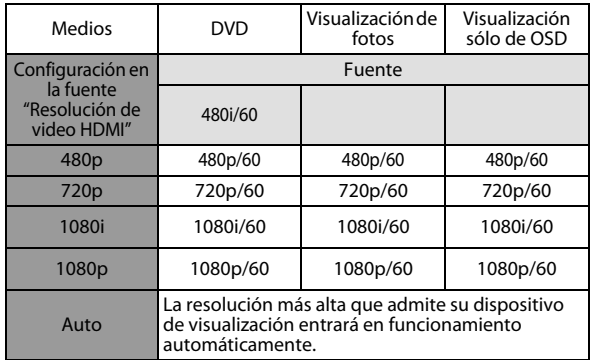

• Cuando el cable HDMI está conectado, sólo estarán disponibles "480i" "Resolución de video HDMI" y la resolución seleccionada en "Salida de componentes".

• La salida de vídeo compuesta (VIDEO OUT) sólo puede dar salida a 480i/60.

## *Nota*

- La resolución seleccionada también tiene que ser admitida por su dispositivo de visualización.
- Si su TV y la unidad están conectados por cable DVI y si selecciona "Auto", "480p" entrará en efecto automáticamente.
- Si presiona **[Detale (reproducir)**] en el panel delantero durante 5 segundos cambia la configuración de nuevo a su predeterminada. (La configuración "Salida de componentes" también se reconfigurará a su predeterminada (480i).)
- Consulte también el manual de su TV.

## <span id="page-44-0"></span>**Salida acústica**

inicio  $\rightarrow$  "Parámetros"  $\rightarrow$  "Configuración avanzada"  $\rightarrow$  "Audio"  $\rightarrow$  Salida acústica

## **Si lo establece en "Altavoces":**

La salida de audio de los altavoces 5.1ch varían según la fuente de audio y la configuración del modo envolvente. (consulte la ["Cómo Seleccionar el Modo Envolvente" en la página 53.](#page-52-2))

### **Si lo establece en "HDMI normal" o "HDMI LPCM":**

Consulte la siguiente tabla con respecto a la salida de audio de la toma HDMI OUT.

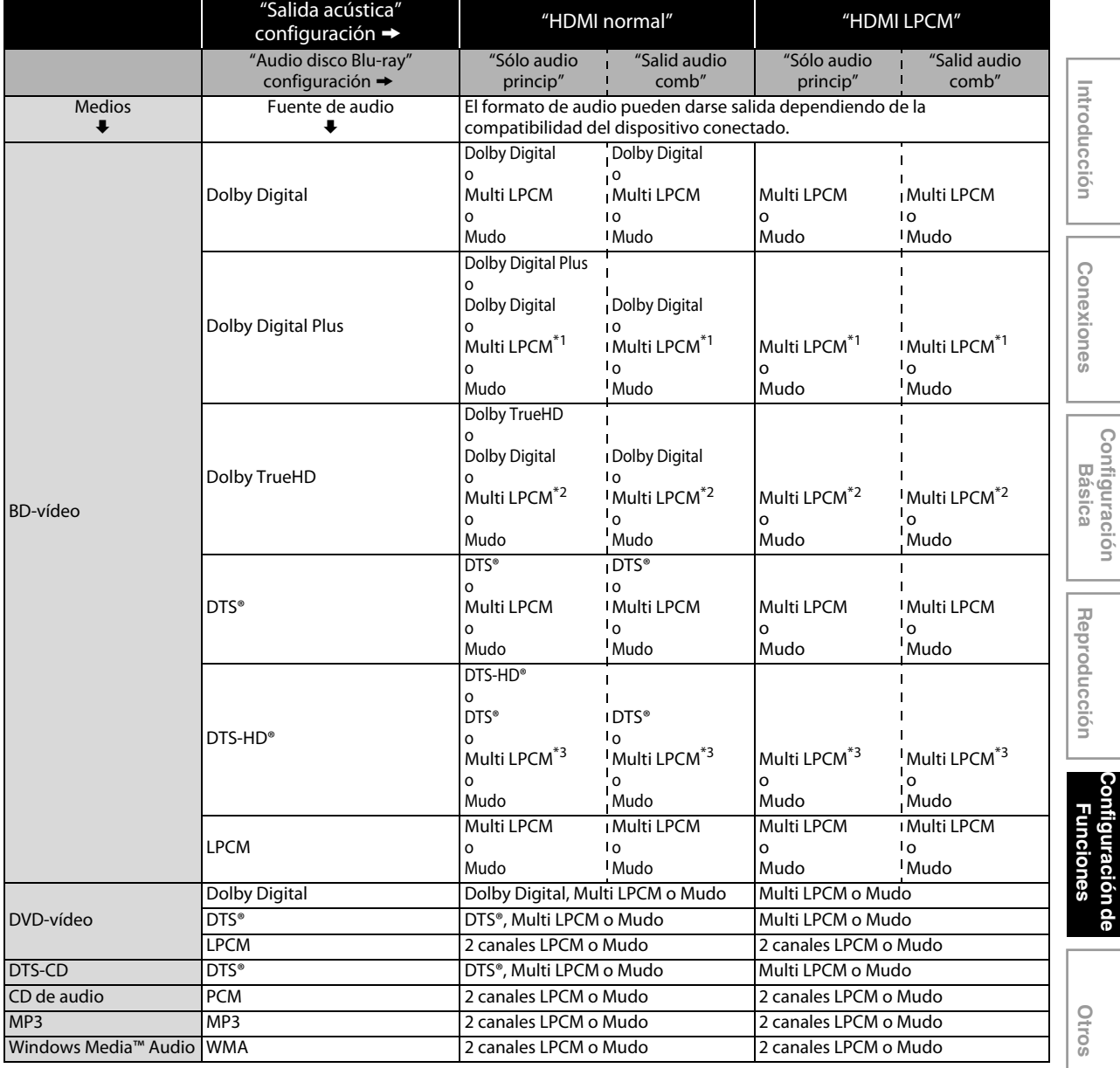

ES

## **CONFIGURACIONES**

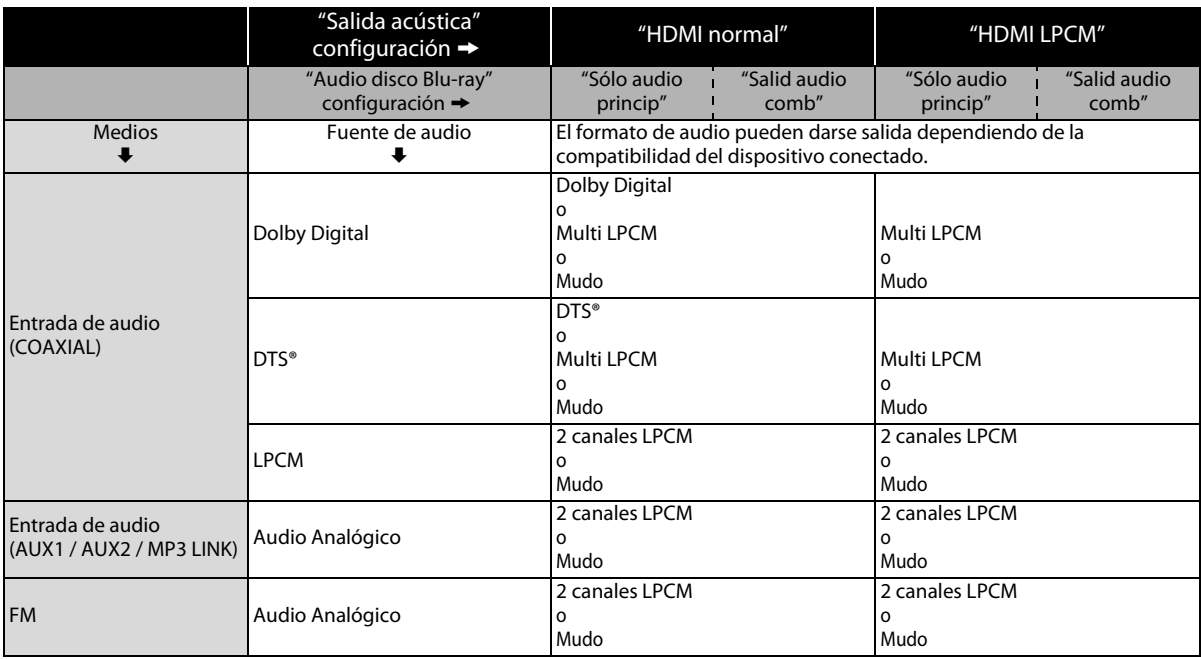

 $^{*1}$ ) Únicamente está decodificada la subclasificación independiente.

\*2) Únicamente está decodificada la subclasificación Dolby Digital.

\*3) Únicamente está decodificada la subclasificación núcleo.

• Si desconecta el cable HDMI cuando "Salida acústica" está configurado en "HDMI normal" o "HDMI LPCM", el sonido saldrá por los altavoces 5.1ch.

<sup>•</sup> Al reproducir BD-vídeos que contengan sólo el sonido principal, la salida de sonido será la misma que en el caso de "Sólo audio princip" incluso si el "Audio disco Blu-ray" está configurado a "Salid audio comb".

## **CONFIGURACIONES**

<span id="page-46-0"></span>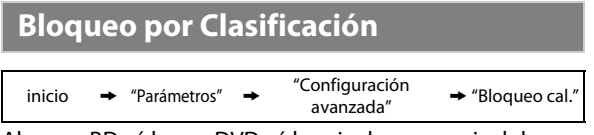

Algunos BD-vídeos o DVD-vídeos incluyen un nivel de bloqueo por clasificación. La reproducción se detendrá si la calificación excede los niveles que usted ha configurado y requerirá que introduzca una contraseña antes de que el disco se reproduzca. Esta función evita que sus hijos vean material inapropiado.

#### <span id="page-46-5"></span>**1) Con "Bloqueo cal." seleccionado en el menú "Configuración avanzada", presione [OK].**

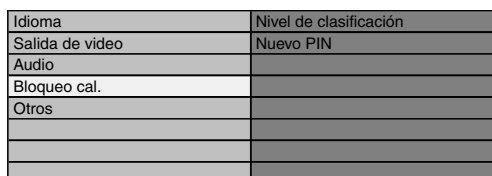

**2) Si no se ha configurado aún el código PIN, vaya al paso [2-a\).](#page-46-1)**

**Si ya se ha configurado el código PIN, vaya al paso [2-b\).](#page-46-2) Si desea cambiar el código PIN, vaya al paso [2-c\)](#page-46-3). Si ha olvidado el código PIN, vaya al paso [2-d\).](#page-46-4)**

<span id="page-46-1"></span>2-a) Ingrese el código PIN de 4 dígitos utilizando **[los botones numéricos]**.

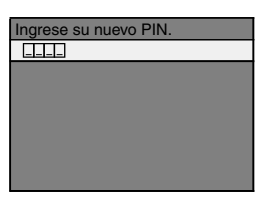

- No puede utilizarse "4737".
- Presione **[RED]** para volver a la pantalla anterior.

## <span id="page-46-2"></span>2-b) Ingrese el código PIN de 4 dígitos utilizando **[los botones numéricos]**.

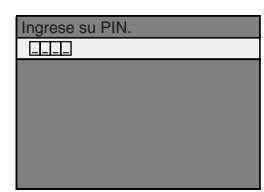

- <span id="page-46-3"></span>2-c) Siga el paso [2-b\)](#page-46-2). Seleccione "Nuevo PIN", luego presione **[OK]**. Ingrese el nuevo código PIN.
- <span id="page-46-4"></span>2-d) Ingrese "4737". Ahora están aprobados el código PIN actual y las configuraciones "Bloqueo cal.". Siga los pasos [1\)](#page-46-5) y [2-a\)](#page-46-1) para crear un código PIN nuevo.

**3) Después de introducir el código PIN, aparece "Nivel de clasificación".** (En caso contrario, utilice [▲ / ▼] **para seleccionar "Nivel de clasificación".) Seleccione el nivel deseado de calificación y luego presione [OK].** 

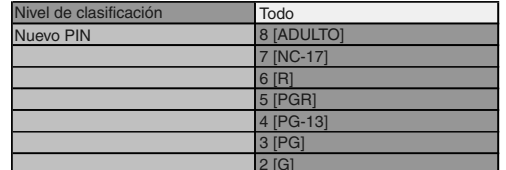

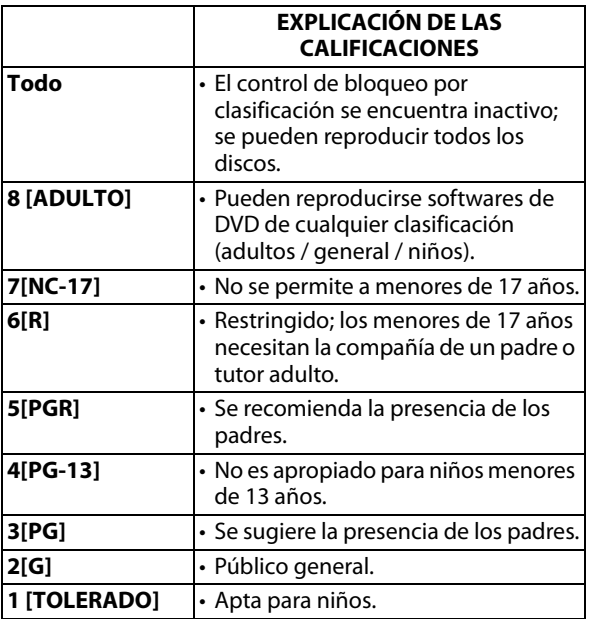

## **Para cancelar el bloqueo por clasificación temporalmente**

Algunos discos permiten que usted cancele el bloqueo por clasificación temporalmente. Con esos discos, el mensaje que verá a continuación aparecerá cuando intente reproducirlos.

"Ingrese su PIN para desbloquear el contenido." Siga las instrucciones que aparecen en la pantalla de su TV para cancelar el bloqueo por clasificación. Después de introducir el código PIN, aparece "Nivel de clasificación".

**Seleccione el nivel deseado de calificación y luego presione [OK].**

## <span id="page-47-0"></span>**EasyLink (HDMI CEC)**

inicio  $\rightarrow$  "Parámetros"  $\rightarrow$  Configuración

 $\overline{C}$ Configuración  $\rightarrow$  "Otros"  $\rightarrow$  "EasyLink" (HDMI CEC)"

Esta unidad admite la función EasyLink de Philips, que le permite a su TV (solamente el EasyLink TV de marca PHILIPS) actuar conjuntamente con esta unidad, o vice versa. Se debe conectar el TV que cumple este requisito a la toma de salida HDMI OUT.

Cuando "EasyLink (HDMI CEC)" está configurado a "Enc.", estarán disponibles las siguientes funciones.

## <span id="page-47-3"></span>**Reproducción de un solo toque**

Cuando se llevan a cabo operaciones con los siguientes botones del mando a distancia, el TV se encenderá automáticamente y cambiará al canal de entrada adecuado.

## **Botones para la reproducción de un solo toque:**

- **[**B **(reproducir)]**, **[**S **(anterior)]**, **[**T **(siguiente)]**, **[los botones numéricos]**, **[ (inicio)]**, **[INFO ]**, o **[SOURCE]**
- **[TOP MENU]**, o **[DISC MENU / POP-UP MENU]** (cuando se ha introducido un disco en la unidad)

### **Espera**

Cuando presiona y mantiene presionado **[**Q **(espera / encender)]** durante más de 2 segundos, apaga la alimentación del TV primero y luego apaga la alimentación de esta unidad también.

## **Información del sistema**

## <span id="page-47-2"></span>**Conseguir y configurar el idioma de menú**

La unidad reconoce el idioma de OSD configurado para el TV y configura automáticamente el mismo idioma como idioma de menú del reproductor (idioma de menú OSD) para esta unidad. Consulte "Menú Reproduc." en [página 38](#page-37-1) para ver los idiomas disponibles.

• Esta característica está disponible solamente cuando se selecciona "Auto" en el "Menú Reproduc." en el menú de configuración.

## *Nota*

• Para el modo de entrada externa, ["Reproducción de](#page-47-3)  [un solo toque"](#page-47-3) no está disponible.

## <span id="page-47-1"></span>**Conexión de la Red**

Configure la conexión de red para utilizar BD-Live o de actualización en red.

## <span id="page-47-6"></span>**Prueba de Conexión**

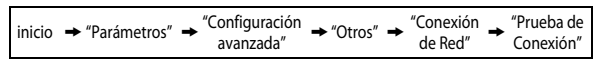

Luego de determinar la configuración de dirección IP / DNS, o cuando está conectado un cable LAN, realice siempre la prueba de conexión a fin de comprobar que la conexión haya sido efectuada correctamente.

- <span id="page-47-4"></span>**1) Utilice [**K **/** L**] para seleccionar "Parámetros" en el menú de inicio y luego presione [OK].**
- **2) Utilice [**K **/** L**] para seleccionar "Configuración avanzada" y luego presione [OK].**
- <span id="page-47-7"></span>**3) Utilice [**K **/** L**] para seleccionar "Otros" y luego presione [OK].**
- <span id="page-47-5"></span>**4) Utilice [**K **/** L**] para seleccionar "Conexión de Red" y luego presione [OK].**
- **5) Utilice [**K **/** L**] para seleccionar "Prueba de Conexión" y luego presione [OK].**

La prueba de conexión comenzará automáticamente y el resultado de ésta aparecerá momentos después de que la prueba finalice.

- "Comprobando..." : La prueba está en progreso.
- "Prueba superada" : La prueba de conexión se ha completado satisfactoriamente.
- "Falla" : Falló la prueba de conexión. Compruebe las configuraciones de conexión.

Presione **[OK]** para acceder a la lista de pantalla de confirmación de estado de la red.

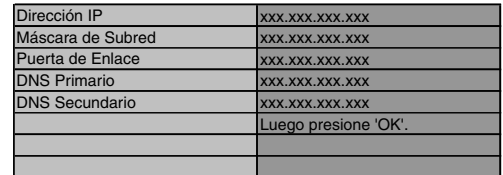

**6) Presione [OK] para regresar a la pantalla anterior, o presione [ (inicio)] para regresar al menú de inicio.**

## *Nota*

- Si se realiza con éxito la prueba de conexión, ya se puede utilizar BD-Live o de actualización en red mediante la Internet y sin realizar ajustes adicionales.
- Si falla la prueba de conexión, tal vez sea necesario modificar las configuraciones de la dirección MAC en su router. Puede verificar la dirección MAC de esta unidad en la pantalla "Estatus de Red" ([consulte la](#page-50-1)  [página 51\)](#page-50-1).
- Al conectar esta unidad directamente a un módem por primera vez o al conectarla a un módem que estuvo conectado anteriormente a otro dispositivo de red (por ejemplo: un router, PC, etc.), quizá deba apagar y volver a encender el módem para reiniciar su configuración.

## **CONFIGURACIONES**

## **Habilitar (Fácil)**

inicio → "Parámetros" → "Configuración → "Otros" → "Conexión<br>avanzada" → "Otros" → de Red" "Conexión  $\rightarrow$  "Habilitar" (Fácil)" (Fácil)"

Las configuraciones de red están determinadas inicialmente de la siguiente manera.

(En la mayoría de los casos, puede conectarse a Internet sin realizar cambios a las configuraciones predeterminadas.)

- Config. de Dirección IP Auto(DHCP) - Configuración DNS Auto(DHCP) - Configuración del Proxy No Utilizar
- 
- Velocidad de Conexión Auto
- Configuración BD-Live Permitir

Si desea reestablecer los parámetros de red a predeterminados como se hizo anteriormente (excepto por "Configuración BD-Live"), prosiga de como se indica a continuación.

- **1) Siga los pasos del [1\)](#page-47-4) al [4\)](#page-47-5) en ["Prueba de Conexión"](#page-47-6)  [en la página 48.](#page-47-6)**
- **2) Utilice [**K **/** L**] para seleccionar "Habilitar (Fácil)" y luego presione [OK].**
	- La unidad comenzará la prueba de conexión automáticamente y el resultado aparecerá inmediatamente después de que la prueba finalice.
	- Una vez que finalice la prueba de conexión, presione **[OK]** para acceder a la pantalla de confirmación de estado de la red.
- **3) Presione [OK] para activar las configuraciones de red y configure automáticamente la conexión de red. [ (inicio)] para volver al menú de inicio.**

#### *Nota*

• La configuración de "Configuración BD-Live" no se reestablecerá a la predeterminada, aún si sigue el procedimiento.

## **Habilitar (Personalizado)**

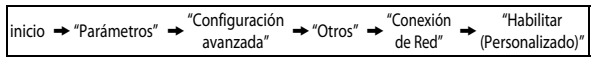

En los siguientes casos, seleccione "Habilitar (Personalizado)" para establecer cada ajuste según se lo requiera.

- Cuando falló la prueba de conexión con la configuración de "Habilitar (Fácil)".
- Cuando su proveedor local de servicios de Internet le enseñe a realizar los ajustes específicos de conformidad con el entorno de su red.

## **Config. de Dirección IP / Configuración DNS**

- **1) Siga los pasos del [1\)](#page-47-4) al [4\)](#page-47-5) en ["Prueba de Conexión"](#page-47-6)  [en la página 48.](#page-47-6)**
- **2) Utilice [**K **/** L**] para seleccionar "Habilitar (Personalizado)" y luego presione [OK].**
- **3) Utilice [**K **/** L**] para seleccionar "Config. de Dirección IP" y luego presione [OK].**
- **4) Utilice [**K **/** L**] para seleccionar la configuración deseada y después presione [OK].**

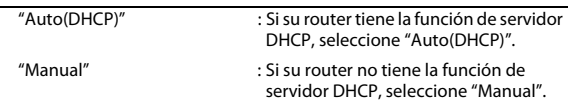

#### **Si selecciona "Manual", siga la siguiente instrucción para configurar la dirección IP y el DNS.**

4-a) Aparecerá la pantalla de configuración de la dirección IP. Ingrese la dirección IP, máscara de subred y puerta de enlace con los botones del cursor y numéricos.

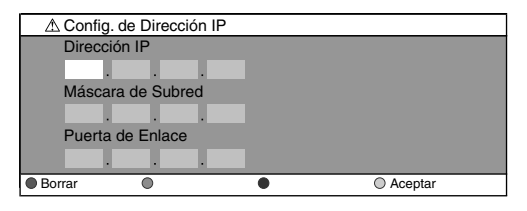

- Ingrese la dirección IP numérica luego de verificar las especificaciones de su router.
- Si se desconoce la dirección IP, verifique la dirección IP de otros dispositivos. (por ejemplo, una computadora conectada a través de un cable LAN) y asigne un número diferente de aquellos de los demás dispositivos.

#### **Luego de que ingrese todos los datos correctamente, presione [OK] para ir a la pantalla de configuración DNS.**

4-b) Aparecerá la pantalla de configuración DNS. Ingrese el DNS principal y secundario con los botones del cursor y numéricos.

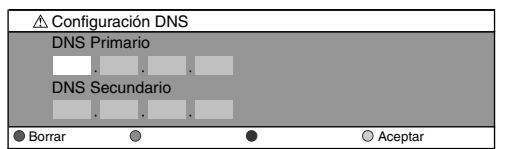

- Ingrese las direcciones DNS que su proveedor de Internet le ha otorgado.
- Si se desconoce el DNS, compruebe la dirección DNS de otros dispositvos (por ejemplo, una PC conectada a través de un cable LAN) y asigne la misma.
- 4-c) Luego de ingresar todos los datos correctamente, presione **[OK]**.
	- Se visualizará un mensaje de confirmación. Seleccione "Sí" para completar las configuraciones.

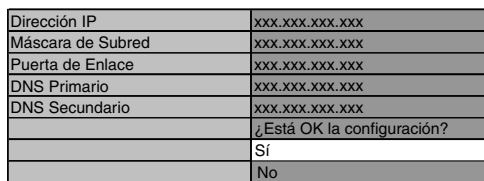

**5) Presione [BACK** U**] para regresar a la pantalla anterior, o presione [ (inicio)] para regresar al menú de inicio.**

## **CONFIGURACIONES**

## *Nota*

- El rango de número de entrada es de entre 0 y 255.
- Si ingresa un número superior a 255, el número quedará automáticamente en 255.
- Se guardarán las direcciones ingresadas manualmente incluso si usted cambia la configuración a "Auto(DHCP)".
- Cuando ingrese un número incorrecto, presione **[RED]** para cancelar la acción. (el número volverá a "0".)
- Si desea ingresar un número de 1 ó 2 dígitos en una celda, presione **[**B**]** para avanzar a la próxima celda.
- Si la dirección IP ingresada o la dirección predeterminado de puerta de enlace o DNS principal es la misma que en la configuración predeterminada, la configuración de la dirección IP se fijará en "Auto(DHCP)".

(El número ingresado manualmente será guardado.)

• Cuando se determine la configuración de la dirección IP en "Manual", la configuración de la configuración DNS será automáticamente "Manual" y cuando la configuración de la dirección IP se determine en "Auto(DHCP)", puede seleccionar "Auto(DHCP)" o bien "Manual" para realizar la configuración de DNS.

## **Configuración del Proxy**

- **1) Siga los pasos del [1\)](#page-47-4) al [4\)](#page-47-5) en ["Prueba de Conexión"](#page-47-6)  [en la página 48.](#page-47-6)**
- **2) Utilice [**K **/** L**] para seleccionar "Habilitar (Personalizado)" y luego presione [OK].**
- **3) Utilice [**K **/** L**] para seleccionar "Configuración del Proxy" y luego presione [OK].**
- **4) Utilice [**K **/** L**] para seleccionar la configuración deseada y después presione [OK].**
	- Seleccione "No Utilizar" para ver las configuraciones predeterminadas.
	- Si necesita cambiar la configuración del proxy para establecer la dirección y el puerto designados de este último, según le enseñó su proveedor de servicios de Internet, seleccione "Utilizar".

### **Si selecciona "Utilizar", siga la siguiente instrucción para configurar la dirección del proxy y el puerto proxy.**

- 4-a) Aparecerá la pantalla de configuración de la dirección de proxy. Ingrese la dirección de Proxy.
	- Se visualizará la pantalla del teclado.

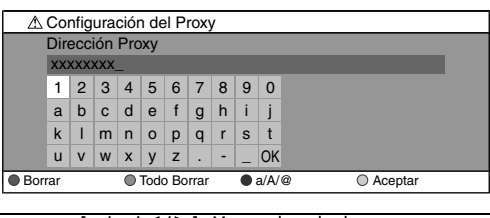

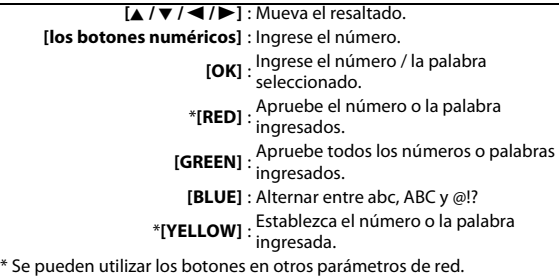

#### **Luego de que ingrese todos los datos correctamente, presione [YELLOW] para ir a la pantalla de configuración del puerto Proxy.**

4-b) Ingrese el número del puerto Proxy con los botones del numéricos.

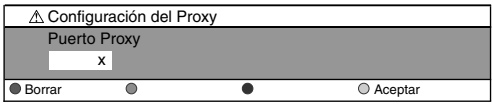

- 4-c) Luego de ingresar todos los datos correctamente, presione **[YELLOW]**.
	- Se visualizará un mensaje de confirmación. Seleccione "Sí" para completar las configuraciones.

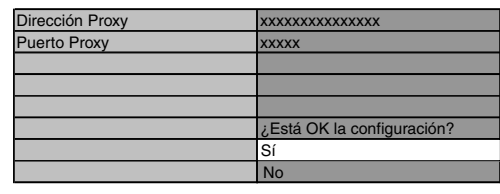

**5) Presione [BACK** U**] para regresar a la pantalla anterior, o presione [ (inicio)] para regresar al menú de inicio.**

## *Nota*

- El rango de número de entrada para el número de puerto es de entre 0 y 65535. (Si ingresa un número mayor que 65535, se considerará igual que éste.)
- Para un puerto proxy, es posible que ciertos puertos estén cerrados, bloqueados o sean inutilizables según su entorno de red.
- Si la dirección del Proxy se ingresa en blanco solamente, la configuración del servidor Proxy se determianrá en "No Utilizar".

**ES**

## <span id="page-50-0"></span>**Velocidad de Conexión**

Puede determinar la velocidad de conexión a su discreción. (La configuración predeterminada es "Auto".)

- **1) Siga los pasos del [1\)](#page-47-4) al [4\)](#page-47-5) en ["Prueba de Conexión"](#page-47-6)  [en la página 48.](#page-47-6)**
- **2) Utilice [**K **/** L**] para seleccionar "Habilitar (Personalizado)" y luego presione [OK].**
- **3) Utilice [**K **/** L**] para seleccionar "Velocidad de Conexión" y luego presione [OK].**
- **4) Utilice [**K **/** L**] para seleccionar la configuración deseada y después presione [OK].**

## **"Auto":**

Determine la velocidad de conexión adecuada automáticamente, según cuál sea su entorno de red.

## **"10BASE Half":**

Establezca la velocidad de la conexión en "10BASE Half".

## **"10BASE Full":**

Establezca la velocidad de la conexión en "10BASE Full". **"100BASE Half":**

Establezca la velocidad de la conexión en "100BASE Half". **"100BASE Full":**

Establezca la velocidad de la conexión en "100BASE Full".

## **5) Presione [BACK** U**] para regresar a la pantalla anterior, o presione [ (inicio)] para regresar al menú de inicio.**

### *Nota*

- Elija una velocidad de conexión según cuál sea su entorno de red.
- La conexión de red se puede inhabilitar según el dispositivo, cuando se modifican las configuraciones.

## **Configuración BD-Live**

Puede limitar el acceso a Internet para los discos BD-Live. (La configuración predeterminada es "Permitir".)

- **1) Siga los pasos del [1\)](#page-47-4) al [4\)](#page-47-5) en ["Prueba de Conexión"](#page-47-6)  [en la página 48](#page-47-6).**
- **2) Utilice [**K **/** L**] para seleccionar "Habilitar (Personalizado)" y luego presione [OK].**
- **3) Utilice [**K **/** L**] para seleccionar "Configuración BD-Live" y luego presione [OK].**
- **4) Utilice [**K **/** L**] para seleccionar la configuración deseada y después presione [OK].**

#### **"Permitir":**

Se permite el acceso a Internet para todas los contenidos de BD-Live.

### **"Permiso limitado":**

Se permite el acceso a Internet solamente para los contenidos BD-Live que tengan certificados de contenido del propietario. Se prohíbe el acceso a Internet sin los certificados.

#### **"Prohibir":**

Se prohíbe el acceso a Internet para todos los contenidos de BD-Live.

**5) Presione [BACK** U**] para regresar a la pantalla anterior, o presione [ (inicio)] para regresar al menú de inicio.**

## <span id="page-50-1"></span>**Estatus de Red**

Puede verificar el estado de los parámetros de red.

- **1) Siga los pasos del [1\)](#page-47-4) al [4\)](#page-47-5) en ["Prueba de Conexión"](#page-47-6)  [en la página 48](#page-47-6).**
- **2) Utilice [**K **/** L**] para seleccionar "Habilitar (Personalizado)" y luego presione [OK].**
- **3) Utilice [**K **/** L**] para seleccionar "Estatus de Red" y luego presione [OK].**
	- Se visualizará la Lista de parámetros de red.
	- La dirección MAC del dispositivo se visualizará en la lista.
- **4) Presione [BACK** U**] para regresar a la pantalla anterior, o presione [ (inicio)] para regresar al menú de inicio.**

## **Deshabilitar**

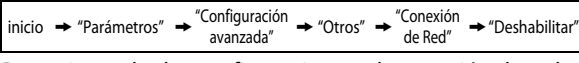

Desactive todas las configuraciones y la conexión de red.

- **1) Siga los pasos del [1\)](#page-47-4) al [4\)](#page-47-5) en ["Prueba de Conexión"](#page-47-6)  [en la página 48](#page-47-6).**
- **2) Utilice [**K **/** L**] para seleccionar "Deshabilitar" y luego presione [OK].**
- **3) Utilice [**K **/** L**] para seleccionar "Sí" y luego presione [OK].**
- **4) Presione [BACK** U**] para regresar a la pantalla anterior, o presione [ (inicio)] para regresar al menú de inicio.**

## *Nota*

• La conexión de red puede reactivarse configurando la conexión de red en "Habilitar (Fácil)" o "Habilitar (Personalizado)".

Fς

**Otros**

## <span id="page-51-0"></span>**Actualización de Software**

Philips busca permanentemente mejorar sus productos; por eso le recomendamos enfáticamente que actualice la versión del software cuando haya actualizaciones disponibles.

Los software nuevos se pueden descargar de nuestro sitio web www.philips.com, usando el número de tipo de su Sistema de Teatro en Casa (por ejemplo: HTS3051B) para encontrar información.

## **Actualización de Disco**

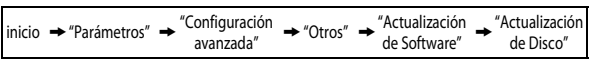

Puede mejorar el software utilizando el disco.

- **1) Siga los pasos del [1\)](#page-47-4) al [3\)](#page-47-7) en ["Prueba de Conexión"](#page-47-6)  [en la página 48.](#page-47-6)**
- **2) Utilice [**K **/** L**] para seleccionar "Actualización de Software" y luego presione [OK].**
- **3) Utilice [**K **/** L**] para seleccionar "Actualización de Disco" y luego presione [OK].**
- **4) Utilice [**K **/** L**] para seleccionar "Sí" y luego presione [OK].**
- **5) La bandeja del disco se abrirá automáticamente.**
- Introduzca el disco para mejorar el software y luego presione **[**A **(abrir/cerrar)]**.
- **6) Luego de completar la carga del disco, aparecerá una leyenda de confirmación. Utilice [◀ /▶] para seleccionar "Sí" y después presione [OK] para iniciar la actualización.**

• Puede que tarde un poco en completar la optimización.

**7) Una vez que finalice la actualización del disco, la unidad se reiniciará y abrirá la bandeja del disco de manera automática. Retire el disco.**

## *Nota*

- Para descargar la última versión del software, visite nuestro sitio web www.philips.com.
- No desconecte el cable de alimentación CA al ejecutar la "Actualización de Disco".
- Todos los parámetros se mantendrán iguales, aún mejorando la versión del software.

## <span id="page-51-2"></span>**Actualización de Red**

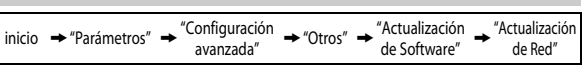

Puede mejorar el software conectando la unidad a Internet.

- **1) Siga los pasos del [1\)](#page-47-4) al [3\)](#page-47-7) en ["Prueba de Conexión" en](#page-47-6)  [la página 48.](#page-47-6)**
- **2) Utilice [**K **/** L**] para seleccionar "Actualización de Software" y luego presione [OK].**
- **3) Utilice [**K **/** L**] para seleccionar "Actualización de Red" y luego presione [OK].**
- **4) Utilice [**K **/** L**] para seleccionar "Sí" y lue.go presione [OK].** • Esta unidad luego controlará si existe alguna versión
- nueva del software. **5) Se visualizará un mensaje de confirmación. Utilice [**s **/** B**] para seleccionar "Sí" y luego presione [OK].**

• La unidad descargará la última versión del software.

- **6) Cuando finalice la descarga, se visualizará un mensaje de confirmación. Pulsando [OK].**
	- La unidad actualizará la versión del software.
	- Puede que tarde un poco en completar la optimización.
- **7) Una vez que finalice la actualización, la unidad se reiniciará y abrirá la bandeja de disco de manera automática.**

## *Nota*

- Para actualizar el software a través de Internet, se debe conectar la unidad a Internet y realizar los ajustes necesarios.
- Para la conexión de la red, consulte la ["Conexión de](#page-21-0)  [Red con LAN" en la página 22.](#page-21-0)
- Para configurar la red, consulte ["Conexión de la Red"](#page-47-1)  [en la página 48.](#page-47-1)
- No desconecte el cable de alimentación CA o el cable LAN al ejecutar la "Actualización de Red".
- Todos los parámetros se mantendrán iguales aún actualizando la versión del software.
- La bandeja de disco se abrirá automáticamente una vez que finalice la actualización. Esto no es una falla.

## <span id="page-51-1"></span>**Reconfigure las Configuraciones Predeterminadas de Fábrica**

Inicie la configuración, la tarjeta de memoria SD o la configuración de Red.

- **1) Utilice [**K **/** L**] para seleccionar "Parámetros" en el menú de inicio y luego presione [OK].**
- **2) Utilice [**K **/** L**] para seleccionar "Ajustes predet" y luego presione [OK].**
- **3) Utilice [**K **/** L**] para seleccionar la configuración deseada y después presione [OK]. "Parámetros":**

Todos los parámetros, a excepción de los parámetros "Bloqueo cal." y "Conexión de Red", se reestablecerán a predeterminados.

#### **"Formato Tarjeta SD" (Disponible solamente cuando se introduce una tarjeta de memoria SD):** Inicie la tarjeta de memoria SD.

#### **"Almacenamiento local":**

Se iniciará el almacenamiento local para reproductor o tarjeta SD (disponible solamente cuando se introduce una tarjeta de memoria SD) utilizado por BD-Java.

### **"Configuración de Red":**

Reconfigure la configuración de la red al estado predeterminado.

- **4) Utilice [**K **/** L**] para seleccionar "Sí" y luego presione [OK].**
	- Se visualizará un mensaje de confirmación. Presione **[OK]** para finalizar la configuración.
- **5) Presione [BACK** U**] para regresar a la pantalla anterior, o presione [ (inicio)] para regresar al menú de inicio.**

## *Nota*

- No extraiga la tarjeta de memoria SD mientras se está ejecutando "Formato Tarjeta SD" o "Almacenamiento local" (tarjeta SD). Dicha acción dañará la tarjeta.
- "Formato Tarjeta SD" y "Almacenamiento local" (tarjeta SD) no se encuentran disponibles cuando hay un Disco Blu-ray en la unidad.

# **JSTES DE SON**

## <span id="page-52-1"></span><span id="page-52-0"></span>**Control de Volumen**

Puede controlar el nivel de volumen de salida del audio desde los altavoces 5.1ch.

## **Para elevar o disminuir el nivel de volumen:**

- **Pulsando**  $\lfloor \angle 2 + \frac{1}{n} \rfloor$  (volumen)].
- Se elevará o disminuirá el nivel de volumen cada vez que usted presione  $[\,\angle 1 + (\text{volume})]$  o  $[\,\angle 1 - (\text{volume})]$ .
- El nivel de volumen se mostrará en la pantalla del panel delantero.

#### **Para silenciar el volumen temporalmente:** Pulsando [**改** (mudo)].

- Para restaurar el volumen, presione **[彰 (mudo)]** nuevamente o presione **[** / - **(volumen)]**.
- "MUTE" se mostrará en la pantalla del panel delantero.

## *Nota*

- Esta función sólo está disponible para la salida de audio de altavoces 5.1ch.
- La acción de presionar **[** / **(volumen)]** se encuentra deshabilitada cuando se muestra en pantalla el menú de configuración.
- Si eleva demasiado el volumen, se puede distorsionar el sonido.

Para disfrutar de sonidos claros, por favor disminuya el volumen.

## <span id="page-52-2"></span>**Cómo Seleccionar el Modo Envolvente**

Seleccione el modo envolvente para la salida de audio de los altavoces 5.1ch.

**1) Durante la reproducción, pulse [SURROUND] repetidamente para seleccionar el modo envolvente deseado.**

#### **"Apdo.":**

Desactiva el modo envolvente.

#### **"2.1 can estéreo":**

Configure el modo envolvente en "2.1 can estéreo". (sonido 2.1 can estéreo desde los altavoces izquierdo/derecho.)

#### **"Multi canal estéreo":**

Configure el modo envolvente en "Multi canal estéreo". (sonido estéreo 5.1ch desde los altavoces 5.1ch.) **"Dolby Pro Logic II Película":**

Configure el modo envolvente en "Dolby Pro Logic II Película". (Dolby Pro Logic II sonido envolvente 5.1ch.) **"Dolby Pro Logic II Música":**

Configure el modo envolvente en "Dolby Pro Logic II Música". (Dolby Pro Logic II sonido envolvente 5.1ch.)

## *Nota*

- La disponibilidad de los modos de sonido envolvente dependerá de la fuente de audio.
- En el modo disco o tarjeta SD, la acción de presionar **[SURROUND]** está deshabilitada mientras se está en el modo Reanudar desde parada.
- En modo FM, pulsar **[SURROUND]** no funcionará si no hay entrada de audio.
- La acción de presionar **[SURROUND]** está deshabilitada durante la reproducción de los archivos JPEG.
- Esta función sólo es válida para la salida de audio de altavoces 5.1ch.
- Se restaurará el volumen si presiona **[SURROUND]** cuando el audio está silenciado.
- Para audio multicanal, no se puede configurar "Multi canal estéreo", "Dolby Pro Logic II Película" o "Dolby Pro Logic II Música".

## <span id="page-52-3"></span>**Cómo Seleccionar un Modo de Efecto de Sonido**

Seleccione el modo de efecto de sonido para la salida de audio de los altavoces 5.1ch que se adapte al vídeo o la música que quiere reproducir.

#### **1) Durante la reproducción, pulse [SOUND MODE] repetidamente para seleccionar el modo de efecto de sonido deseado.**

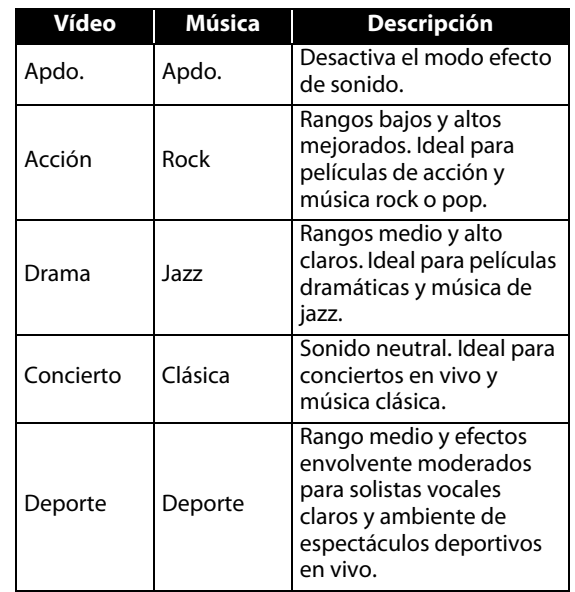

## *Nota*

- En el modo disco o tarjeta SD, la acción de presionar **[SOUND MODE]** está deshabilitada mientras se está en el modo Reanudar desde parada.
- En modo FM, pulsar **[SOUND MODE]** no funcionará si no hay entrada de audio.
- La acción de presionar **[SOUND MODE]** está deshabilitada durante la reproducción de los archivos JPEG.
- Esta función sólo es válida para la salida de audio de altavoces 5.1ch.
- Se restaurará el volumen si presiona **[SOUND MODE]** cuando el audio está silenciado.

**Reproducción**

Reproduccion

ES

**Introducción**

Introducción

**Conexiones**

Conexiones

**Configuración**  Configuración<br>Básica

# **OTRAS CONFIGURACIONES**

## <span id="page-53-1"></span><span id="page-53-0"></span>**Cómo Cambiar el Modo de Fuente Activa**

Puede cambiar el modo de fuente activa a las entradas de audio externas deseadas y disfrutar del sonido desde el dispositivo conectado con las características del sonido envolvente multicanal.

## **1) Presione [ (inicio)] para acceder al menú principal.**

- **2) Utilice [**K **/** L**] para seleccionar "Entrada de audio" y luego presione [OK].**
- **3) Utilice [**K **/** L**] para seleccionar el modo de fuente deseado y después presione [OK].**

## **"Aux1":**

Configure el modo de fuente activa en AUDIO IN(AUX1). **"Aux2":**

Configure el modo de fuente activa en AUDIO IN(AUX2). **"Coaxial":**

Configure el modo de fuente activa en DIGITAL AUDIO IN (COAXIAL).

## **"Enlace MP3":**

Establezca el modo de fuente activa en la toma MP3 LINK.

### **4) Presione [BACK** U**] para regresar a la pantalla anterior, o presione [ (inicio)] para regresar al menú de inicio.**

## *Nota*

• También puede cambiar el modo de fuente activa al presionar **[SOURCE]** repetidamente. (Menú de Inicio (Disco / tarjeta SD), "Aux1", "Aux2", "Coaxial", "Enlace MP3" o "FM".)

## <span id="page-53-2"></span>**Temporizador de Apagado**

El temporizador de apagado permite que la unidad pase a modo de espera automáticamente una vez transcurrido el período de tiempo predefinido seleccionado.

#### **Para configurar el temporizador de apagado: Presione [SLEEP] repetidamente para seleccionar el tiempo predeterminado deseado.**

#### **"SLP OFF":**

Apague el temporizador de apagado.

### **"SLP 15":**

Fija el tiempo de apagado predeterminado en 15 minutos. **"SLP 30":**

Fija el tiempo de apagado predeterminado en 30 minutos. **"SLP 60":**

Fija el tiempo de apagado predeterminado en 60 minutos. **"SLP 90":**

Fija el tiempo de apagado predeterminado en 90 minutos. **"SLP 120":**

Fija el tiempo de apagado predeterminado en 120 minutos. **"SLP 150":**

Fija el tiempo de apagado predeterminado en 150 minutos.

## **Para revisar o cambiar la configuración:**

Presione **[SLEEP]** una vez para mostrar el tiempo restante. Para cambiar la configuración, presione **[SLEEP]** repetidamente hasa que se muestre el tiempo predeterminado que desea.

### **Para cancelar el temporizador de apagado:**

Presione **[SLEEP]** repetidamente hasta que se muestre "SLP OFF".

## *Nota*

- El temporizador de apagado se activará incluso si la unidad está siendo operada.
- La acción de presionar **[SLEEP]** se encuentra deshabilitada cuando se muestra en pantalla el menú de configuración.

# <span id="page-54-0"></span>**SOLUCIÓN DE PROBLEMAS**

<span id="page-54-1"></span>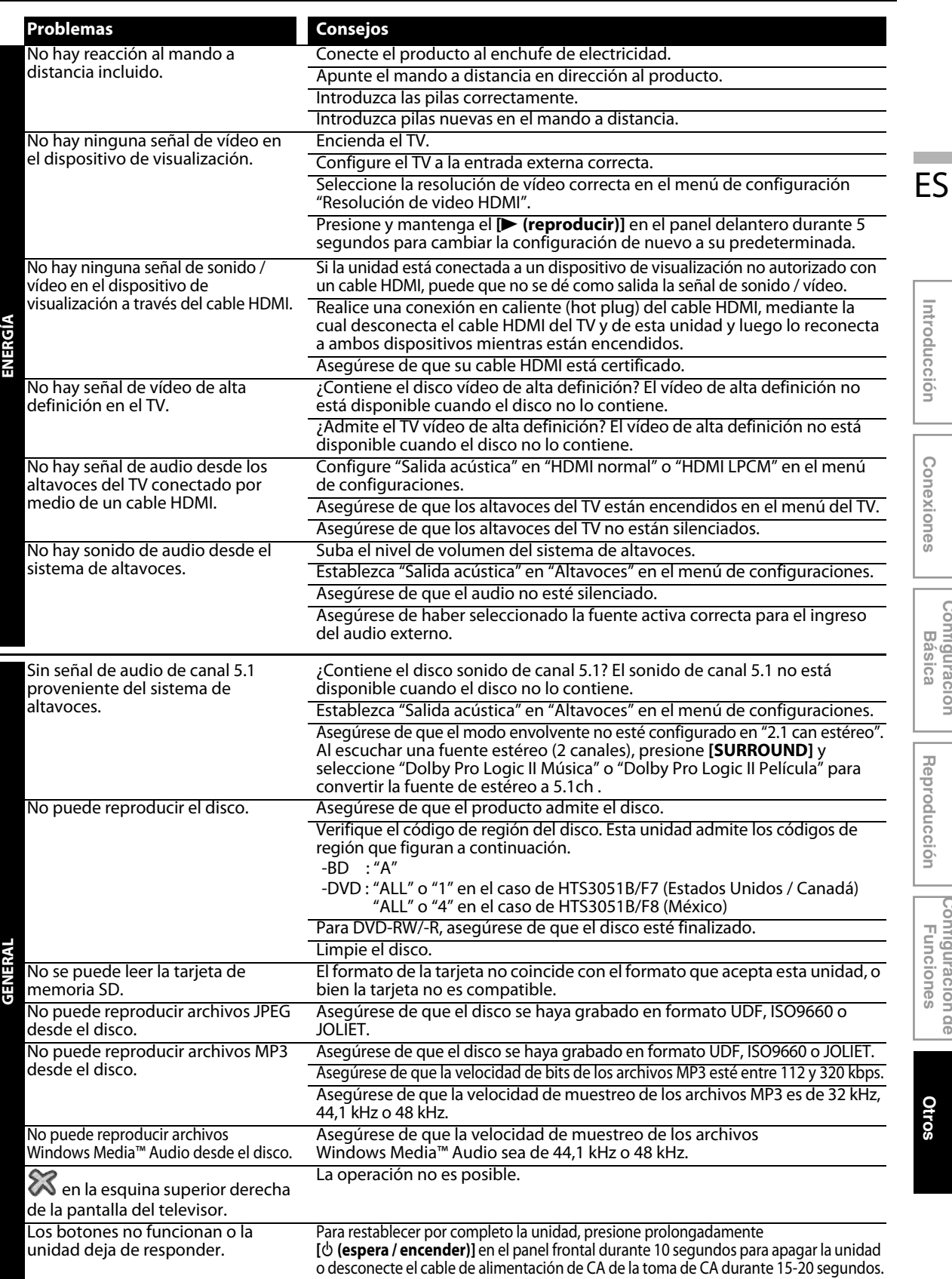

**Introducción**

Introducción

**Conexiones**

**Configuración**  Configuración<br>Básica

**Reproducción**

**Otros**

**Configuración de Funciones**

Configuración de<br>Funciones

## **SOLUCIÓN DE PROBLEMAS**

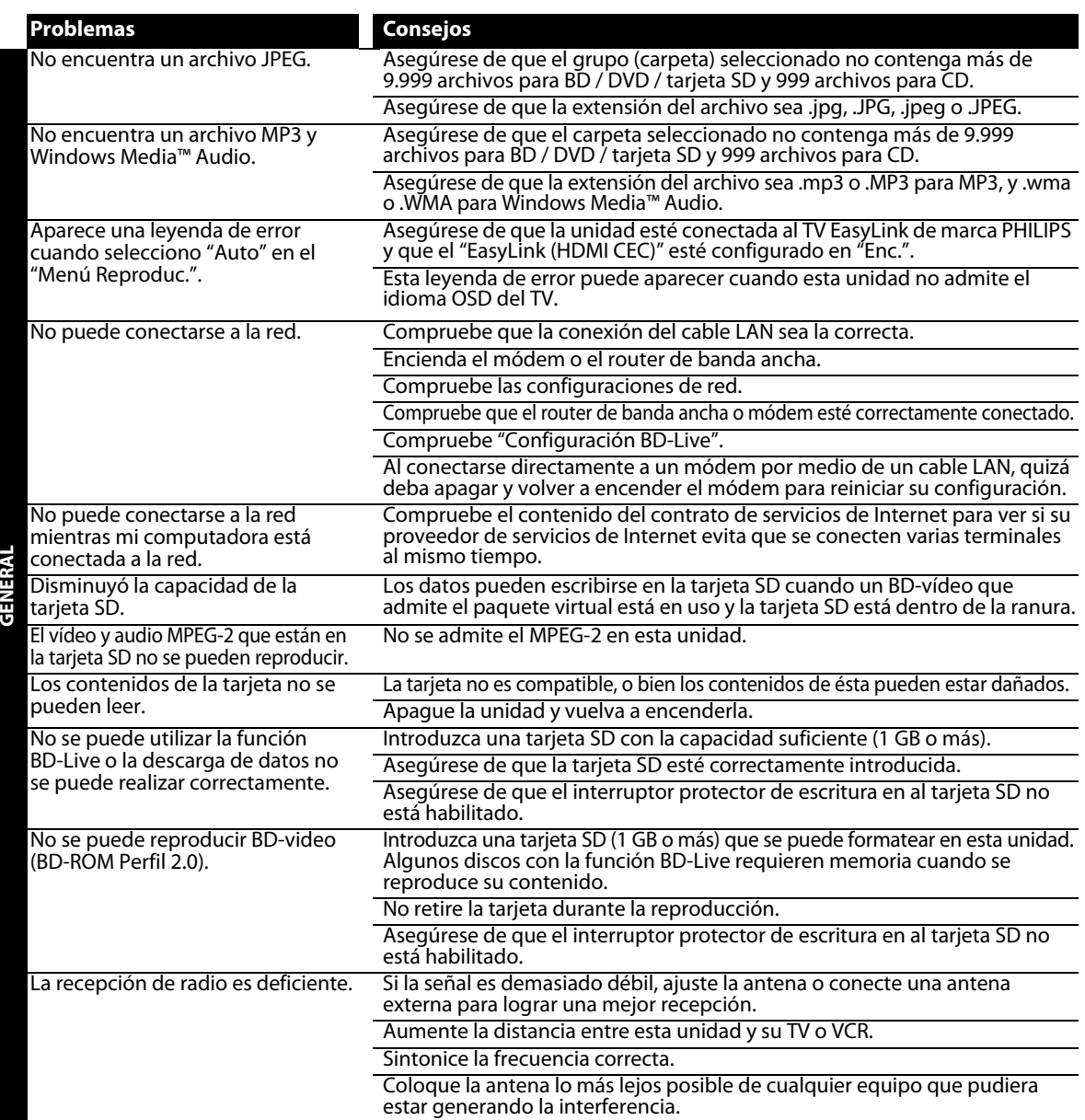

## <span id="page-55-0"></span>**Descargar copia electrónica**

Para obtener una copia electrónica de este manual:

- **1) Apunte su explorador a www.philips.com/support.**
- **2) Elija su país de residencia.**
- **3) Ingrese el número de modelo o la palabra clave en el campo "Buscar un producto". Alternativamente, puede buscar en el catálogo.**
- **4) Haga clic en la descripción o modelo.**
- **5) Bajo Servicio de soporte del producto, haga clic en los "Manuales de usuario".**

## <span id="page-55-1"></span>**Póngase en contacto con nosotros**

Si no puede resolver un problema, consulte las preguntas más frecuentes sobre esta Sistema de teatro en casa en **www.philips.com/support**. Si el problema continúa sin solución, póngase en contacto con el Centro de servicio al cliente en su país.

#### *Nota*

- No trate de reparar la Sistema de teatro en casa por sí mismo. Esto podría ocasionarle lesiones graves, producir daños irreparables en la Sistema de teatro en casa o anular la garantía.
- Tenga a mano el modelo y el número de serie de la Sistema de teatro en casa cuando se ponga en contacto con nosotros. Estos números se encuentran en el gabinete, además de en la caja de embalaje.

# **GLOSARIO**

## <span id="page-56-0"></span>**Almacenamiento local**

Área de almacenamiento de subcontenidos capaz de reproducir paquetes virtuales en BD-vídeo.

## **Audio analógico**

Una señal eléctrica que representa directamente al sonido. Compare esto con el audio digital que puede ser también una señal eléctrica, pero es una representación indirecta del sonido. Consulte también ["Audio digital"](#page-56-1).

## <span id="page-56-1"></span>**Audio digital**

Una representación indirecta del sonido mediante números. Durante la grabación, el sonido es medido a intervalos discretos (44.100 veces por segundo para un CD de audio) por un convertidor de analógico a digital, el cual genera un flujo de números. Durante la reproducción, un convertidor de digital a analógico genera una señal analógica en base a dichos números. Consulte también "Frecuencia de muestreo" y "Audio analógico".

## **BD-Live**

BD-Live es un BD-vídeo (BD-ROM versión 2 Reseña 2.0) con nuevas funciones (por ejemplo, conexión a la Internet), además de la función BONUSVIEW.

## <span id="page-56-2"></span>**Capítulo**

Así como un libro está dividido en varios capítulos, un título de un BD-vídeo o DVD-vídeo está habitualmente dividido en capítulos. Consulte también "Título".

## **Código de región**

Las regiones asocian discos y reproductores con específicas regiones del mundo. Este aparato reproducirá únicamente discos que tengan códigos compatibles de región. Usted puede encontrar el código de región de su equipo mirando en el panel trasero. Algunos discos son compatibles con más de una región (o todas las regiones).

## **Dirección IP**

Representa un conjunto de números que se designa a los dispositivos involucrados en una red de computadoras.

## **Disco Blu-ray (BD)**

Los discos Blu-ray son discos de vídeo óptico de siguiente generación que son capaces de almacenar muchos más datos que los DVD convencionales. Su gran capacidad hace posible beneficiarse de funciones como vídeos de alta definición, sonido envolvente de multicanal, menús interactivos, etc.

## **Dolby Digital**

El sistema de compresión de sonido digital desarrollado por Dolby Laboratories. Le ofrece sonido estéreo (2 canales) o audio multicanal.

## **Dolby Digital Plus**

Dolby Digital Plus es la tecnología de compresión de audio digital de la siguiente generación desarrollada como una extensión a Dolby Digital. Blu-ray Disc admite salida de sonido envolvente multicanal 7.1.

## **Dolby Pro Logic II**

La tecnología Dolby Pro Logic II procesa cualquier señal de audio de películas y música estéreo (dos canales) de alta calidad y la divide en cinco canales de reproducción de sonido envolvente de ancho total de banda. Una tecnología de decodificación de sonido envolvente con matrices (Dolby Pro Logic II) detecta los indicios direccionales que se registran naturalmente en contenidos estéreo y utiliza estos elementos para crear una experiencia de reproducción de sonido envolvente de cinco canales.

## **Dolby TrueHD**

Dolby TrueHD es una tecnología de codificación sin pérdidas desarrollada para discos ópticos de la siguiente generación. Blu-ray Disc admite salida de sonido envolvente multicanal 7.1.

## **DTS® (Digital Theater System)**

DTS® es un sistema de sonido envolvente multicanal. Al conectarlo al decodificador DTS, podrá disfrutar los sonidos realísticos y dinámicos de las películas como si estuviera en el cine. Las tecnologías de sonido envolvente de DTS fueron desarrolladas por DTS, Inc.

## **DTS-HD®**

DTS-HD® es una tecnología de codificación sin pérdidas desarrollada como extensión del formato de acústica coherente DTS original. Blu-ray Disc admite salida de sonido envolvente multicanal 7.1.

## **Frecuencia de muestreo**

La frecuencia a la cual se toman muestras del sonido para convertirlo en información de audio digital. El número de muestras tomadas por segundo se define como frecuencia de muestreo. Cuanto mayor la frecuencia, mejor será la calidad de sonido.

## **HDMI (Interface de Multimedios de alta Definición)**

Interfaz digital entre una fuente de audio y una de video. Puede transmitir la señal del componente de video, audio y control con una conexión por cable.

## **Hub**

Dispositivo que se utiliza para conectar dispositivos múltiples a la red.

**Funciones**

**Funciones** 

## **GLOSARIO**

## **JPEG (Joint Photographic Experts Group)**

JPEG es un método de compresión de archivos de imágenes estáticas. Puede copiar archivos JPEG a discos CD-RW/-R, DVD-RW/-R, BD-RE/-R o a una tarjeta de memoria SD desde una computadora y reproducirlos en este aparato.

## **LAN (Red de Área Local)**

Representa un conjunto de redes de computadoras que se encuentran en un área pequeña como en una empresa, colegio u hogar.

## **Máscara de subred**

Es una máscara que se utiliza para determinar a cuál subred pertenece una dirección IP.

## **MP3 (MPEG audio layer 3)**

MP3 es un método de compresión de archivos. Usted puede copiar archivos MP3 a discos CD-RW/-R, DVD-RW/-R, BD-RE/-R o la tarjeta de memoria de una computadora y reproducirlos en este aparato.

## **Paquete virtual**

Se encarga de copiar información a otros soportes (de almacenamiento local) desde la Internet y reproducir vídeo y audio secundarios y subtítulos al mismo tiempo. El método de reproducción difiere según los discos.

## **PCM (Pulse Code Modulation)**

PCM es un formato que convierte el audio en datos digitales. Se utiliza principalmente para CDs de audio y DAT. Excelente calidad que requiere de muchos datos si se lo compara con formatos tales como Dolby Digital y audio MPEG. Para lograr compatibilidad con reproductores de audio digital (CD, MD y DAT) y amplificadores AV con entradas digitales, este dispositivo puede convertir Dolby Digital, DTS®, y MPEG audio en PCM. Consulte también ["Audio digital".](#page-56-1)

## **Pista**

Un CD de audio utiliza pistas para dividir el contenido de un disco. El equivalente en BD-vídeo o DVD-vídeo se denomina capítulo. Consulte también ["Capítulo"](#page-56-2).

## **Puerta de enlace**

Representa las direcciones IP de los dispositivos electrónicos (como el router) que proporcionan acceso a la Internet.

## **Relación de aspecto**

La relación entre el ancho y la altura de una pantalla de TV. Los televisores convencionales tienen una relación de aspecto de 4:3 (en otras palabras, la pantalla del televisor es casi cuadrada); los modelos de pantalla amplia son de 16:9 (la pantalla del televisor es casi el doble de ancha respecto de su altura).

## **Router**

Dispositivo de red que diferencia la dirección IP que se designa a cada dispositivo al igual que la información de transferencia y enrutamiento en la red de la computadora.

## **Salida de video componente**

Cada señal de luminancia (Y) y componente (PB/CB, PR/CR) es independiente en su salida, de tal manera que usted pueda disfrutar del color de la imagen tal cual es. Asimismo, y debido a razones de compatibilidad con el video progresivo (525p/480p), usted puede experimentar imágenes de mayor densidad que con el modo entrelazado (525i/480i).

## **Servidor DNS**

Es un servidor que traduce los nombres de los dominios de la Internet en direcciones IP.

## **Servidor proxy**

Este servidor cumple la función de intermediario entre un usuario de terminal y la Internet a fin de garantizar mayor seguridad.

## **Título**

Una colección de capítulos en un BD-vídeo o DVD-vídeo. Consulte también ["Capítulo"](#page-56-2).

## **Windows Media™ Audio**

Windows Media™ Audio es la tecnología de compresión de audio desarrollada por Microsoft. Usted puede copiar archivos Windows Media™ Audio a discos CD-RW/-R, DVD-RW/-R o la tarjeta de memoria SD en una computadora y reproducirlos en este aparato.

# **ESPECIFICACIONES**

<span id="page-58-0"></span>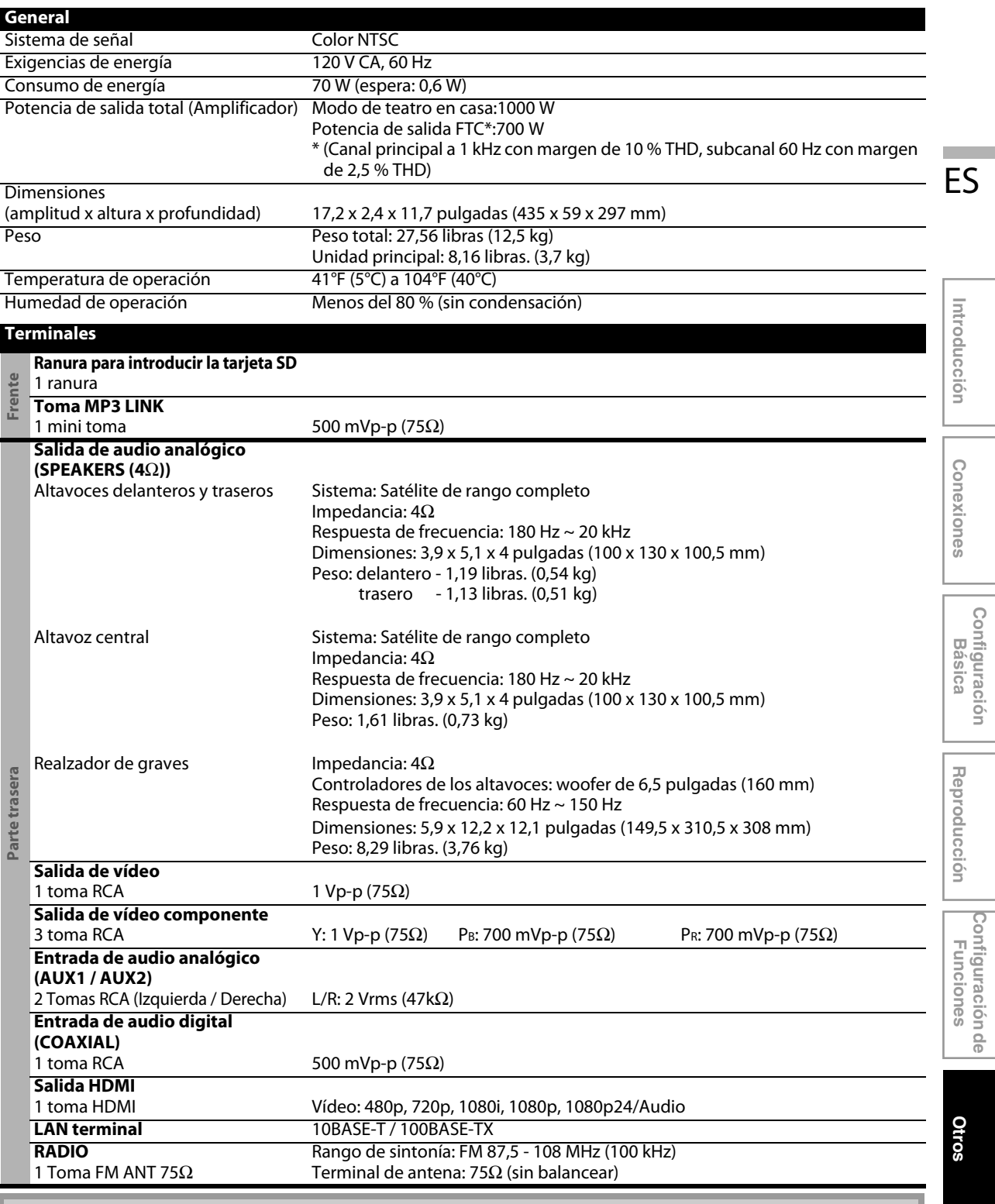

*Nota*

• Las especificaciones y el diseño de este producto quedan sujetos a modificaciones sin previo aviso.

# <span id="page-59-0"></span>**GARANTÍA LIMITADA DE UN (1) AÑO**

#### **COBERTURA DE GARANTÍA:**

La obligación de esta garantía se limita a los términos establecidos a continuación.

#### **QUIÉNES ESTÁN CUBIERTOS:**

Este producto está garantizado al comprador original o a la persona que lo recibe como regalo contra defectos en los materiales y en la mano de obra, a partir de la fecha de la compra original ("período de garantía") en el distribuidor autorizado. El recibo de ventas, donde aparecen el nombre del producto y la fecha de la compra en un distribuidor autorizado, se considerará comprobante de esta fecha.

#### **LO QUE ESTÁ CUBIERTO:**

Esta garantía cubre productos nuevos si se produce algún defecto en el material o la mano de obra y se recibe un reclamo válido dentro del período de garantía. A su propia discreción, la compañía (1) reparará el producto sin costo, usando piezas de repuesto nuevas o reacondicionadas; (2) cambiará el producto por uno nuevo o que se ha fabricado con piezas nuevas o usadas utilizables, y que sea al menos funcionalmente equivalente o lo más parecido al producto original del inventario actual; o (3) reembolsará el precio de compra original del producto.

La compañía garantiza productos o piezas de repuesto proporcionados bajo esta garantía contra defectos en los materiales y en la mano de obra durante noventa (90) días o por el resto de la garantía del producto original, lo que le promocione más cobertura. Cuando se cambia un producto o una pieza, el artículo que usted recibe pasa a ser de su propiedad y el que se le entrega pasa a ser propiedad de la compañía. Cuando se proporcione un reembolso, su producto pasa a ser propiedad la compañía.

**Nota: Cualquier producto que se venda y que esté identificado como reacondicionado o renovado tiene una garantía limitada de noventa (90) días.**

**El producto de reemplazo sólo se puede enviar si se cumplen todos los requisitos de la garantía. El incumplimiento de tales requisitos puede ocasionar un retardo.**

#### **LO QUE NO SE CUBRE: EXCLUSIONES Y LIMITA-CIONES:**

Esta garantía limitada se aplica sólo a los productos nuevos que se pueden identificar por la marca registrada, el nombre comercial o por tener el logotipo correspondiente. Esta garantía limitada no se aplica a ningún producto de hardware ni de software que no sea Philips, incluso si viene empacado con el producto o si se vende junto con éste. Los fabricantes, proveedores o editores que no sean Philips pueden proporcionar una garantía por separado para sus propios productos empacados con el producto Philips.

La compañía no es responsable por ningún daño o pérdida de programas, datos u otra información almacenados en algún medio contenido en el producto, ni por ningún producto o pieza que no sea Philips que no esté cubierta por esta garantía. La recuperación o la reinstalación de programas, datos u otra información no está cubierta por esta garantía limitada.

Esta garantía no se aplica (a) a daños causados por accidente, abuso, mal uso, negligencia, mala aplicación o a productos que no sean Philips; (b) a daño provocado por servicio realizado por

cualquier persona distinta de un establecimiento de servicio autorizado; (c) a productos o piezas que se hayan modificado sin la autorización por escrito; (d) si se ha retirado o desfigurado cualquier número de serie; y tampoco se aplica la garantía a (e) productos, accesorios o insumos vendidos TAL COMO ESTÁN sin garantía de ningún tipo, lo que incluye productos Philips vendidos TAL COMO ESTÁN por algunos distribuidores.

#### **Esta garantía limitada no cubre:**

- Los costos de envío al devolver el producto defectuoso.
- Los costos de mano de obra por la instalación o configuración del producto, el ajuste de controles del cliente en el producto y la instalación o reparación de sistemas de antena o fuente de señal externos al producto.
- La reparación del producto o el reemplazo de piezas debido a instalación o mantenimiento inadecuada, a conexiones hechas a un suministro de voltaje inadecuado, sobrevoltaje de la línea de alimentación, daño causado por relámpagos, imágenes retenidas o marcas en la pantalla producto de la visualización de contenido fijo durante períodos prolongados, reparaciones cosméticas debido al desgaste normal, reparaciones no autorizadas u otras causas que no se encuentren bajo el control de la compañía.
- Daños o reclamos por productos que no están disponibles para su uso, por datos perdidos o por pérdida de software.
- Daños debido a mala manipulación en el transporte o accidentes de envío al devolver el producto.
- Un producto que requiera modificación o adaptación para permitir su funcionamiento en algún país que no sea el país para el que se diseñó, fabricó, aprobó y/o autorizó o la reparación de productos dañados por estas modificaciones.
- Un producto que se use para propósitos comerciales o institucionales (lo que incluye, entre otros, los de alquiler).
- La pérdida del producto en el envío y cuando no se pueda proporcionar una firma que verifique el recibo.
- No operar según el Manual del propietario.

#### **PARA OBTENER AYUDA EN LOS EE.UU., EN CANADÁ, PUERTO RICO O EN LAS ISLAS VIRGENES DE LOS EE.UU...**

Comuníquese con el Centro de Atención al Cliente al: 1-866-309-0866

LA REPARACIÓN O EL REEMPLAZO, SEGÚN LO DISPONE ESTA GARANTÍA, ES LA SOLUCIÓN EXCLUSIVA PARA EL CLIENTE. PHILIPS NO SERÁ RESPONSABLE DE LOS DAÑOS INCIDENTALES O INDIRECTOS QUE INFRINJAN ALGUNA GARANTÍA EXPRESA O IMPLÍCITA SOBRE ESTE PRODUCTO. CON EXCEPCIÓN DE LO QUE PROHÍBA LA LEY VIGENTE, TODA GARANTÍA IMPLÍCITA DE COMERCIABILIDAD Y ADECUACIÓN PARA UN PROPÓSITO PARTICULAR EN ESTE PRODUCTO ESTÁ LIMITADA EN DURACIÓN A LO QUE ESPECIFIQUE ESTA GARANTÍA.

Algunos estados no permiten las exclusiones ni la limitación de los daños incidentales o indirectos, ni permiten limitaciones sobre la duración de la garantía implícita, de modo que las limitaciones o exclusiones anteriores pueden no aplicarse a usted.

*Esta garantía le otorga derechos legales específicos. Usted puede tener otros derechos que varían entre los diferentes estados y provincias.*

**P&F USA, Inc. PO Box 430 Daleville, IN 47334-0430**

# **GARANTÍA**

## **POLIZA DE GARANTÍA**

#### <span id="page-60-0"></span>**ESTA POLIZA ES GRATUITA**

Este aparato ha sido cuidadosamente diseñado y se ha fabricado con los mejores materiales bajo un estricto control de calidad, garantizando su buen funcionamiento por los periodos establecidos según el aparato (ver lista en la parte inferior) a partir de la entrega del aparato al consumidor.

Esta póliza incluye la reparación o reposición gratuita de cualquier parte o componente que eventualmente fallase y la mano de obra necesaria para su reparación, así como los gastos de transportación razonablemente erogados dentro de nuestros centros de servicio, misma que se hará efectiva en cualquiera de nuestros centros de servicio autorizados en el país.

Si su aparato llegase a requerir de nuestro servicio de garantía, acuda al centro de servicio más cercano a su domicilio, de tener alguna duda por favor llame a nuestro CENTRO DE INFORMACIÓN AL CLIENTE LADA sin costo en toda la republica al 01 800 504 62 00 en donde con gusto le indicaremos el centro de servicio autorizado más cercano a su domicilio.

P&F MEXICANA S.A. de C.V. a través de sus centros de servicio autorizados reparará y devolverá a usted su aparato en un plazo no mayor a 20 días hábiles, contados a partir de la fecha de ingreso, impresa en la orden de servicio de cualquiera de nuestros centros de servicio autorizados.

La garantía de esta póliza cubre cualquier desperfecto o daño eventualmente ocasionado por los trabajos de reparación y/o traslado del aparato en el interior de nuestros centros de servicio autorizados.

Esta póliza sólo tendrá validez, si está debidamente requisitada, sellada por la casa vendedora, en caso de extravío de esta póliza, podrá hacer efectiva su garantía con la presentación de su factura de compra.

#### ESTA POLIZA NO SE HARA EFECTIVA EN LOS SIGUIENTES CASOS:

-Cuando el aparato sea utilizado en condiciones distintas a las normales.

-Cuando el aparato no haya sido operado de acuerdo con el instructivo de uso que se le acompaña.

-Cuando la causa de la falla o mal funcionamiento sea consecuencia de una reparación inadecuada o alteración producida por personas no autorizadas por P&F MEXICANA S.A. de C.V.

#### PERIODOS DE GARANTÍA

 $MC - 719 - ABCO$ 

12 MESES.- Televisores con y sin reproductor de video digital DVD, reproductores de discos de video digital DVD, reproductores de disco de video digital BLU-RAY, grabadores reproductores de disco de video digital DVD, sistemas de cine en casa.

## DHIIIDC

ES

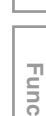

## **GARANTÍA**

### P&F MEXICANA, S.A. de C.V.

#### Producto Importado por:

Froute to mipotrato C.<br>Sojitz Mexicana S.A. de C.V.<br>Av. Paseo de las Palmas no. 239-302<br>Col. Lomas de Chapultepec, c.p. 11000<br>México, D.F. 52 (55) 5202 - 7222

Producto Comercializado por: P&F Mexicana, S.A. de C.V.<br>P&F Mexicana, S.A. de C.V.<br>Av. La Palma No. 6, Col. San Fernando La Herradura,

Huixquilucan Edo. de México<br>Tel: 52 (55) 52 69 90 00 C.P.52787 Centro de Información al Cliente LADA SIN COSTO PARA TODA LA REPÚBLICA 01 800 504 62 00 Horario: Lunes a Domingo las 24 hrs. e-mail: philipspf@tpmex.com

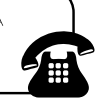

No. DE SERIE\_

ANO CONSIDERATA A PARTICULAR AND AND AND AND AND A SUBSERVIATION OF THE SERVICE OF THE SERVICE OF THE SERVICE OF THE SERVICE OF THE SERVICE OF THE SERVICE OF THE SERVICE OF THE SERVICE OF THE SERVICE OF THE SERVICE OF THE de información al Cliente, en donde con gusto le atenderemos en todo lo relativo a:

• Servicio de sus aparatos Philips

· Asesoría en el manejo e instalación de su producto Philips

· Información de productos y Talleres Autorizados Philips

· Información en donde puede adquirir productos y accesorios Philips Para hacer efectiva la garantía de su producto, es necesario presentar esta póliza debidamente requisitada o de lo contrario, presentar su factura de compra.

**CENTROS DE SERVICIO AUTORIZADOS PHILIPS EN LAS PRINCIPALES CIUDADES** 

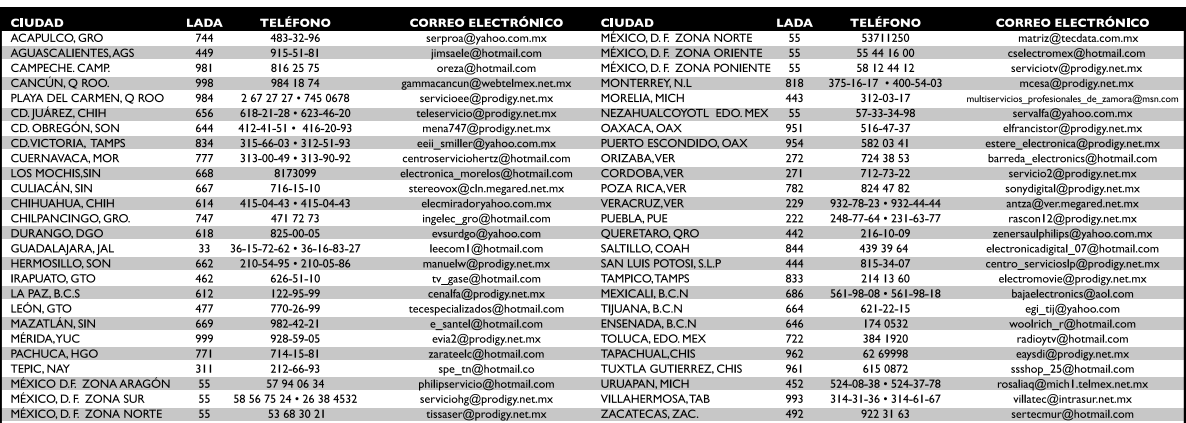

Para mayor referencia de Talleres de Servicio Autorizados en otras ciudades comunicarse al 01 800 504 62 00 (lada sin costo)

Este listado puede sufrir actualizaciones o modificaciones sin previo aviso, para mayor información favor de comunicarse al 01 800 504 62 00

# **MEMO**

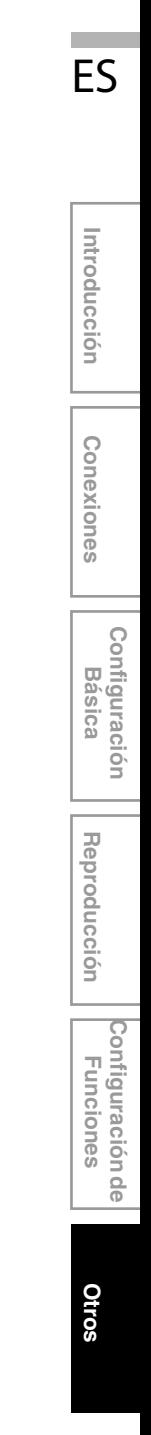

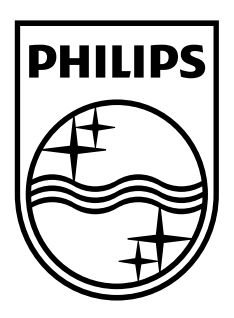

**P&F USA, Inc. PO Box 430 Daleville, IN 47334-0430**

**P&F Mexicana, S.A. de C.V. Av. La Palma No. 6, Col. San Fernando La Herradura, Huixquilucan Edo. de México C.P. 52787**

> Meet Philips at the Internet http://www.philips.com/welcome

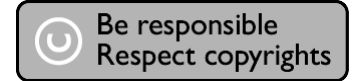

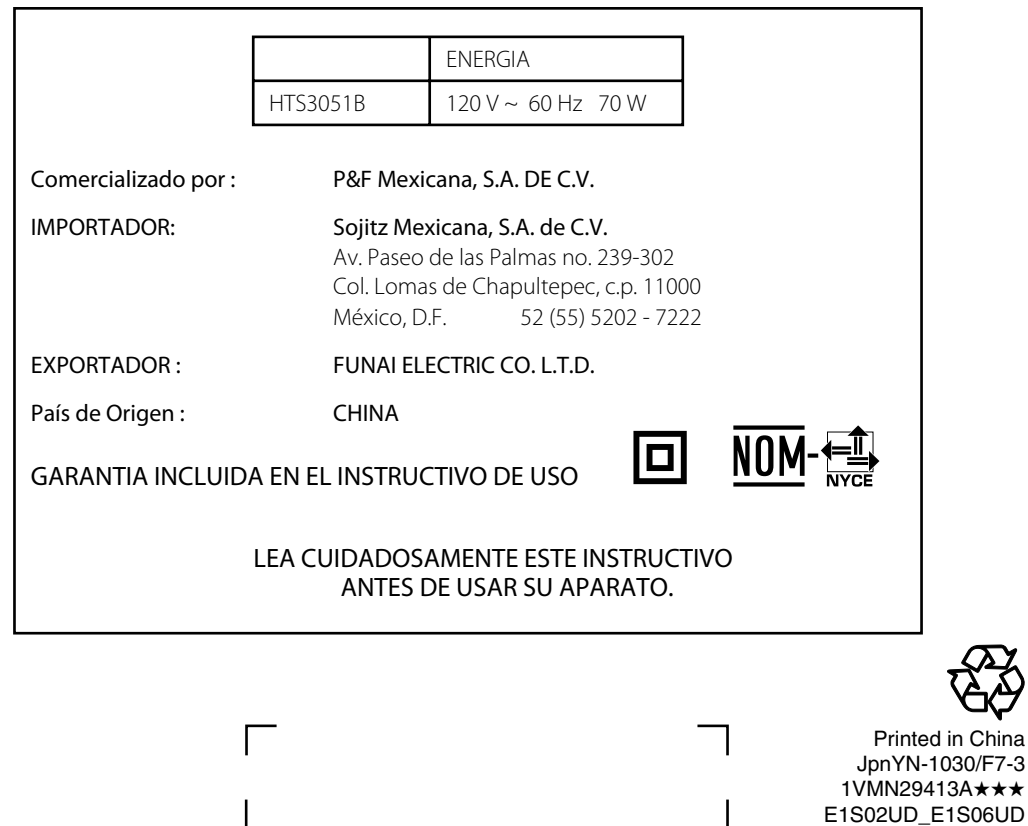

China

★★★

\*1VMN29413A